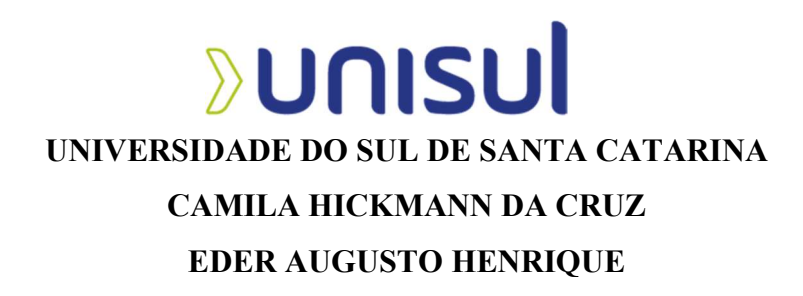

# ELABORAÇÃO DO PROJETO DA ESTRUTURA DE UM EDIFÍCIO RESIDENCIAL EM ALVENARIA ESTRUTURAL COM BLOCOS DE CONCRETO UTILIZANDO SOFTWARES COMPUTACIONAIS

Palhoça 2023

## CAMILA HICKMANN DA CRUZ EDER AUGUSTO HENRIQUE

# ELABORAÇÃO DO PROJETO DA ESTRUTURA DE UM EDIFÍCIO RESIDENCIAL EM ALVENARIA ESTRUTURAL COM BLOCOS DE CONCRETO UTILIZANDO SOFTWARES COMPUTACIONAIS

Trabalho de Conclusão de Curso apresentado ao Curso de Engenharia Civil da Universidade do Sul de Santa Catarina como requisito parcial à obtenção do título de Engenheiro Civil.

Orientador: Prof. Valdi Henrique Spohr, Me.

Palhoça 2023

## CAMILA HICKMANN DA CRUZ EDER AUGUSTO HENRIQUE

## ELABORAÇÃO DO PROJETO DA ESTRUTURA DE UM EDIFÍCIO RESIDENCIAL EM ALVENARIA ESTRUTURAL COM BLOCOS DE CONCRETO UTILIZANDO SOFTWARES COMPUTACIONAIS

Este Trabalho de Conclusão de Curso foi julgado adequado à obtenção do título de Engenheiro Civil e aprovado em sua forma final pelo Curso de Engenharia Civil da Universidade do Sul de Santa Catarina.

Palhoça, 16 de junho de 2023.

Professor e orientador Valdi Henrique Spohr, Me. Universidade do Sul de Santa Catarina

\_\_\_\_\_\_\_\_\_\_\_\_\_\_\_\_\_\_\_\_\_\_\_\_\_\_\_\_\_\_\_\_\_\_\_\_\_\_\_\_\_\_\_\_\_\_\_\_\_\_\_\_\_\_

Prof. Paulo Henrique Wagner, Esp. Universidade do Sul de Santa Catarina

Prof. Ricardo Moacyr Mafra, Me. Universidade do Sul de Santa Catarina

Dedicamos este trabalho à todas as pessoas que de alguma forma nos motivaram e nos ajudaram durante a jornada da graduação em Engenharia Civil.

#### AGRADECIMENTOS

Primeiramente agradeço a Deus, por me permitir ter saúde e determinação para cursar com êxito a graduação em engenharia civil e desenvolver este trabalho de conclusão de curso.

Agradeço ao meu marido Anderson por ser a pessoa mais presente na minha vida, por sempre me incentivar, me apoiar, me ajudar e entender os meus momentos de ausência devido à dedicação aos estudos da graduação. Sou grata também por ele me encorajar e me estimular com a frase "Cheiro, se fosse fácil todo mundo fazia" cada vez que o cansaço, a insegurança e o receio de não ser capaz bateu.

Agradeço à minha família materna, a qual eu tenho um grande amor, uma enorme gratidão e a meta de continuar dando orgulho, pois sempre torcem por mim, vibram com as minhas conquistas e me impulsionam.

Aos tios e primos do meu marido por toda a parceria e motivação, por se preocupar com a minha falta de tempo e fazer, inclusive mandar, diversas refeições para mim.

A todos os amigos que acompanharam, fisicamente ou virtualmente, essa minha trajetória e que não mediram esforços para me instigar a concluir a graduação. Pelas vezes que consegui estar presente em alguns encontros e compreenderam minha falta de iteração e foco total nos estudos. Ao meu colega e amigo Eder, por toda a parceria no decorrer do curso, por toda a paciência com o meu perfeccionismo e por toda a colaboração para desenvolvermos este trabalho.

Ao nosso orientador Valdi Henrique Spohr pelas orientações, correções, dicas e materiais complementares fornecidos, o que nos permitiu desenvolver um trabalho melhor e obter mais conhecimento.

Ao coordenador das engenharias Anderson Soares André por todo o auxílio e disposição para sanar as dúvidas relativas ao curso, às disciplinas e a este trabalho.

Aos professores pelas experiências e ensinamentos compartilhados no decorrer da graduação.

Por fim, mas não menos importante, agradeço a todos os colegas que conheci na universidade, aos quais tive o prazer de partilhar salas de aula, laboratórios, trabalhos, estudos e conhecimento.

Camila Hickmann da Cruz

Agradeço primeiramente a Deus, que através da força do seu espírito e da minha fé, me fortaleceram e me ajudaram a superar todas as dificuldades encontradas durante minha jornada na graduação do curso de engenharia civil, para desenvolver e concluir este trabalho, acrescentando, assim, ainda mais a minha paixão por viver.

Para que a concretização desta última etapa do curso se efetivasse com grande êxito, agradeço aos meus pais e familiares por terem me incentivado através de seus conhecimentos e seus ensinamentos foram primordiais para que me tornasse quem sou. Sempre me apoiando, pegando no meu pé para que eu estudasse e me dedicasse a buscar conhecimento em todos os âmbitos tanto pessoal como profissional.

Com estes extraordinários exemplos, expresso meu agradecimento e sentimento de gratidão a todos que me apoiaram durante esta graduação.

Ao professor e orientador Valdi Henrique Spohr, primeiramente por ser uma pessoa sem igual e de um coração grande para com todos. pelas orientações, correções, dicas e materiais complementares fornecidos, o que nos permitiu desenvolver um trabalho melhor e obter mais conhecimento para conseguirmos concluir mais uma etapa das nossas vidas e posso contemplar que com seus conhecimentos sobre estruturas me impulsionou e me cativou ainda mais a estudar essa área que cada vez me encanta.

Ao coordenador das engenharias Anderson Soares André por todo o auxílio e disposição para sanar as dúvidas relativas ao curso de engenharia, às disciplinas e a este trabalho de conclusão. Aos professores pelas experiências e ensinamentos compartilhados no decorrer da graduação.

A todos os colegas que conheci na universidade, aos quais tive o prazer e grande orgulho de partilharam salas de aula, laboratórios, trabalhos, estudos e conhecimento para me tronar um ótimo profissional e cidadão.

"A busca pelo conhecimento, a vontade de aprender, enriquece nosso saber. Porque a vida, é um aprendizado constante".

Por fim agradeço de grande coração a empresa Bud Construtora por ter aberto as portas para mim e me mostrar que mesmo que a vida seja de altos e baixos nunca devo desistir, mas sim continuar perseguindo meus sonhos e desejos para ser um grande profissional.

Eder Augusto Henrique

"Engenharia Civil não é sobre construir coisas, mas sim, executar sonhos." (LEONARDO ALVES, 2019).

#### RESUMO

Na área da construção civil existem diversos métodos construtivos, que são denominados como sistemas construtivos e dentre estes sistemas está a alvenaria estrutural ou autoportante.

A alvenaria estrutural tem como principal finalidade a sustentação da edificação e é um sistema construtivo em que a estrutura e a vedação da edificação são feitas simultaneamente. Neste método construtivo as paredes da edificação fazem a função estrutural, não sendo necessário o emprego de vigas e pilares para a sustentação da edificação. As paredes, como um plano contínuo, distribuem igualmente as cargas para a fundação e a fundação transmite para o solo. Este tipo de alvenaria pode ser executado com blocos estruturais de concreto ou cerâmicos e pode ser utilizada em projetos residenciais, comerciais e grandes edificações.

Como neste sistema construtivo as paredes têm função estrutural, o projeto deve ser calculado e executado rigorosamente de acordo com as normas específicas para este método construtivo. O presente trabalho apresenta os procedimentos relacionados à elaboração do projeto da estrutura em alvenaria de bloco de concreto de um edifício residencial multifamiliar, a partir do projeto arquitetônico desta edificação, bem como os desafios e soluções encontrados durante a elaboração do projeto.

O projeto estrutural foi elaborado atendendo a ABNT NBR 16868-1:2020, de forma a suportar as solicitações de utilização e garantindo plenas condições de execução, uso, segurança e integridade. Para o desenvolvimento dos cálculos e dos desenhos foram utilizados os softwares computacionais AutoCAD, QiAlvenaria e Eberick, que aceleraram a obtenção dos resultados e atribuíram confiabilidade e exatidão aos resultados.

Palavras-chave: Construção Civil. Sistemas Construtivos. Alvenaria Estrutural. Projeto.

#### ABSTRACT

In the area of civil construction there are several constructive methods, which are called constructive systems and among these systems is the structural or self-supporting masonry. Structural masonry has as its main purpose the support of the building and is a constructive system in which the structure and the sealing of the building are made simultaneously. In this constructive method, the walls of the building perform the structural function, and it is not necessary to use beams and pillars to support the building. The walls, as a continuous plane, equally distribute the loads to the foundation and the foundation transmits them to the soil. This type of masonry can be executed with concrete or ceramic structural blocks and can be used in residential, commercial projects and large buildings.

As in this constructive system the walls have a structural function, the project must be calculated and executed rigorously in accordance with the specific norms for this constructive method. The present work presents the procedures related to the elaboration of the project of the structure

in masonry of concrete block of a multifamily residential building, from the architectural project of this building, as well as the challenges and solutions found during the elaboration of the project.

The structural project was prepared in compliance with ABNT NBR 16868-1:2020, in order to support the requests for use and guarantee full conditions of execution, use, safety and integrity. For the development of calculations and drawings, AutoCAD, QiAlvenaria and Eberick computational software were used, which accelerated the obtaining of results and attributed reliability and accuracy to the results.

Keywords: Civil Construction. Constructive Systems. Structural Masonry. Project.

## LISTA DE ILUSTRAÇÕES

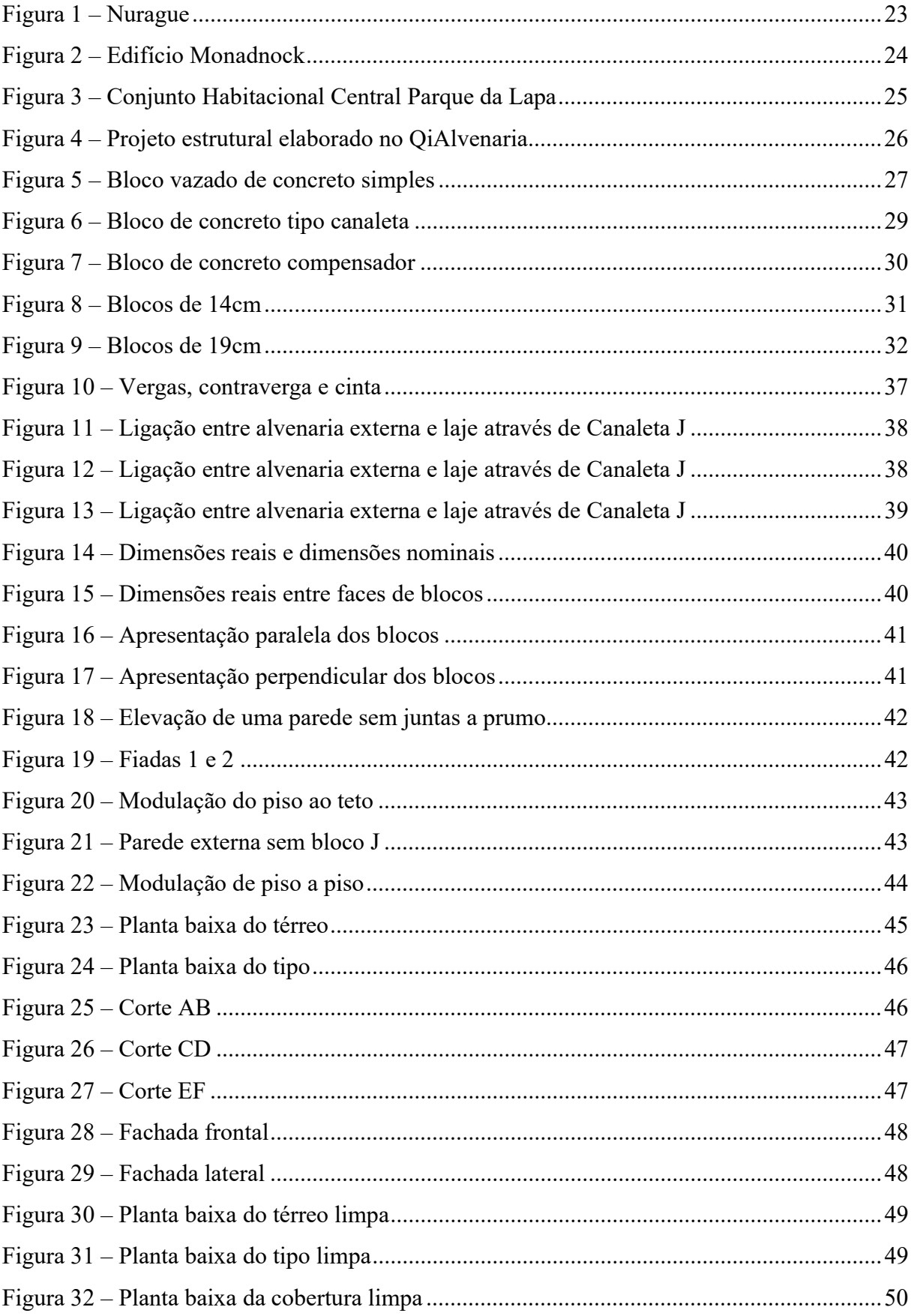

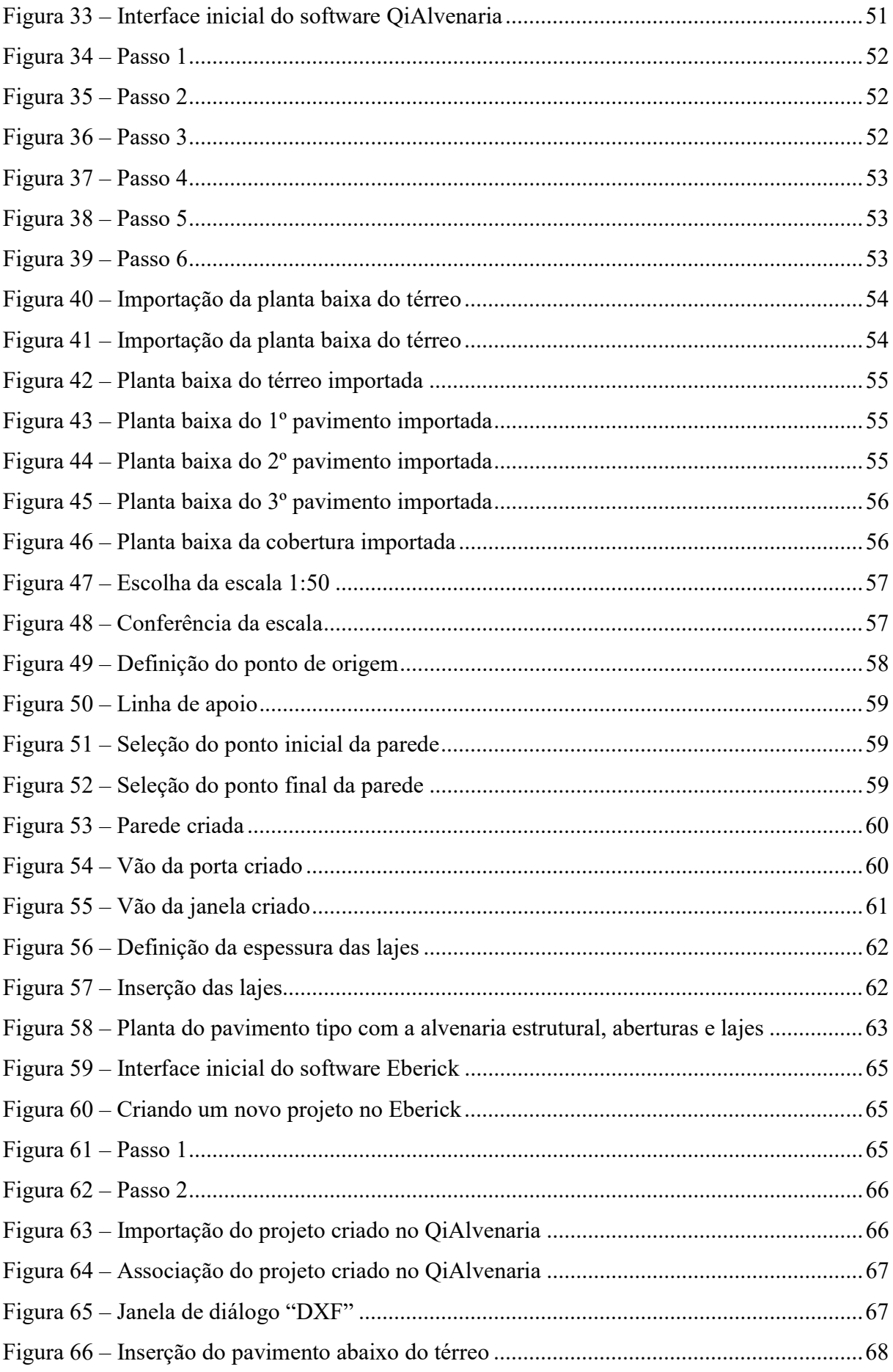

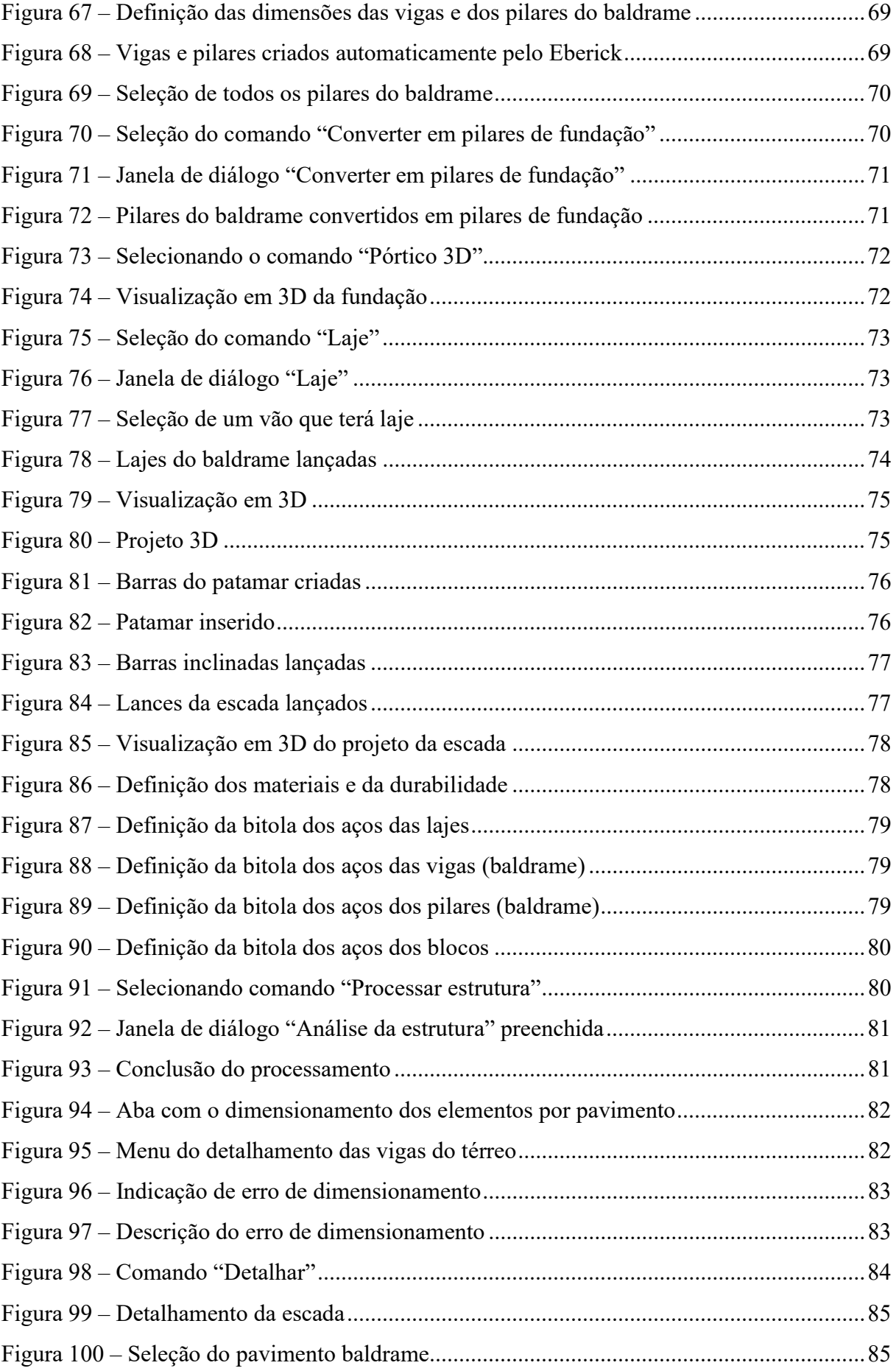

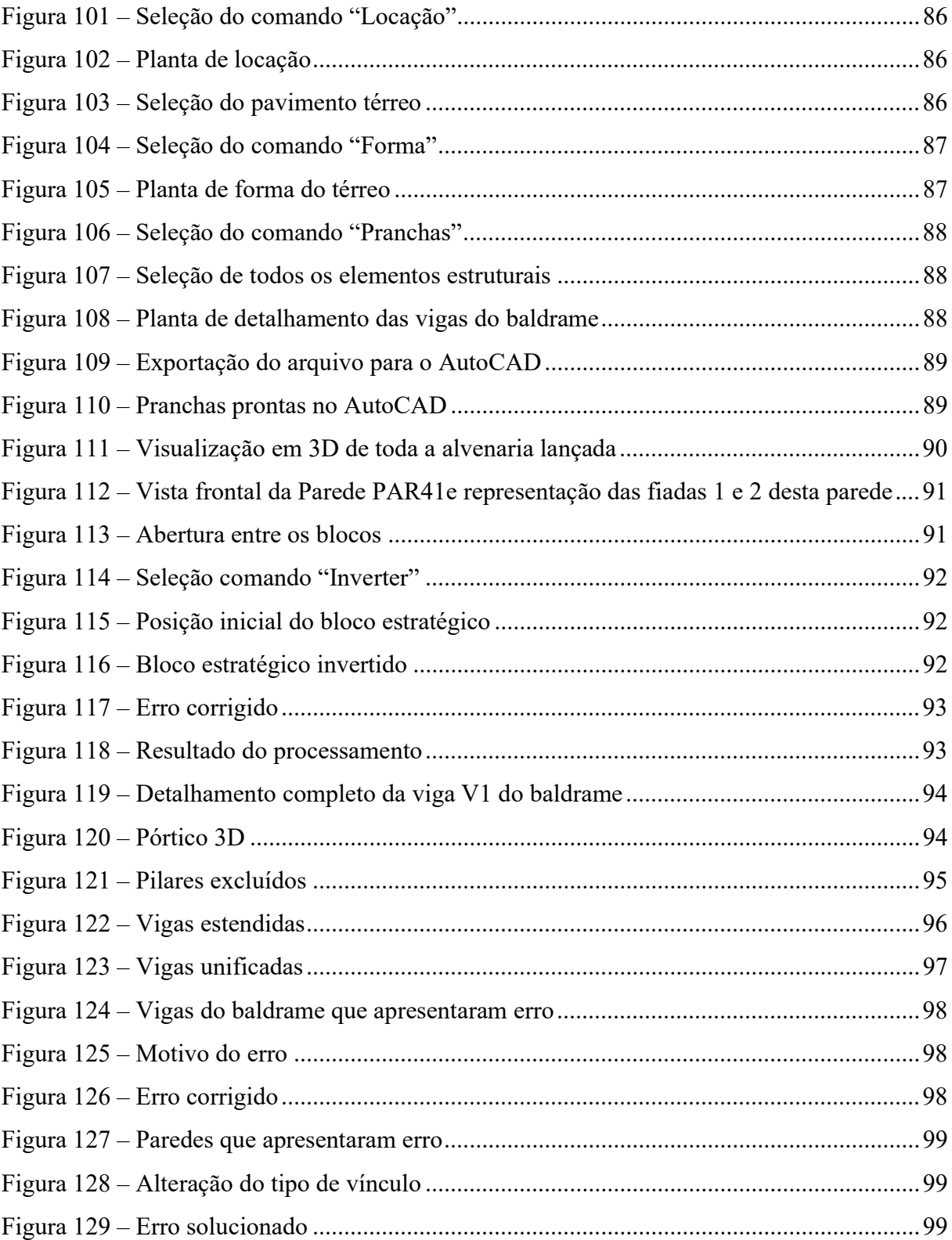

## LISTA DE TABELAS

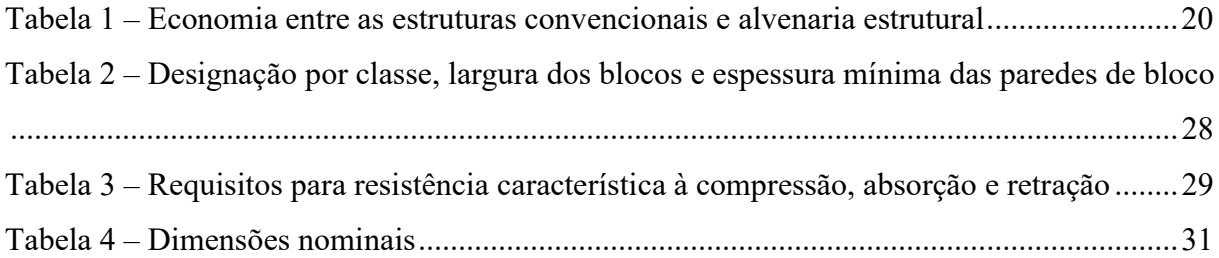

# **SUMÁRIO**

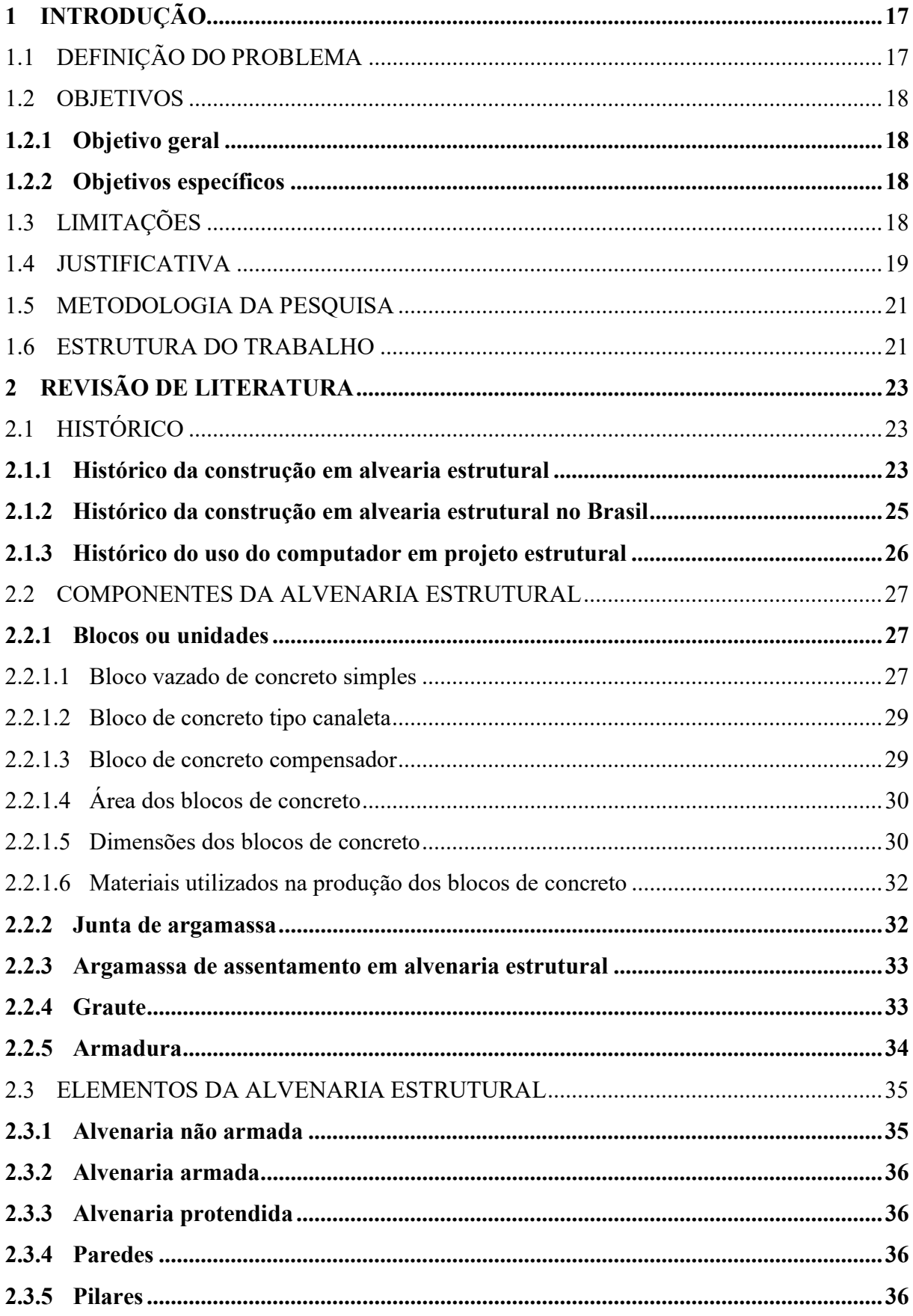

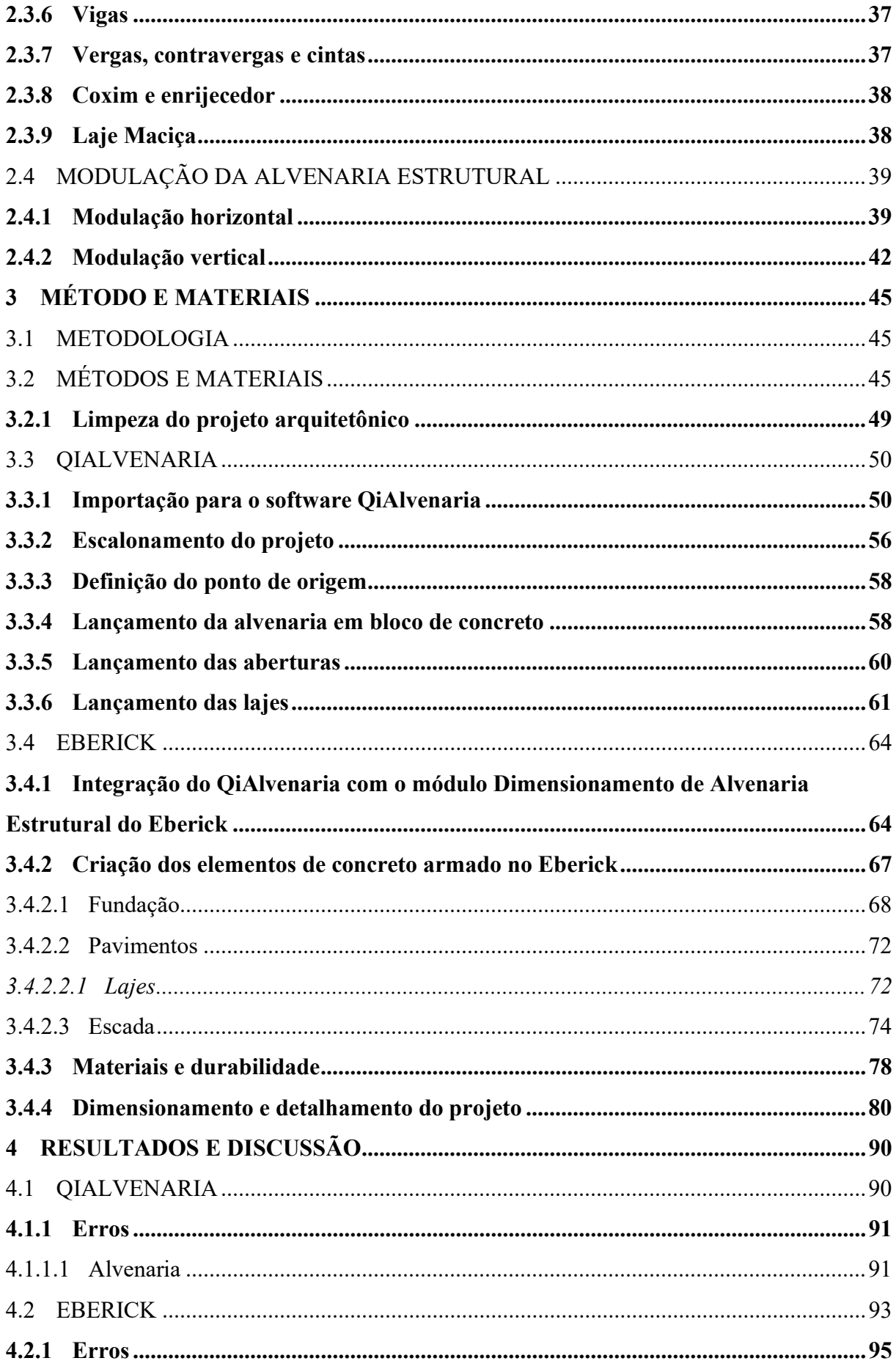

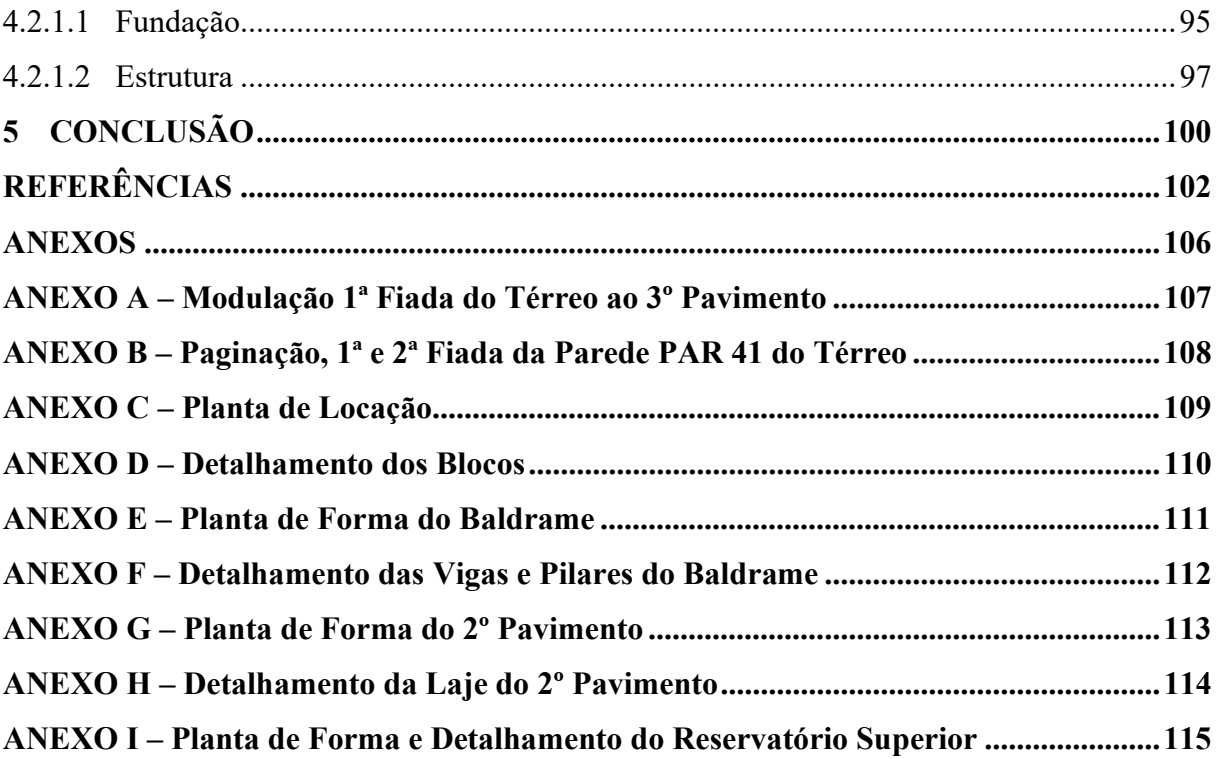

## 1 INTRODUÇÃO

A alvenaria estrutural de blocos vazados de concreto foi introduzida no Brasil em meados da década de 60. Resume-se em um sistema construtivo onde as paredes possuem função estrutural, ou seja, nesse sistema as paredes suportam os pesos (cargas) de toda a edificação (incluindo lajes, telhados, esquadrias, futuros habitantes) e distribuem para as fundações, dispensando o uso de vigas e pilares. Este sistema subdivide-se em alvenaria estrutural não armada, alvenaria estrutural armada ou alvenaria estrutural mista.

Antigamente os projetos estruturais e seus cálculos complexos eram desenvolvidos à mão pelos engenheiros, sendo um processo demorando e estando totalmente suscetível a erros e a falta de precisão. Com o passar do tempo veio a informatização e junto com ela a criação de softwares (programas computacionais), o que resultou em um grande progresso no desenvolvimento dos cálculos e dos projetos em geral. Referente ao projeto estrutural, os softwares permitiram elaborar mais rapidamente os cálculos e os desenhos, aumentaram a precisão dos cálculos e dos desenhos e evoluíram as técnicas de dimensionamento, permitindo analisar a estrutura como um todo e não apenas em partes.

Tendo em vista que um projeto estrutural com boa qualidade reflete positivamente na etapa de construção da obra, utilizou-se neste trabalho os softwares AutoCAD, QiAlvenaria e Eberick para a elaboração do projeto estrutural do edifício residencial multifamiliar e atendeuse a todos os requisitos prescritos pela ABNT NBR 16868-1:2020.

## 1.1 DEFINIÇÃO DO PROBLEMA

Há anos a construção civil vem crescendo e atualmente o mercado desta área está exigindo rapidez na execução dos projetos. Dentro deste cenário, é possível encontrar métodos de execução mais rápidos? A resposta é sim e a procura por métodos construtivos mais ágeis, mais econômicos, mais eficientes, de qualidade e com menor geração de resíduos é crescente e pontua o uso da alvenaria estrutural como solução.

Nos últimos anos esse tipo de construção tem chamado bastante a atenção e ganha créditos em sua aceitação, principalmente pela redução do tempo de execução das obras e pela economia financeira.

Para nós, futuros engenheiros civis, esse método construtivo é uma lacuna em nossa graduação. E por qual motivo é uma lacuna? Porque infelizmente não temos nenhuma Unidade

Curricular (UC) que aborda este sistema construtivo e em virtude desta carência resolvemos buscar este conhecimento através deste trabalho acadêmico.

## 1.2 OBJETIVOS

## 1.2.1 Objetivo geral

O presente trabalho tem como objetivo elaborar o projeto da estrutura em alvenaria estrutural com blocos de concreto de um edifício residencial multifamiliar utilizando as ferramentas computacionais AutoCAD, QiAlvenaria e Eberick, seguindo as prescrições da ABNT NBR 16868-1:2020.

### 1.2.2 Objetivos específicos

Os objetivos específicos que irão nortear este trabalho são:

- Realizar o levantamento bibliográfico sobre o sistema construtivo em alvenaria estrutural;
- Elaborar o projeto de alvenaria estrutural com blocos de concreto utilizando as ferramentas computacionais AutoCAD, QiAlvenaria e Eberick;
- Atender as prescrições da ABNT NBR 16868-1:2020;
- Criar a modulação da alvenaria estrutural com blocos de concreto utilizando o programa QiAlvenaria, gerar as plantas de modulação e paginação de forma automatizada e detalhada;
- Integrar o projeto elaborado no QiAlvenaria com o módulo Dimensionamento de Alvenaria Estrutural do Eberick e então analisar e dimensionar as paredes estruturais;
- Indicar os erros de dimensionamento e as soluções adotadas para a resolução dos mesmos;
- Apresentar as pranchas do projeto estrutural elaborado.

## 1.3 LIMITAÇÕES

As limitações deste trabalho são:

 Como este conteúdo não é ofertado na nossa graduação, a instituição de ensino não oferece acesso ao programa computacional QiAlvenaria e para desenvolvermos o projeto estrutural tivemos que comprar a licença deste programa.

### 1.4 JUSTIFICATIVA

Uma pesquisa contratada pelo Sinduscon Grande Florianópolis mostrou que Florianópolis vendeu mais unidades imobiliárias do que lançou no primeiro trimestre de 2021. Segundo dados da Brain Inteligência de Mercado, no primeiro semestre de 2021 foram lançados, em Florianópolis, apenas 22 empreendimentos verticais e horizontais. Quando comparado com os 37 empreendimentos lançados no mesmo período de 2020, fica nítido que Florianópolis teve uma queda de 40,54% nos lançamentos no primeiro semestre de 2021. Dos empreendimentos mapeados no segundo trimestre de 2021, registraram-se 1.248 unidades lançadas, enquanto 1.482 unidades foram comercializadas, ou seja, a movimentação consumiu 234 unidades, gerando uma queda no estoque das unidades. Ao passo que o volume de lançamentos imobiliários está diminuindo a cada semestre e a demanda comercial se mantém ativa, a tendência é de que Florianópolis vivenciará um déficit imobiliário. É importante ressaltar também que, caso a queda nos estoques continue ocorrendo, lançamentos diminuindo e os custos de construção manterem-se mais elevados (conforme a inflação da construção civil - CUB/m²), existe uma tendência ainda maior da elevação dos preços dos empreendimentos.

O Sinduscon Grande Florianópolis vem atuando, de forma proativa e participativa com os poderes públicos, a fim de encontrar mecanismos que destravem a economia. Alberton (2022), presidente do Sinduscon Grande Florianópolis, destacou que ao longo de 2022 a equipe do Sinduscon já participou de algumas reuniões, a fim de buscar mais segurança jurídica a todos. O objetivo do Sinduscon é estimular o setor legal da indústria da construção, bem como o incentivo para habitações de interesse social, fundamentais para evitar e desestimular as invasões e construções ilegais.

Para obter-se construções mais sustentáveis, rápidas e baratas o modelo de alvenaria estrutural com certeza é mais interessante. Segundo Sieg, Ditz e Mohamad (2013) a alvenaria estrutural é mais sustentável porque necessita de uma quantidade menor de madeira, aço, cimento, areia e pedra brita. Havendo uma redução de materiais, consequentemente há uma redução de custo e conforme análise comparativa de custo feita por Silva (2003), para um edifício residencial de quatro pavimentos há uma redução de 32,84% no custo da obra (estrutura, vedação e revestimento) de alvenaria estrutural, quando comparado ao custo da mesma obra em concreto armado.

Wendler (2005 apud SÁNCHEZ, 2013) afirma que a alvenaria estrutural surge como um sistema construtivo que traz consigo diversas e grandes vantagens, sendo a economia a principal delas, onde através de técnicas de execução simplificadas, facilidade no controle das etapas da construção e com a eliminação de interferências, é possível aperfeiçoar todo o sistema e reduzir o desperdício de materiais provenientes do retrabalho. Tem-se então um sistema competitivo ao ser comparado com o concreto armado e isso pode ser observado na Tabela 1.

Tabela 1 – Economia entre as estruturas convencionais e alvenaria estrutural

| Características da Obra                                             | Economia (%) |
|---------------------------------------------------------------------|--------------|
| Quatro pavimentos                                                   | $25 - 30$    |
| Sete pavimentos sem pilotis, com alvenaria não armada               | $20 - 25$    |
| Sete pavimentos sem pilotis, com alvenaria armada                   | $15 - 20$    |
| Sete pavimentos com pilotis                                         | $12 - 20$    |
| Doze pavimentos sem pilotis                                         | $10 - 15$    |
| Doze pavimentos com pilotis, térreo e subsolo em concreto armado    | $8 - 12$     |
| Dezoito pavimentos com pilotis, térreo e subsolo em concreto armado | $4 - 6$      |

Fonte: Sánchez (2013).

Consideramos o sistema construtivo em alvenaria estrutural muito importante, porém ele não é abordado na nossa graduação. Decidimos então buscar o conhecimento sobre este sistema e aprender a elaborar projetos em alvenaria estrutural.

O que realmente nos motivou a buscar o conhecimento sobre este sistema construtivo foi o fato de este sistema ser mais rápido, mais barato, mais seguro e gerar menos resíduos, podendo então reverter o déficit imobiliário, reduzir o custo total do empreendimento, que consequentemente irá reduzir o custo de venda e diminuir a geração de resíduos (tendo em vista que a construção civil gerou 48.375.275 toneladas de resíduos de construção e demolição por dia em 2021, conforme divulgado pelo Portal Abrelp, através do Panorama dos Resíduos Sólidos no Brasil 2022).

#### 1.5 METODOLOGIA DA PESQUISA

Para Demo (2000), "pesquisa é entendida tanto como procedimento de fabricação do conhecimento, quanto como procedimento de aprendizagem (princípio científico e educativo), sendo parte integrante de todo processo reconstrutivo de conhecimento". Conforme Barros e Lehfeld (2000) a finalidade da pesquisa é "resolver problemas e solucionar dúvidas, mediante a utilização de procedimentos científicos".

Segundo Prodanov e Freitas (2013) a pesquisa aplicada tem como objetivo gerar conhecimentos para aplicação prática dirigidos à solução de problemas específicos, envolvendo verdades e interesses locais.

Referente a pesquisa qualitativa, Prodanov e Freitas (2013) consideram que este tipo de pesquisa possui uma relação dinâmica entre o real e o sujeito, não requer o uso de métodos e técnicas estatísticas, o ambiente natural é a fonte direta para coleta de dados e o pesquisador é o instrumento chave. Tal pesquisa é descritiva e os pesquisadores tendem a analisar seus dados indutivamente.

Nosso objetivo principal foi desenvolver um projeto em alvenaria estrutural e com o sistema estrutural racionalizado para uma edificação residencial multifamiliar, então quanto a natureza da nossa pesquisa, a mesma classifica-se como uma pesquisa aplicada. No que diz respeito ao tipo da nossa pesquisa, a mesma classifica-se como uma pesquisa de cunho qualitativo, visto que dimensionamos uma edificação de maneira econômica, ágil e respeitando os preceitos normativos vigentes.

### 1.6 ESTRUTURA DO TRABALHO

Neste primeiro capítulo foram apresentadas as considerações iniciais, a definição do problema, os objetivos, as limitações, as justificativas, a metodologia da pesquisa e a estrutura deste trabalho.

O segundo capítulo apresenta o histórico, os componentes, os elementos e a modulação da alvenaria estrutural.

O terceiro capítulo mostra o método que utilizamos para elaborar o projeto de um edifício residencial em alvenaria estrutural com blocos de concreto e os materiais que utilizamos para a elaboração do mesmo.

O quarto capítulo traz os resultados obtidos, os erros de dimensionamento e a resolução destes erros.

O quinto e último capítulo apresenta a nossa conclusão sobre este trabalho, bem como o aprendizado adquirido, as nossas recomendações e as nossas sugestões para trabalhos futuros.

## 2 REVISÃO DE LITERATURA

## 2.1 HISTÓRICO

#### 2.1.1 Histórico da construção em alvearia estrutural

Segundo Cavalheiro (2008) a alvenaria estrutural teve origem na Pré História, sendo um dos sistemas construtivos mais antigos da humanidade. As primeiras edificações executadas pelo homem foram denominadas de nuragues, que segundo Alencar (2018) "significam construções edificadas em pedra. Tinham formas de cone, como se fossem fendas, e não possuíam nenhum outro material que provocasse uma mistura ou até mesmo a união dessas 'fendas'". De forma simplificada, Caporrino (2020) resume que "nuragues eram torres compostas com o empilhamento de pedras, com pequenas aberturas, possibilitadas pela utilização de pedras maiores". A Figura 1 ilustra um Nurague.

#### Figura 1 – Nurague

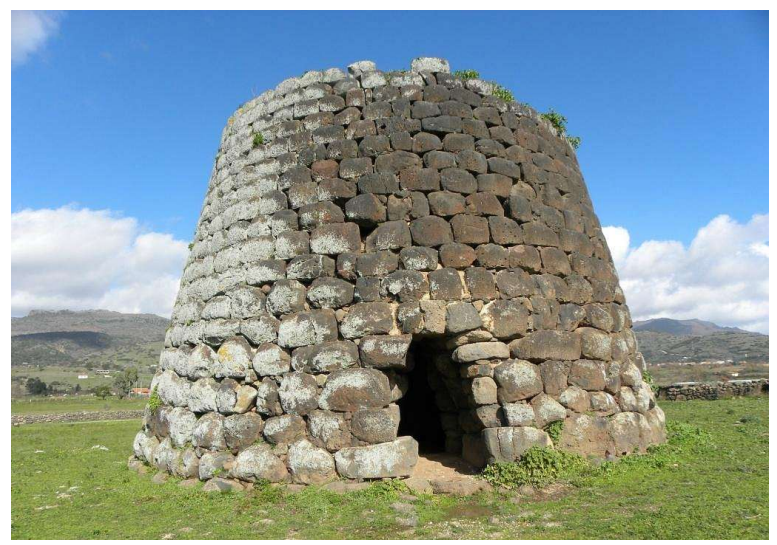

Fonte: Bruno (2014).

Cavalheiro (2008) cita que as primeiras alvenarias em pedra ou em tijolo cerâmico seco ao sol apresentavam grandes espessuras, pois não havia conhecimento das características resistentes dos materiais e de procedimentos racionais de cálculo. Entre os séculos XIX e XX, obras de maior porte foram construídas em alvenaria com base em modelos mais racionais, Campos (2012) usa como exemplo clássico o edifício Monadnock, construído em Chicago entre 1889 e 1891 com 16 pavimentos e 65 metros de altura, cujas paredes inferiores possuíam 1,80m de espessura, conforme a Figura 2.

#### Figura 2 – Edifício Monadnock

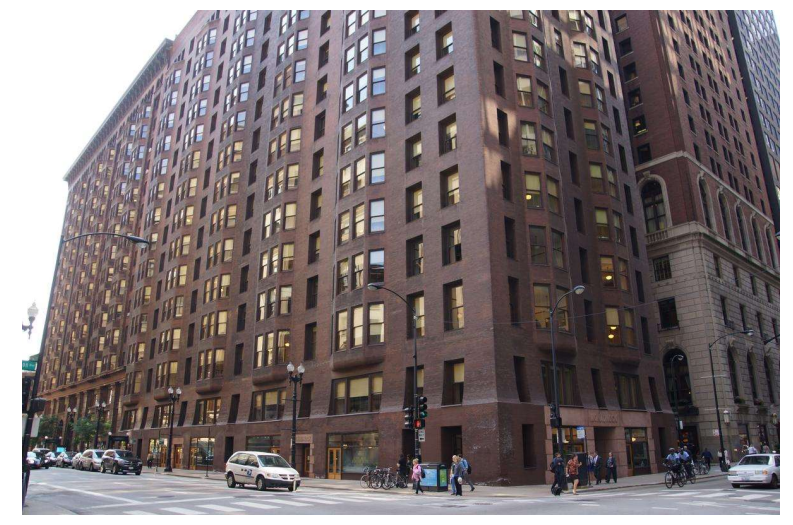

Fonte: Janberg (2014).

Segundo Sánchez (2013) o conhecimento sobre a capacidade de resistência dos materiais utilizados era obtido em função da experiência dos construtores, o que era passado de pai para filho. Era caracterizado como um sistema construtivo lento e de custo alto, devido à dificuldade de racionalização e consequentemente ficou praticamente esquecido.

De acordo com Cavalheiro (2008, p. 1):

"No final do século 19 as estruturas em aço começam a assumir o domínio das grandes obras, face a evolução dos métodos de cálculo e da tecnologia do metal, resultando em aproveitamento de espaços perdidos no então reinante empirismo da alvenaria estrutural.

Com o aprimoramento do cimento e o domínio do aço, as estruturas em concreto armado são marcantes no início do nosso século e se tornam, junto com as edificações metálicas, os sistemas estruturais predominantes até a metade do século, não só pela menor área útil ocupada, mas igualmente pelo custo mais baixo em relação às pesadas obras em alvenaria estrutural.

Por volta de 1950, entretanto, começam a surgir normas que permitem calcular a espessura necessária das paredes e a resistência das alvenarias, em bases de cálculo mais racionais e experimentações laboratoriais, principalmente na Suíça.

Bem sucedidos empreendimentos naquele país parecem ser responsáveis pelo ressurgimento do sistema construtivo em alvenaria estrutural na Europa na década de 50, quando foram construídos muitos prédios altos, com paredes bastante esbeltas.

Os anos 60 e 70 foram marcados por intensas pesquisas experimentais e aperfeiçoamento de modelos matemáticos de cálculo, objetivando projetos resistentes não só a cargas estáticas e dinâmicas de vento e sismo, mas também a ações de caráter excepcional, como explosões e retiradas de paredes estruturais.

Hoje, nos Estados Unidos, Inglaterra, Alemanha e muitos outros países, a alvenaria estrutural atinge níveis de cálculo, execução e controle, similares aos aplicados nas estruturas de aço e concreto, constituindo-se num econômico e competitivo sistema racionalizado, versátil e de fácil industrialização, face as diminutas dimensões do componente modular básico empregado (bloco)."

#### 2.1.2 Histórico da construção em alvearia estrutural no Brasil

No Brasil, "a alvenaria estrutural iniciou no período colonial, com o uso de pedras e tijolos de barro cru. E, a partir de 1850, surgiram os primeiros avanços na técnica construtiva utilizando tijolos de barro cozido." (CAVALHEIRO, 2008). De acordo com Sabbatini (1984 apud SILVA, 2003, p. 8), a cidade de São Paulo foi a pioneira em utilizar a alvenaria estrutural no país, com os primeiros edifícios surgindo em 1966 no conjunto habitacional Central Parque da Lapa, mostrado na Figura 3.

## Figura 3 – Conjunto Habitacional Central Parque da Lapa

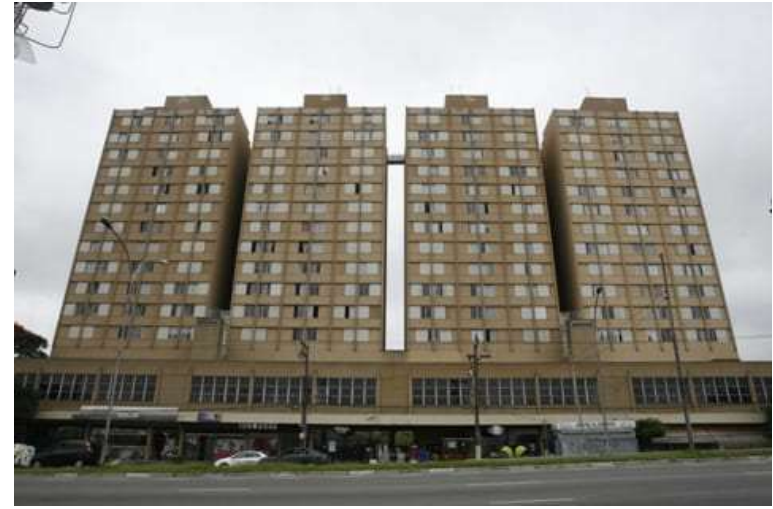

Fonte: Cruz (2022).

Conforme Tavares (2011) o uso desta técnica em construções de conjuntos habitacionais fez com que ela atingisse seu auge no Brasil na década de 80, tornando-se conhecida, na época, como processo construtivo para baixa renda. Mas com o passar do tempo, conforme Neto (2000), devido aos seus benefícios a alvenaria estrutural ganhou mais espaço e passou a ser usada em edificações mais altas e mais espaçosas, não sendo mais considerada como sistema para classe baixa.

Segundo Cavalheiro (2008) atualmente, nosso país já conta com diversas normas regulamentadoras da ABNT para cálculo, execução e controle de obras em alvenaria estrutural e o sistema começou a difundir-se em diversos outros estados da federação brasileira.

#### 2.1.3 Histórico do uso do computador em projeto estrutural

 Conforme o estudo de Martha (2004), o início da oficialização teórica da Engenharia Estrutural é atribuído à publicação do livro Duas Ciências (Galileu, 1638), que deu origem a todo o desenvolvimento da ciência desde o século 17 até os dias atuais. Durante estes séculos, vários matemáticos e cientistas ilustres contribuíram para esta oficialização, dentre vários estão Jacob Bernoulli (1654-1705), Euler (1707-1783), Lagrange (1736-1813), Cou-lomb (1736- 1806), Navier (1785-1836), Thomas Young (1773-1829), Saint-Venant (1797-1886), Kirchhoff (1824-1887), Kelvin (1824-1907), Maxwell (1831-1879) e Mohr (1835-1918). Até a Revolução industrial, os projetos eram baseados nos livros escritos pelos matemáticos e cientistas e os cálculos e desenhos eram elaborados a mão.

Dando sequência aos estudos de Martha (2004), o mesmo cita que no final do século XIX, com a Revolução Industrial, a Engenharia Estrutural sofreu um grande avanço. Desde a década de 60 o computador tem sido utilizado na análise estrutural, embora inicialmente só nos institutos de pesquisa e universidades. Nos anos 70 essa utilização passou a ser frequente e nos anos 80 e 90, com a criação de programas gráficos interativos, a análise estrutural passou a ser feita com a utilização de computador em praticamente todos os escritórios de cálculo estrutural e empresas de consultoria. Atualmente a análise de estruturas pode ser vista como uma simulação computacional do comportamento de estruturas.

Nos dias atuais existem programas computacionais específicos e elaborados que auxiliam os projetistas estruturais. Conforme a empresa AltoQi (2020), dentre os programas existentes atualmente no mercado o que mais destaca-se é o seu programa QiAlvenaria.

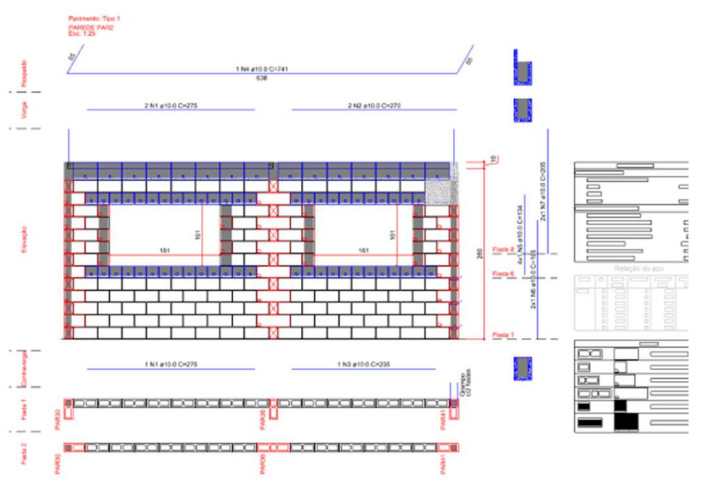

Figura 4 – Projeto estrutural elaborado no QiAlvenaria

Fonte: AltoQi (2022).

### 2.2 COMPONENTES DA ALVENARIA ESTRUTURAL

### Em concordância com Ramalho e Corrêa (2003):

"Entende-se por um componente da alvenaria uma entidade básica, ou seja, algo que compõe os elementos que, por sua vez, comporão a estrutura. Os componentes principais da alvenaria estrutural são: blocos, ou unidades; argamassa; graute e armadura. Já os elementos são uma parte suficientemente elaborada da estrutura, sendo formados por pelo menos dois dos componentes anteriormente citados. Como exemplo de elementos podem ser citados: paredes, pilares, cintas, vergas, etc."

A NBR 15961 (ABNT, 2011) descreve os componentes como a "menor parte constituinte dos elementos da estrutura. Os principais são: bloco, junta de argamassa, graute e armadura".

## 2.2.1 Blocos ou unidades

Ramalho e Corrêa (2003) afirmam que a unidade é o componente básico da alvenaria estrutural e é o principal responsável pela definição das características resistentes da estrutura. Os tipos de unidades mais utilizados no Brasil são: unidades de concreto, unidades de cerâmica e unidades de sílico calcáreas. Quanto à forma as unidades podem ser maciças (blocos) ou vazadas (tijolos), quanto à aplicação podem ser classificadas de vedação e estrutural. Dentre os tipos de unidades existente, escolhemos utilizar o bloco de concreto no nosso projeto.

#### 2.2.1.1 Bloco vazado de concreto simples

A NBR 6136 (ABNT, 2016) define como bloco vazado de concreto simples o "componente para execução de alvenaria, com ou sem função estrutural, vazado nas faces superior e inferior, cuja área líquida é igual ou inferior a 75% da área bruta" (Figura 5).

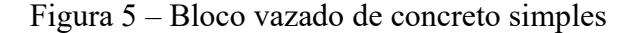

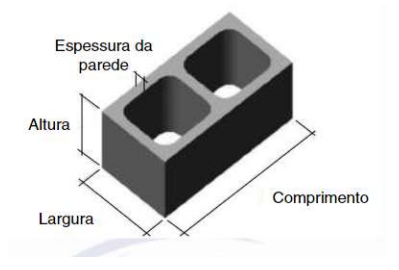

Fonte: NBR 6136 (2016).

A NBR 6136 (ABNT, 2016) indica que "a espessura mínima de qualquer parede de bloco deve atender à Tabela 2. A tolerância permitida nas dimensões das paredes é de -1,0mm para cada valor individual".

|        | Largura       | Paredes                          | <b>Paredes transversais</b> |                                    |  |  |
|--------|---------------|----------------------------------|-----------------------------|------------------------------------|--|--|
| Classe | nominal<br>mm | longitudinais <sup>a</sup><br>mm | Paredes <sup>a</sup><br>mm  | Espessura<br>equivalente b<br>mm/m |  |  |
|        | 190           | 32                               | 25                          | 188                                |  |  |
| A      | 140           | 25                               | 25                          | 188                                |  |  |
|        | 190           | 32                               | 25                          | 188                                |  |  |
| B      | 140           | 25                               | 25                          | 188                                |  |  |
|        | 190           | 18                               | 18                          | 135                                |  |  |
| C      | 140           | 18                               | 18                          | 135                                |  |  |
|        | 115           | 18                               | 18                          | 135                                |  |  |
| с      | 90            | 18                               | 18                          | 135                                |  |  |
|        | 65            | 15                               | 15                          | 113                                |  |  |

Tabela 2 – Designação por classe, largura dos blocos e espessura mínima das paredes de bloco

Fonte: NBR 6136 (2016).

Ramalho e Corrêa (2003) informam que:

"No Brasil são mais facilmente encontrados blocos de modulação longitudinal de 15 cm e 20 cm ou seja, comprimentos múltiplos de 15 e 20 cm. Em algumas regiões, especialmente no Norte e Nordeste, é comum o módulo 12 cm, que começa a ser utilizado também no restante de nosso país para edificações de até dois pavimentos. Usualmente, a largura é igual ao módulo longitudinal, mas para o caso de blocos de módulo longitudinal 20 cm, pode-se encontrar larguras de 15 ou 20 cm, de acordo com a padronização apresentada pela NBR 6136. Já em termos de altura, não é comum encontrar-se valores diferentes de 20 cm, exceto para blocos compensadores."

Os blocos vazados de concreto prescritos na NBR 6136 (ANBT, 2016) "devem atender aos limites de resistência, absorção e retração linear por secagem estabelecidos na" Tabela 3. "A resistência característica  $f_{bk}$  deve ser determinada de acordo com os ensaios descritos no item 6.4" da norma em questão.

| Classificação                           | Classe | Resistência<br>característica à<br>compressão axial a<br><b>MPa</b>                                                                                                    |                              |             |                            |       |              |  |
|-----------------------------------------|--------|----------------------------------------------------------------------------------------------------|------------------------------|-------------|----------------------------|-------|--------------|--|
|                                         |        |                                                                                                    | Agregado normal <sup>b</sup> |             | Agregado leve <sup>c</sup> |       | Retração d % |  |
|                                         |        |                                                                                                    | Individual                   | Média       | Individual                 | Média |              |  |
| Com função<br>estrutural                | A      | $f_{\text{DK}} \geq 8.0$                                                                                                    | $\leq 9.0$                   | $\leq 8.0$  |                            |       |              |  |
|                                         | B      | $4.0 \le f_{\text{hk}} < 8.0$                                                                                                    | $\leq 10.0$                  | $\leq 9,0$  | $\leq 16.0$<br>$\leq 13.0$ |       | $\leq 0.065$ |  |
| Com ou<br>sem função<br>estrutural      | С      | $f_{\rm bk} \geq 3.0$                                                                                                    | $\leq 11,0$                  | $\leq 10.0$ |                            |       |              |  |
| a<br>b<br>c<br>d<br>Ensaio facultativo. |        | Resistência característica à compressão axial obtida aos 28 dias.<br>Blocos fabricados com agregado normal (ver definição na ABNT NBR 9935).<br>Blocos fabricados com agregado leve (ver definição na ABNT NBR 9935). |                              |             |                            |       |              |  |

Tabela 3 – Requisitos para resistência característica à compressão, absorção e retração

Fonte: NBR 6136 (2016).

"Permite-se o uso de blocos com função estrutural classe C, com larguras de 140mm e 190mm, para edificações de até cinco pavimentos" NBR 6136 (ABNT, 2016).

#### 2.2.1.2 Bloco de concreto tipo canaleta

A NBR 6136 (ABNT, 2016) define como bloco tipo canaleta os "componentes de alvenaria, vazados ou não, com conformação geométrica", conforme a Figura 6, "criados para racionalizar a execução de vergas, contra vergas e cintas".

Figura 6 – Bloco de concreto tipo canaleta

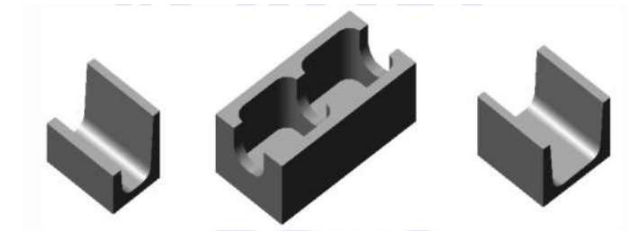

Fonte: NBR 6136 (2016).

### 2.2.1.3 Bloco de concreto compensador

A NBR 6136 (ABNT, 2016) define como bloco compensador o "componente de alvenaria destinado para ajuste de modulação" conforme a Figura 7.

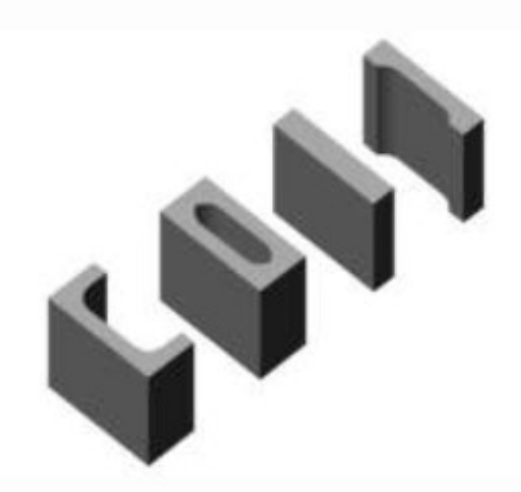

Figura 7 – Bloco de concreto compensador

Fonte: NBR 6136 (2016).

#### 2.2.1.4 Área dos blocos de concreto

A NBR 6136 (ABNT, 2016) define como área bruta a "área da seção perpendicular aos eixos dos furos, sem desconto das áreas dos vazios" (considera-se as dimensões externas, sem considerar os vazios) e área líquida a "área média da seção perpendicular aos eixos dos furos, descontadas as áreas médias dos vazios" (considera-se as dimensões externas e desconta-se os vazios).

## 2.2.1.5 Dimensões dos blocos de concreto

A NBR 6136 (ABNT, 2016) define que:

- $\bullet$  As dimensões modulares são as "dimensões de largura (b), altura (h) e comprimento (*l*), cujas medidas atendem ao módulo básico  $M = 100$ mm e seus submódulos, conforme ABNT NRB 15873. Exemplo: 2M x 2M x 4M (b x h x  $D$ ";
- As dimensões nominais são as "dimensões especificadas pelo fabricante para largura, altura e comprimento. Exemplo: 190mm x 190mm x 390mm ( $b \times h \times h$  $D$ ";
- As dimensões reais é a "dimensão efetiva verificada diretamente nos blocos. Exemplo: 192mm x 193mm x 393mm  $(b \times h \times l)$ ".

A NBR 6136 (ABNT, 2016) indica que "as dimensões nominais dos blocos vazados de concreto, modulares e submodulares devem corresponder às dimensões constantes na" Tabela 4.

|                                                             |             | Família                                                                                                    | $20 \times 40$ | 15 x 40 | $15 \times 30$ |     | 12.5 x 40 12.5 x 25 | $12.5 \times 37.5$ | $10 \times 40$           | $10 \times 30$ | $7.5 \times 40$          |
|-------------------------------------------------------------|-------------|----------------------------------------------------------------------------------------------------|----------------|---------|----------------|-----|---------------------|--------------------|--------------------------|----------------|--------------------------|
|                                                             | Largura     |                                                                                                    | 140<br>190     |         | 115            |     |                     | 90                 |                          | 65             |                          |
|                                                             |             | <b>Altura</b>                                                                                                    | 190            | 190     | 190            | 190 | 190                 | 190                | 190                      | 190            | 190                      |
|                                                             |             | Inteiro                                                                                                    | 390            | 390     | 290            | 390 | 240                 | 365                | 390                      | 290            | 390                      |
|                                                             |             | <b>Meio</b>                                                                                                    | 190            | 190     | 140            | 190 | 115                 | ۰                  | 190                      | 140            | 190                      |
|                                                             |             | 2/3                                                                                                    | ۰              | ٠,      | ٠              | Ξ,  | ÷,                  | 240                | ÷                        | 190            |                          |
| Medida Nominal                                              |             | 1/3                                                                                                    | -              | ٠       | ۷              | ۰   | ٠                   | 115                | ٠                        | 90             | ٠                        |
| E                                                           | Comprimento | Amarração "L"                                                                                                    | ٠              | 340     | ٠              | ÷   | ۰                   | ÷                  |                          | ÷              | $\overline{\phantom{a}}$ |
|                                                             |             | Amarração "T"                                                                                                    |                | 540     | 440            | ۳   | 365                 | Ţ.                 | $\overline{\phantom{a}}$ | 290            | ×,                       |
|                                                             |             | <b>Compensador A</b>                                                                                                    | 90             | 90      | ۷              | 90  | ٠                   | ٠                  | 90                       | ÷              | 90                       |
|                                                             |             | <b>Compensador B</b>                                                                                                    | 40             | 40      | $\overline{a}$ | 40  | ۰                   | ÷                  | 40                       | ÷              | 40                       |
|                                                             |             | Canaleta inteira                                                                                                    | 390            | 390     | 290            | 390 | 240                 | 365                | 390                      | 290            | ٠                        |
|                                                             |             | Meia canaleta                                                                                                    | 190            | 190     | 140            | 190 | 115                 | ٠                  | 190                      | 140            | $\overline{\phantom{a}}$ |
| NOTA <sub>1</sub><br>NOTA <sub>2</sub><br>NOTA <sub>3</sub> |             | As tolerâncias permitidas nas dimensões dos blocos indicados nesta Tabela são de ± 2,0 mm para a largura e ± 3,0 mm<br>para a altura e para o comprimento.<br>Os componentes das famílias de blocos de concreto têm sua modulação determinada de acordo com a ABNT NBR 15873.<br>As dimensões da canaleta J devem ser definidas mediante acordo entre fornecedor e comprador, em função do projeto. |                |         |                |     |                     |                    |                          |                |                          |

Tabela 4 – Dimensões nominais

Fonte: NBR 6136 (2016).

Dimensão dos principais blocos comercializados no Brasil:

Figura 8 – Blocos de 14cm

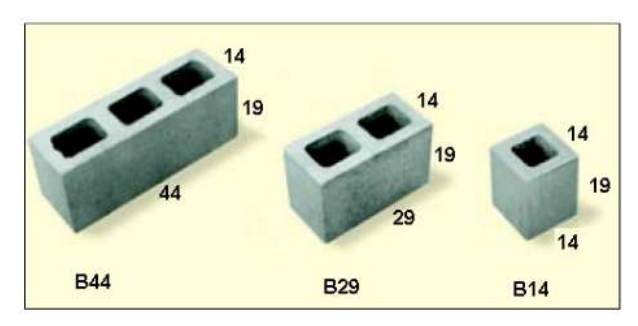

Fonte: Júnior (2013).

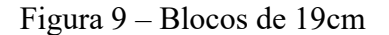

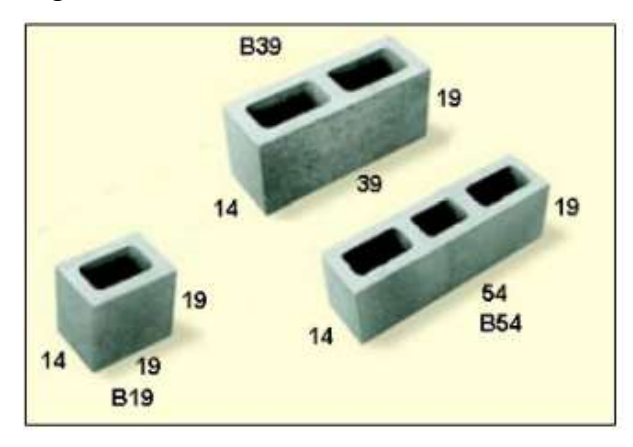

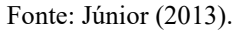

2.2.1.6 Materiais utilizados na produção dos blocos de concreto

Os materiais utilizados para produzir os blocos de concreto são:

- Concreto: de acordo com a NBR 6136 (ABNT, 2016) o concreto para produzir o bloco de concreto deve ser constituído de cimento Portland (destinados à preparação de concretos e argamassas que obedeça às especificações normativas da ABNT NBR 5732, ABNT NBR 5733, ABNT NBR 5735, ABNT NBR 5736, ABNT NBR 5737 E ABNT NBR 11578);
- Água: conforme a NBR 15000-1 (ABNT, 2009) a água de abastecimento público é considerada adequada para o uso em concreto e não necessita ser ensaiada;
- Agregados: de acordo com a NBR 6136 (ABNT, 2016) os agregados graúdos e miúdos devem estar de acordo com a ABNT NBR 7211:2022 e a dimensão máxima característica do agregado deve ser inferior à metade da menor espessura da parede do bloco;
- Aditivos e adições: de acordo com a NBR 11768 (ABNT, 2019) é permitido o uso de adições e pigmentos, desde que o produto final atenda aos requisitos físico-mecânico descritos do item 5.3 da ABNT NBR 6136:2016 e os aditivos não podem possuir substâncias potencialmente capazes de promover a deterioração do concreto dos blocos ou materiais próximos.

#### 2.2.2 Junta de argamassa

"É o componente utilizado na ligação dos blocos" NBR 15961-1 (ABNT, 2011).

#### 2.2.3 Argamassa de assentamento em alvenaria estrutural

A NBR 13281 (ABNT, 2005) define argamassa como a "mistura homogênea de agregado(s) miúdo(s), aglomerante(s) inorgânico(s) e água, contendo ou não aditivos, com propriedades de aderência e endurecimento, podendo ser dosada em obra" ou produzida em empresas específicas (argamassa industrializada). E especifica a argamassa de assentamento em alvenaria estrutural como sendo a "argamassa indicada para ligação de componentes de vedação (como blocos e tijolos) no assentamento em alvenaria, com função estrutural".

As argamassas de assentamento de paredes devem cumprir os requisitos estabelecidos na ABNT NBR 13281:2005, são classificadas conforme as características e propriedades que apresentam e determinadas pelos métodos de ensaios especificados nas Tabelas 1 a 7 da ABNT NBR 13281:2005.

Na opinião de Parsekian (2012), devem-se levar em com sideração dois fatores divergentes para escolha da argamassa, que é a resistência e a capacidade de acomodar deformações. Quanto mais cimento na argamassa maior é a sua resistência, em contra partida pior é a sua trabalhabilidade e capacidade de acomodar deformações, consequentemente é maior a potencialidade de fissuras frente às deformações a que o elemento de alvenaria está sujeito. Parsekian (2012) segue dizendo que a argamassa também tem grande influência sobre a aderência entre o bloco e a argamassa, que refletem na resistência de tração e inicial de cisalhamento da alvenaria, esforços que ocorrem principalmente quando há forças laterais, como de vento em edifícios. Parsekian (2012) informa que de maneira geral deve-se especificar fk dentro de uma faixa de 0,7 a 1,5 vezes o valor de fbk e que o valor correto para quando a carga vertical for predominante é próximo do limite inferior (edifícios de múltiplos andares), e quando a ação lateral for predominante usa-se o limite superior (arrimos, caixas d'água, paredes de galpões).

#### 2.2.4 Graute

"É o componente utilizado para preenchimento de espaços vazios de blocos, com a finalidade de solidarizar armaduras à alvenaria ou aumentar sua capacidade resistente" NBR 15961-1 (ABNT, 2011).

De acordo com Camacho (2006), o graute é um concreto com agregados de pequenas dimensões e relativamente fluido. É o componente utilizado para o preenchimento dos espaços vazios dos blocos e com a finalidade de aumentar a capacidade resistente do bloco, aumentar a resistência da parede e propiciar a aderência com as armaduras.

Parsekian (2012) cita como principais diferenças entre o graute em relação ao concreto o alto slump (20 a 25) e a elevada relação água/cimento, o que tornam a mistura bem fluida, permitindo boa plasticidade e preenchimento completo dos vazados, com baixa segregação. Essa fluidez garante a intrusão do graute nos espaços que geralmente são pequenos e com possibilidade de saliências de argamassa nas seções a serem grauteadas. Ainda ocorre a rápida absorção de água pelos blocos após o lançamento do graute, o que reduz a relação água/cimento do graute, por isso a sua consistência fluida se faz necessária.

A dimensão do agregado deve ser escolhida de maneira apropriada com base na dimensão do espaço a ser grauteado – a engenharia da obra deve escolher entre graute fino ou grosso – pelo fato de o graute ser aplicado em espaços geralmente pequenos.

A argamassa e o concreto não podem substituir o graute, a não ser por especificação do projetista estrutural. A norma brasileira permite a substituição do graute pela argamassa quando a necessidade de aumento da resistência a compressão for pequena e quando não houver presença de armadura.

#### 2.2.5 Armadura

De acordo com Parsekian, Hamid e Drysdale (2013), na alvenaria estrutural, assim como no concreto armado, a armadura de cálculo é utilizada para resistir aos esforços de tração e de cisalhamento, bem como para aumentar a resistência às cargas centradas e para permitir ductilidade em situações de ações excepcionais (por exemplo os abalos sísmicos). Deve-se verificar, em todos os casos, a existência de resultante de tração e armar as paredes que estiverem com esta resultante maior do que a admitida normativamente. Em outras situações é possível adotar armaduras construtivas para conectar paredes e para controlar a fissuração proveniente das deformações por retração, térmicas ou cargas concentradas.

A NBR 7480 (ABNT, 2022) classifica as barras de aço de acordo com o valor característico da resistência de escoamento: categorias CA-25 e CA-50 para barras de aço e categoria CA-60 para fios de aço.

A categoria de aço mais utilizada no Brasil é o CA-50, é normatizada conforme a ABNT NBR 7480:2022 e possui tensão de escoamento de 500MPa, porém como não há conhecimento preciso sobre o conjunto – armadura, graute e bloco – as normas brasileiras limitam esta tensão a valores bem menores.

Parsekian, Hamid e Drysdale (2013) indicam que, em geral, o diâmetro máximo permitido na alvenaria é de 25mm e 6,3mm nas juntas de assentamento, sendo necessário respeitar a taxa de armadura máxima no furo (não pode ultrapassar 8% da área da seção a ser grauteada) e admitem o módulo de elasticidade igual a 210GPa.

Quanto as armaduras construtivas verticais e horizontais, Reboredo (2013) explica que as armaduras construtivas verticais geralmente são colocadas em cada um dos lados de qualquer abertura, nos cantos e cruzamentos de paredes, bem como em extremidades livres e que as armaduras construtivas horizontais são colocadas no topo e na base de qualquer abertura (denominadas verga e contra verga respectivamente), ao nível das lajes e no meio das paredes (cinta) e no topo dos peitoris. Todas as armaduras devem ser cobertas por graute, afim de protegê-las contra a corrosão e garantir a aderência necessária entre o bloco e a armadura.

## 2.3 ELEMENTOS DA ALVENARIA ESTRUTURAL

Steinmetz (2018) define que os elementos da alvenaria estrutural constituem-se como uma parte da estrutura suficientemente elaborada, composta pela união de dois ou mais componentes e atualmente divide-se em elemento não armado, elemento armado e elemento protendido.

Segundo Parsekian (2012), até pouco tempo todas as edificações em alvenaria estrutural eram executadas em alvenaria não armada, mas como a espessura das paredes tem sido progressivamente reduzida, têm-se utilizado outros elementos como a alvenaria armada e a alvenaria protendida.

E conforme mencionado anteriormente, Ramalho e Corrêa (2003) exemplificam como elementos da alvenaria estrutural: paredes, pilares, cintas, vergas, etc.

### 2.3.1 Alvenaria não armada

Conforme Parsekian (2012), a alvenaria não armada é um elemento de alvenaria no qual desconsidera-se a armadura para resistir aos esforços solicitantes. Os reforços de aço ocorrem apenas por necessidades construtivas, sendo utilizados nas amarrações de parede e laterais de aberturas em geral. São também utilizadas barras de aço nas vergas, contravergas e canaletas das cintas, sendo frequentemente utilizadas em edifícios de baixas e médias alturas, localizado em locais de baixa atividade sísmica. Como a alvenaria é muito resistente a compressão e quase
nada a tração, as alvenarias não armadas resistem muito bem às cargas de compressão, porém seu uso limita-se aos carregamentos que levam as tensões de tração.

#### 2.3.2 Alvenaria armada

Parsekian (2012) diz que a alvenaria armada é um elemento de alvenaria no qual são utilizadas armaduras passivas e consideradas para resistência aos esforços solicitantes.

 Na versão de 1989 da norma regulamentadora para considerar a alvenaria como armada era necessário que todas as paredes fossem armadas com taxa de armadura mínima. Com a nova definição, não existe mais "alvenaria parcialmente armada", pois é possível ter no mesmo edifício elementos armados e não armados.

Parsekian (2012) define o sistema da alvenaria armada como sendo aquele em que o elemento resistente é reforçado por uma armadura passiva, geralmente de aço, imersa em graute em regiões pré-definidas, por necessidade de reforço em zonas que desenvolvem algum tipo de tração. Para isto, as armaduras são dimensionadas racionalmente para resistir a estes esforços.

#### 2.3.3 Alvenaria protendida

Parsekian (2012) descreve que a alvenaria protendida é um elemento de alvenaria no qual são utilizadas armaduras ativas impondo uma pré-compressão antes do carregamento.

### 2.3.4 Paredes

A NBR 16868-1 (ABNT, 2020) descreve as paredes como sendo um "elemento laminar que resista predominantemente a cargas de compressão e cuja maior dimensão da seção transversal exceda mais que cinco vezes a menor dimensão".

Steinmetz (2018) menciona que as paredes são divididas em parede estrutural (toda parede admitida como participante da estrutura, servindo de apoio para as lajes e outros elementos construtivos) e parede não estrutural (toda a parede não admitida como participante da estrutura, que fica apoiada e impõe carregamento nas lajes ou nos outros elementos estruturais).

### 2.3.5 Pilares

Ramalho e Corrêa (2003) ressaltam que:

"Inicialmente, deve-se ressaltar que a utilização da alvenaria estrutural, para os edifícios residenciais, parte de uma concepção bastante interessante que é a de transformar a alvenaria, originalmente com função exclusiva de vedação, na própria estrutura. Dessa forma, pode-se evitar a necessidade da existência dos pilares e vigas que dão suporte a uma estrutura convencional."

A NBR 16868-1 (ABNT, 2020) descreve os pilares como sendo um "elemento linear que resiste predominantemente a cargas de compressão e cuja maior dimensão da seção transversal não excede mais que cinco vezes a menor dimensão".

### 2.3.6 Vigas

A NBR 16868-1 (ABNT, 2020) descreve as vigas como sendo um "elemento linear que resiste predominantemente à flexão e cujo vão seja maior ou igual a três vezes a altura da seção transversal".

#### 2.3.7 Vergas, contravergas e cintas

A NBR 16868-1 (ABNT, 2020) descreve as vergas como sendo uma "uma viga alojada sobre abertura de porta ou janela, com a função exclusiva de transmissão de cargas verticais para os apoios adjacentes à abertura", as contravergas como sendo um "elemento estrutural armado colocado sob o vão de abertura, com a função de prevenir fissuração nos seus cantos" e cintas como sendo um "elemento estrutural armado apoiado continuamente na parede, ligado ou não às lajes, vergas ou contravergas".

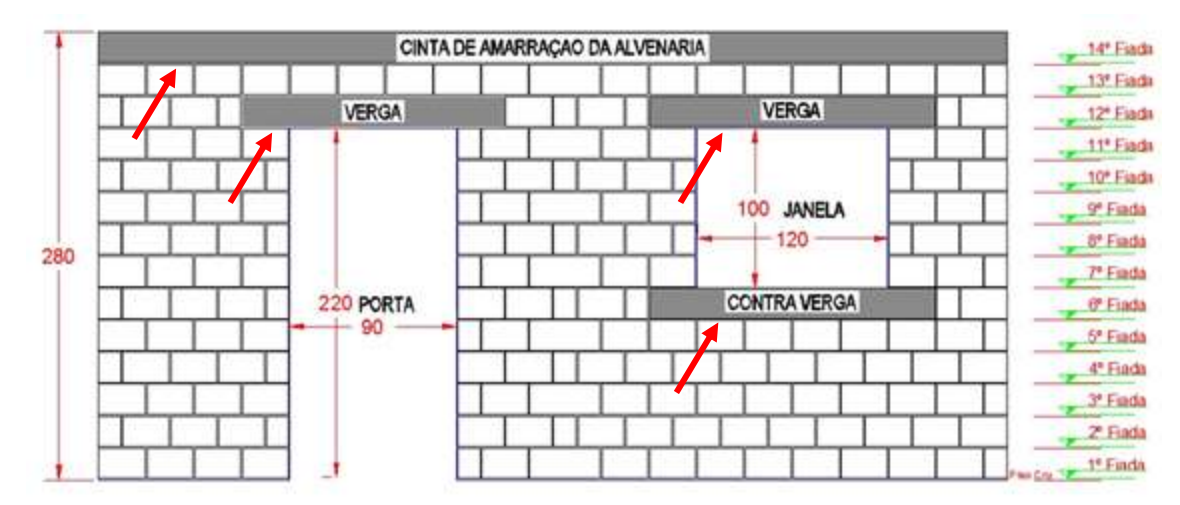

Figura 10 – Vergas, contraverga e cinta

Fonte: Frollini (2016).

#### 2.3.8 Coxim e enrijecedor

A NBR 16868-1 (ABNT, 2020) descreve o coxim como sendo um "elemento estrutural não contínuo, apoiado na parede, para distribuir cargas concentradas", o enrijecedor como sendo um "elemento vinculado a uma parede estrutural, com a finalidade de produzir um enrijecimento na direção perpendicular ao seu plano" e o diafragma.

### 2.3.9 Laje Maciça

Schneider (2020) define a laje maciça "como sendo uma placa de concreto armado, cuja função é resistir esforços de compressão e de tração em edificações. Esse tipo de laje é moldado in loco e, além disso, não possui em sua composição nenhum outro material que não seja aço e concreto".

As lajes maciças podem ter diversas formas de combinações quanto aos vínculos das bordas. A ligação entre a alvenaria externa e a laje pode ser através do Bloco Canaleta J (laje externamente não aparente) ou por Bloco Canaleta U (laje externamente aparente).

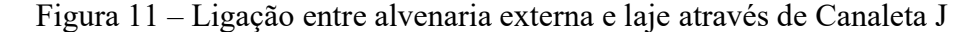

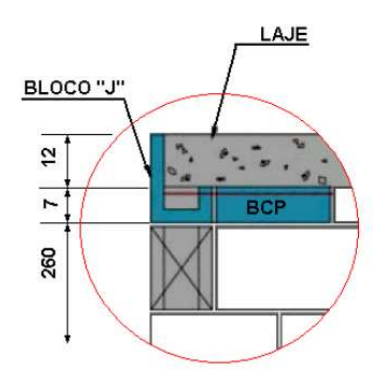

Fonte: Júnior (2013).

Figura 12 – Ligação entre alvenaria externa e laje através de Canaleta J

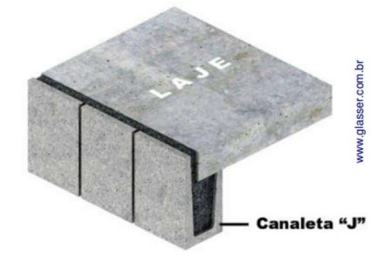

Fonte: Júnior (2013).

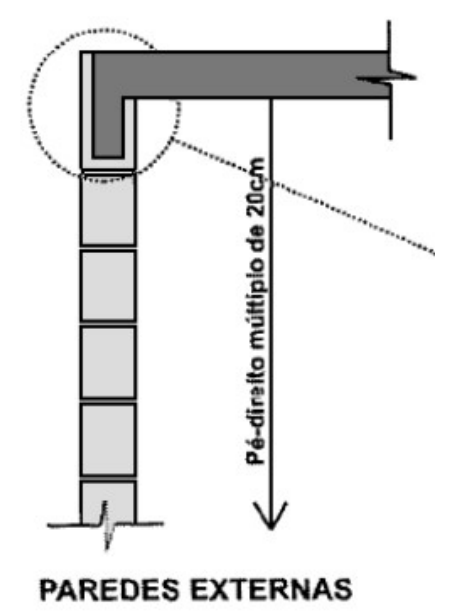

Figura 13 – Ligação entre alvenaria externa e laje através de Canaleta J

Fonte: Júnior (2013).

### 2.4 MODULAÇÃO DA ALVENARIA ESTRUTURAL

Ramalho e Corrêa (2003) ressaltam que a modulação é um procedimento muito importante e fundamental, pois os blocos não devem ser cortados e para a obtenção de uma edificação econômica e racional.

Melo (2017) afirma que "a modulação adequada produz reflexo em praticamente todas as fases do empreendimento, simplificando a execução do projeto, permitindo a padronização de materiais e procedimentos de execução, consequentemente facilitando o controle da produção".

Ramalho e Corrêa (2003) sugerem que se adotarmos módulo de 15cm, as dimensões internas dos ambientes em planta devem ser múltiplas de 15cm (60cm, 120cm, 210cm, etc.) e se utilizarmos módulo de 20cm, as dimensões devem ser múltiplas de 20cm (60cm, 160cm, 180cm, etc).

### 2.4.1 Modulação horizontal

"O principal parâmetro a ser considerado para a definição da distância modular horizontal de uma edificação em alvenaria é a largura do bloco a ser adotado. Isso porque o ideal é que o módulo longitudinal dos blocos a serem utilizados seja igual à largura a ser adotada. Dessa forma pode-se prescindir da utilização de blocos especiais e evitar uma série de problemas muito comuns, em especial na ligação de duas paredes, tanto em canto quanto em bordas. Assim sendo, o projetista, antes de sugerir o módulo a ser adotado, deve avaliar o edifício e verificar se a largura conveniente

será 15 cm ou 20 cm, ou eventualmente um outro valor. Somente após esse procedimento é que deve ser discutida a modulação a ser adotada." Ramalho e Corrêa e (2003).

Ramalho e Corrêa (2003) adotam a nomenclatura M para o módulo e esse módulo é referente ao comprimento real do bloco mais a espessura da junta (que eles nomearam de J). Portanto o comprimento real de um bloco inteiro será 2M - J e o comprimento real de um meio bloco será M - J (conforme a Figura 14). Geralmente as juntas são de 1cm, então o comprimento real do bloco será o seu comprimento nominal (15cm, 20cm, 30cm, 35cm, 45cm, etc.) menos 1cm (14cm, 19cm, 29cm, 34cm e 44cm respectivamente).

Figura 14 – Dimensões reais e dimensões nominais

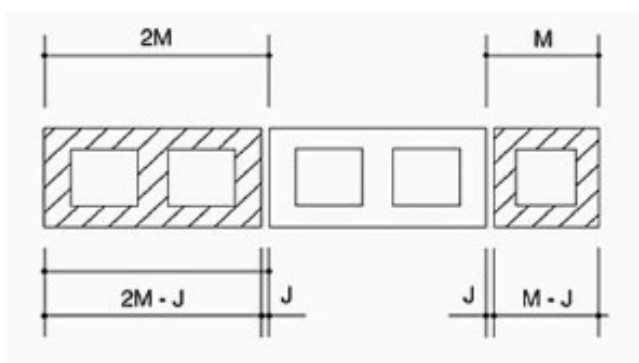

Fonte: Ramalho e Corrêa (2003).

A Figura 15 mostra alguns casos típico de modulação entre faces de blocos:

Figura 15 – Dimensões reais entre faces de blocos

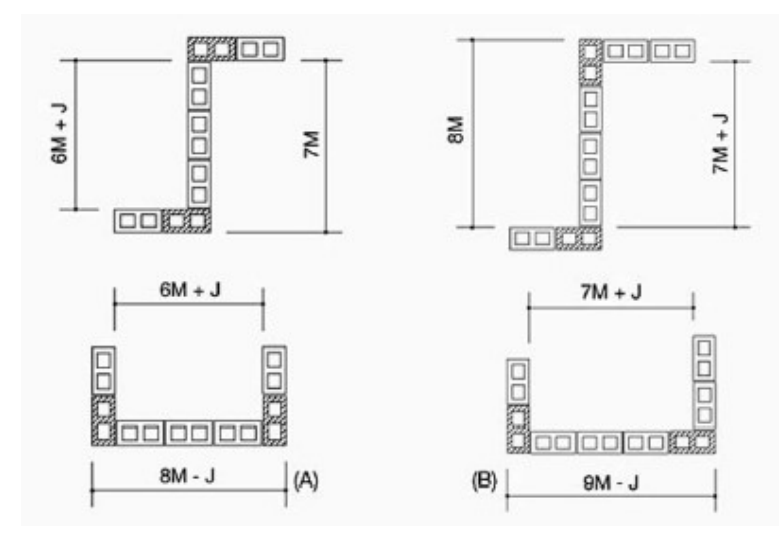

Fonte: Ramalho e Corrêa (2003).

Ramalho e Corrêa (2003) explicam que quando a dimensão entre os blocos de canto ou borda vizinhos é um número par vezes o módulo, os blocos irão apresentar-se paralelamente (Figura 16) e em caso contrário, se a dimensão for um número ímpar vezes o módulo, os blocos irão apresentar-se perpendicularmente (Figura 17).

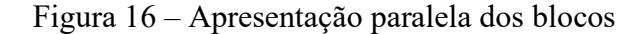

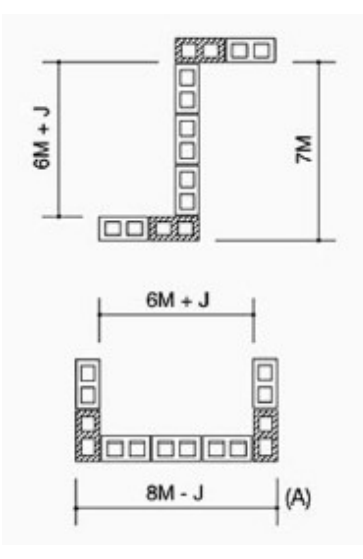

Fonte: Ramalho e Corrêa (2003).

Figura 17 – Apresentação perpendicular dos blocos

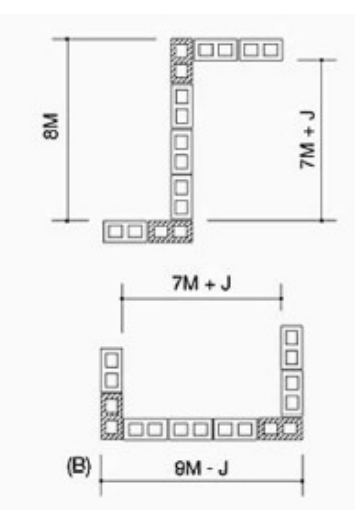

Fonte: Ramalho e Corrêa (2003).

A partir destes conceitos simples apresentados por Ramalho e Corrêa (2003) já é possível definir a primeira fiada. Para definir as demais fiadas devem-se levar em conta a preocupação de evitar-se ao máximo as juntas a prumo (Figura 18). Então as fiadas subsequentes são definidas de modo a produzir-se a melhor relação possível entre os blocos.

Isso significa defasar as juntas de uma distância M, obtendo-se a situação mostrada na Figura 19.

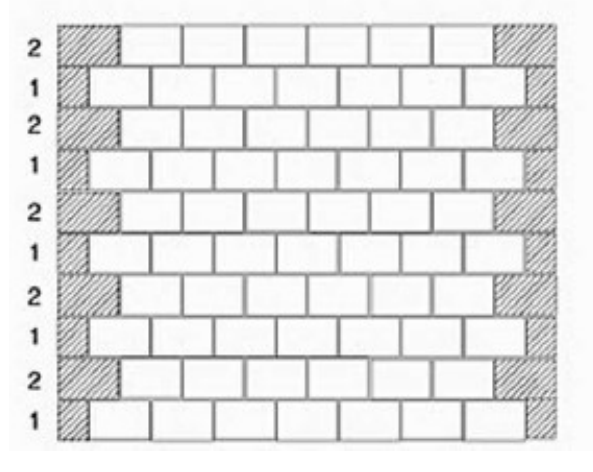

Figura 18 – Elevação de uma parede sem juntas a prumo

Fonte: Ramalho e Corrêa (2003).

Figura 19 – Fiadas 1 e 2

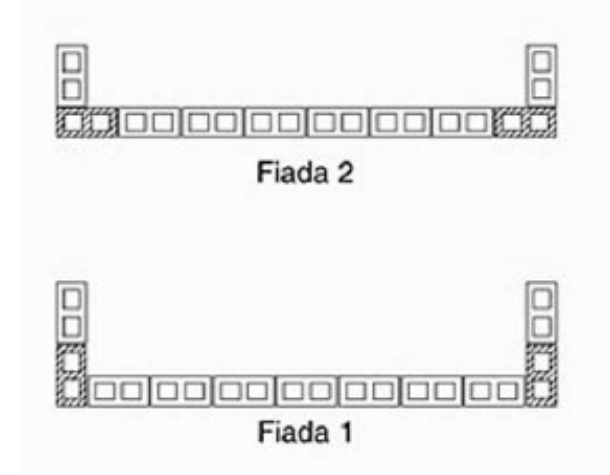

Fonte: Ramalho e Corrêa (2003).

Obs.: Os blocos de canto estão hachurados apenas para destacar o seu posicionamento.

### 2.4.2 Modulação vertical

Ramalho e Corrêa (2003) informam que "a modulação vertical raramente provoca mudanças significativas no arranjo arquitetônico". Basicamente existem duas formas de realizar-se essa modulação.

A primeira forma de modulação é aquela em que a distância modular é aplicada do piso ao teto (Figura 20). "Assim, paredes de extremidades terminarão com um bloco J que tem uma das suas laterais com uma altura maior que a convencional, de modo a acomodar a altura da laje. Já as paredes internas terão sua última fiada composta por blocos canaleta comuns" Ramalho e Corrêa (2003). Nos casos em que não seja pretendido ou não seja possível utilizar blocos J, pode-se utilizar apenas blocos canaleta convencionais, realizando-se a concretagem da laje com uma fôrma auxiliar convenientemente posicionada (Figura 21).

Figura 20 – Modulação do piso ao teto

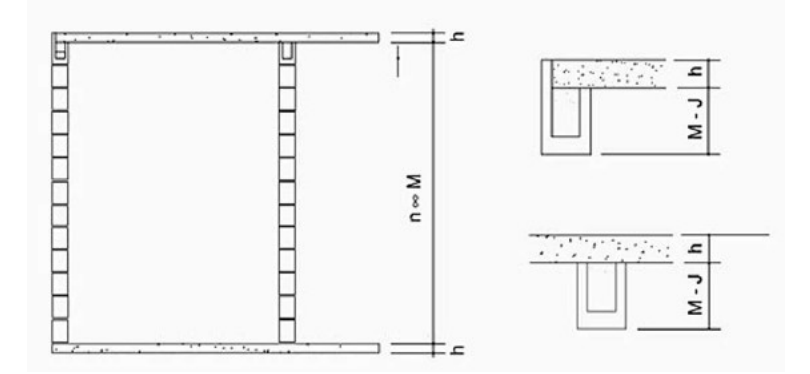

Fonte: Ramalho e Corrêa (2003).

Figura 21 – Parede externa sem bloco J

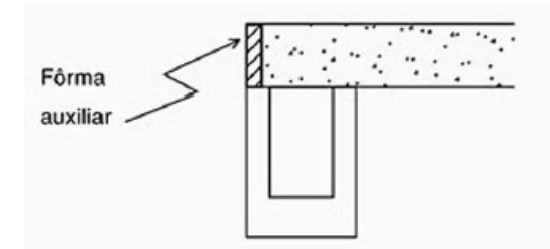

Fonte: Ramalho e Corrêa (2003).

A segunda possibilidade de modulação vertical que pode ser utilizada é a aplicação da distância modular de piso a piso (Figura 22). Nesse caso, a última fiada das paredes externas será formada por blocos J com uma das suas laterais com altura menor que a convencional, de maneira a também propiciar a acomodação da espessura da laje. Já as paredes internas apresentarão, em sua última fiada, blocos compensadores, para permitir o ajuste da distância de piso a teto que não estará modulada.

Este procedimento pode ser interessante quando o fabricante de blocos não puder fornecer blocos J e não se desejar fazer a concretagem utilizando-se fôrmas auxiliares. Ocorre que os blocos canaleta comuns poderão ser cortados no canteiro, por meio de uma ferramenta adequada, permitindo que os blocos J e os compensadores possam ser obtidos com relativa facilidade, conforme Ramalho e Corrêa (2003).

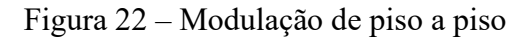

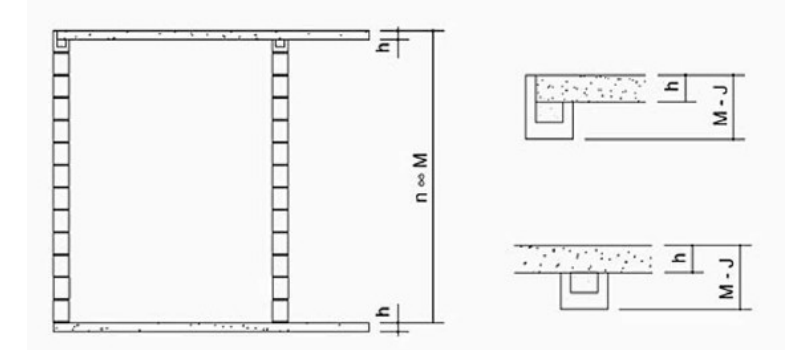

Fonte: Ramalho e Corrêa (2003).

### 3 MÉTODO E MATERIAIS

#### 3.1 METODOLOGIA

Como mencionado no Capítulo 1 quanto a natureza da nossa pesquisa a mesma classifica-se como uma pesquisa aplicada e no que diz respeito ao tipo da nossa pesquisa a mesma classifica-se como uma pesquisa de cunho qualitativo.

### 3.2 MÉTODOS E MATERIAIS

No presente capítulo serão apresentados os métodos, os procedimentos e os materiais (ferramentas) utilizados para a elaboração do projeto da estrutura em alvenaria de bloco de concreto de um edifício residencial multifamiliar.

Nosso professor e orientador Valdi Henrique Spohr nos forneceu alguns projetos arquitetônicos e escolhemos um. O projeto arquitetônico escolhido é de um edifício residencial multifamiliar que possui cinco pavimentos (pavimento térreo, três pavimentos tipo e a cobertura), todos constituídos em alvenaria estrutural de blocos de concreto.

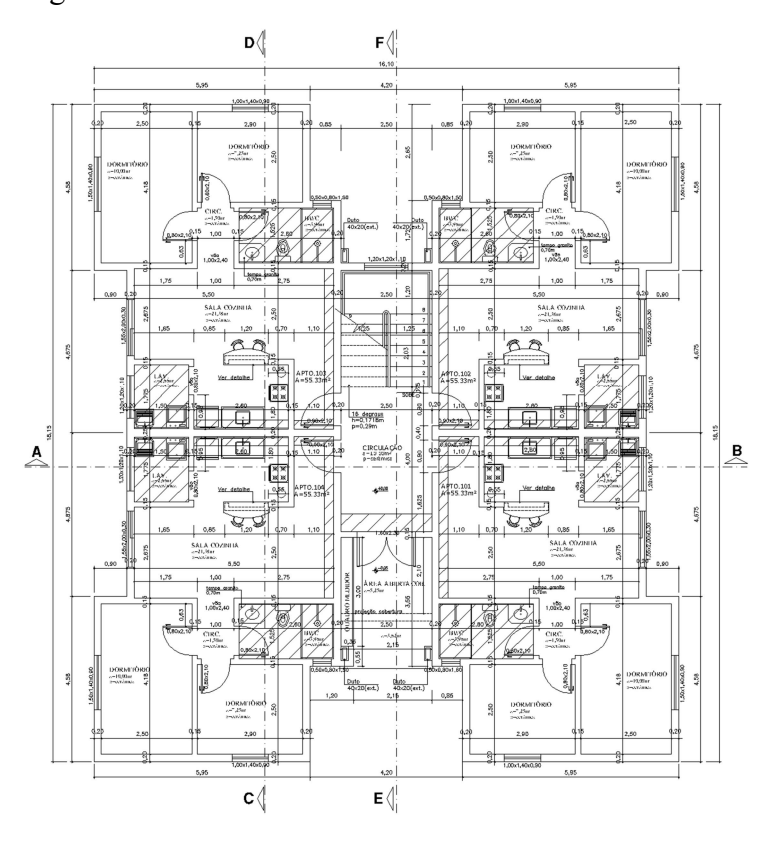

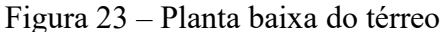

Figura 24 – Planta baixa do tipo

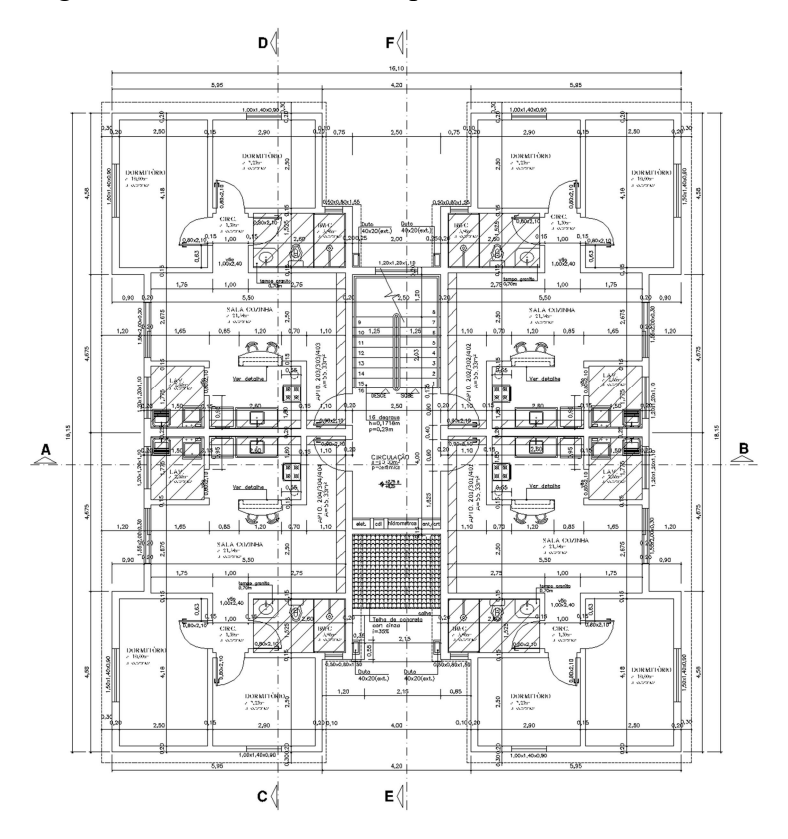

Fonte: Autores (2023).

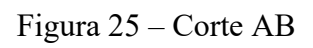

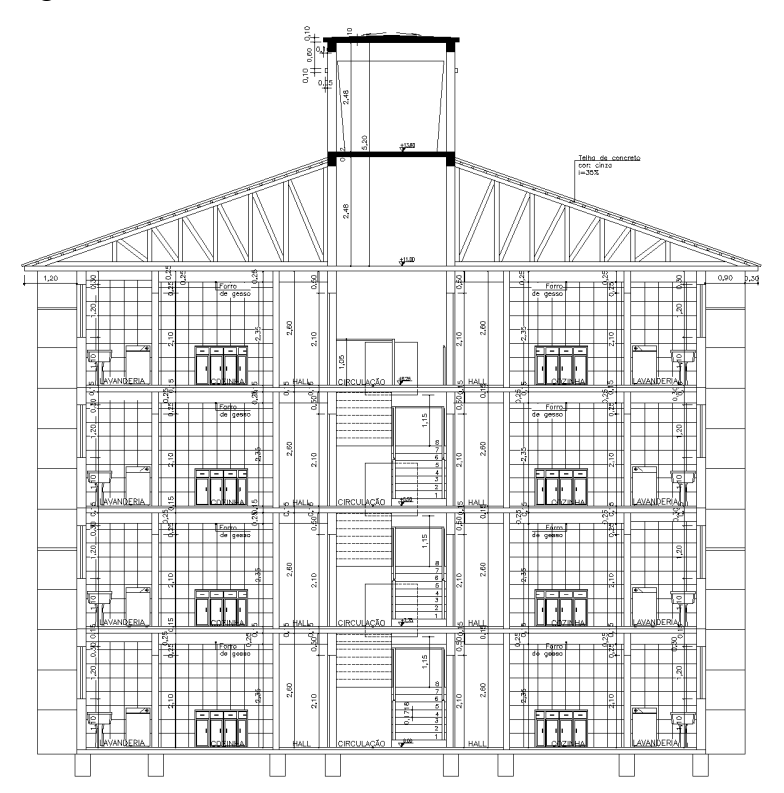

Fonte: Autores (2023).

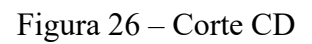

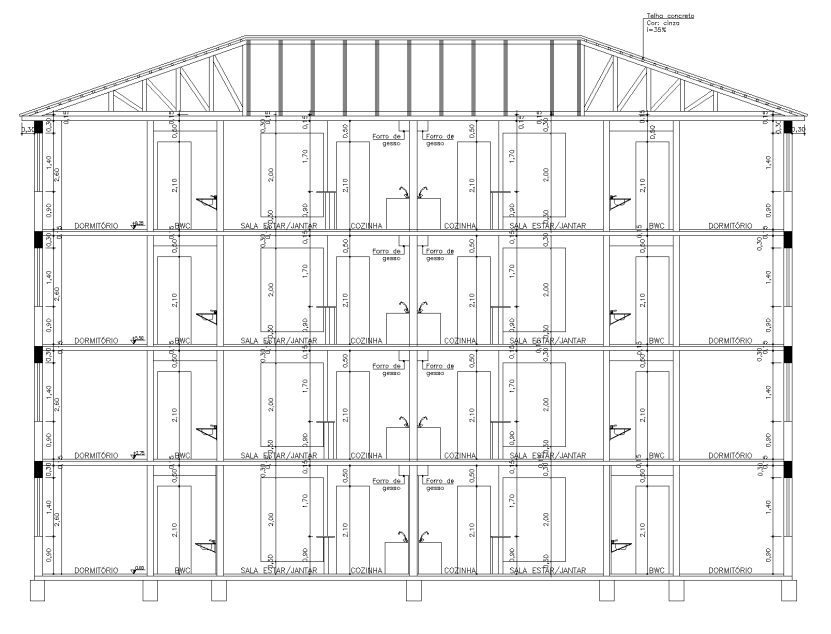

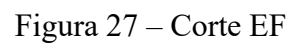

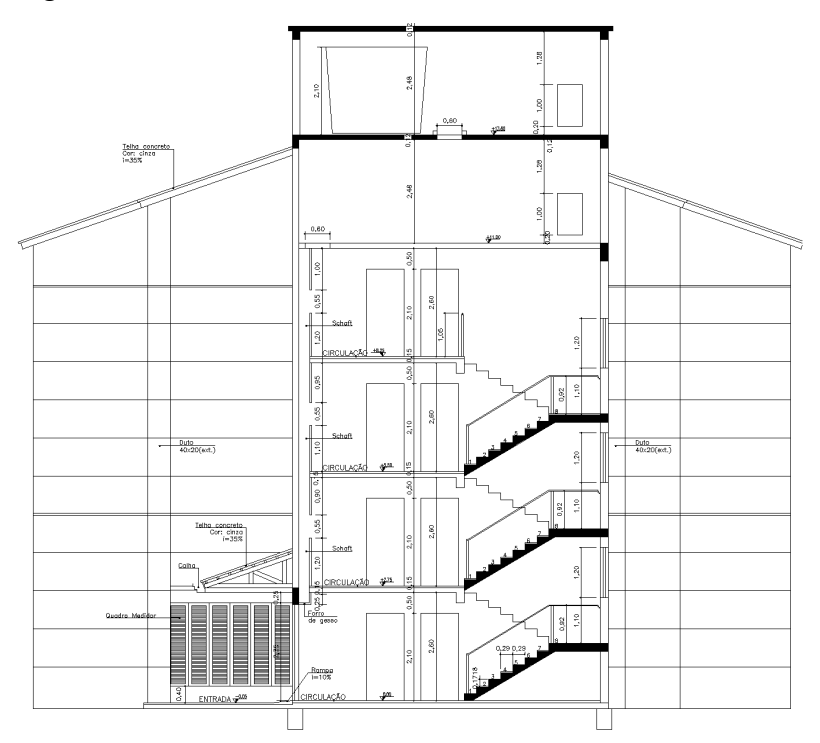

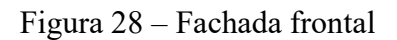

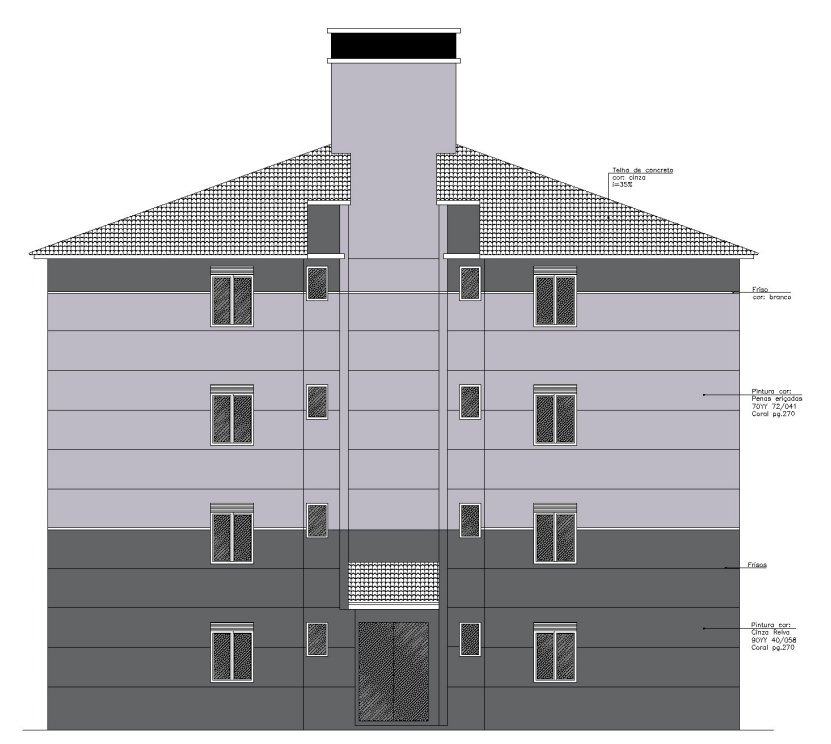

Figura 29 – Fachada lateral

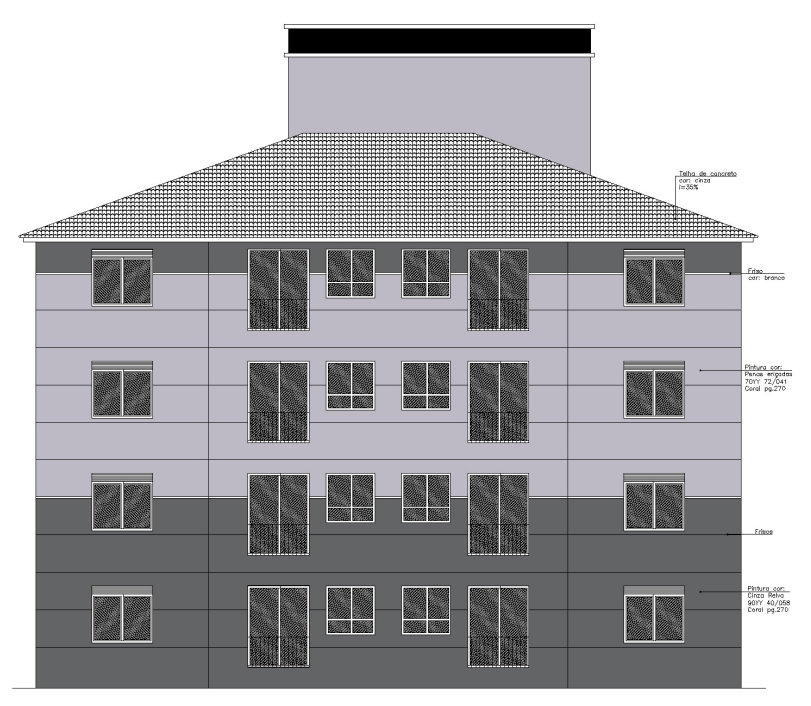

#### 3.2.1 Limpeza do projeto arquitetônico

A etapa inicial é a limpeza das plantas baixa do Projeto Arquitetônico, no software AutoCAD. A limpeza consiste em tirar das plantas baixa todas as informações que não serão necessárias (cotas, textos, projeções, hachuras...), deixando apenas a representação das paredes, níveis e escada, evitando a poluição visual e facilitando o lançamento da estrutura. Este arquivo permanece salvo no formato DWG, formato padrão do software AutoCAD.

No projeto não continha a planta baixa da cobertura, então esta palnta será criada somente no formato limpa, pois é o que será necessário.

Figura 30 – Planta baixa do térreo limpa

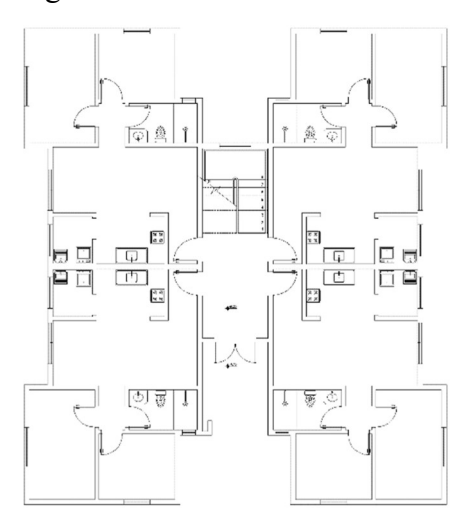

Figura 31 – Planta baixa do tipo limpa

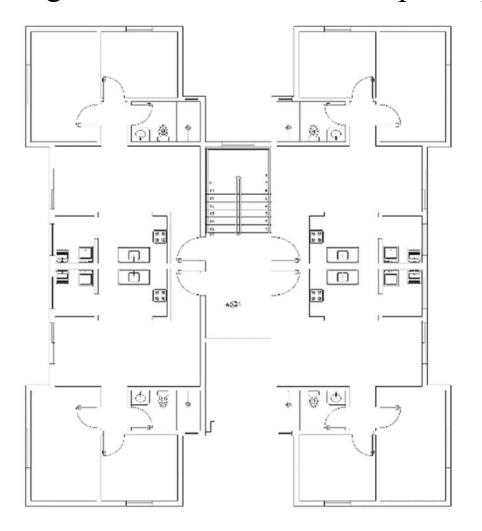

Fonte: Autores (2023).

Figura 32 – Planta baixa da cobertura limpa

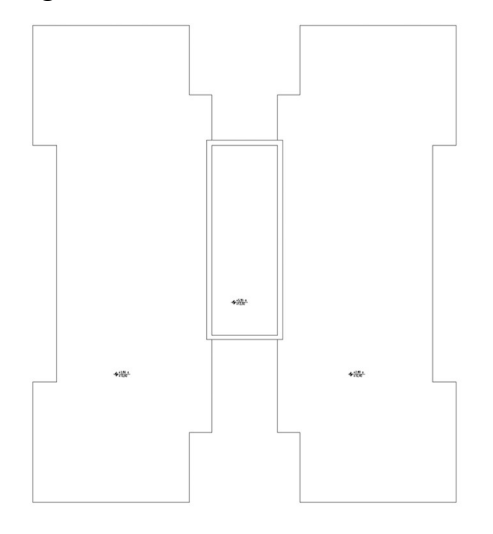

#### 3.3 QIALVENARIA

Para a criação da alvenaria estrutural e do projeto de modulação, utiliza-se o software QiAlvenaria. O QiAlvenaria é uma das ferramentas presentes na plataforma BIM QiBuilder, desenvolvida sob o conceito de projetos naturalmente integrados (possibilitando a integração do projeto de alvenaria estrutural às disciplinas de instalações prediais).

De acordo com a empresa AltoQi (2023):

"Com o QiAlvenaria, é possível definir os blocos de contrafiamento entre paredes automaticamente, considerando o tipo de contrafiamento, conflitos com aberturas e as opções disponíveis no cadastro. Os blocos estratégicos servem de referência no posicionamento dos blocos internos da parede. Foi desenvolvida uma inteligência que faz com que o programa busque de forma automática a melhor solução para a distribuição destes blocos estratégicos e dos internos, gerando automaticamente todas as fiadas e mantendo um contrafiamento modular entre fiadas pares e ímpares.

Com o QiAlvenaria é possível inserir graute em elementos vazados na horizontal, como canaletas de verga e respaldo. Além disso, pode-se optar por inserir automaticamente graute na vertical, de acordo com os critérios configurados, como nas aberturas e contrafiamentos, ou em pontos da parede definidos manualmente. Assim, é possível ganhar ainda mais liberdade na concepção do projeto."

#### 3.3.1 Importação para o software QiAlvenaria

A segunda etapa é importar as plantas baixa limpas para o software QiAlvenaria.

Para fazer a importação é necessário abrir um novo projeto no QiAlvenaria através do menu "Novo" e selecionando a opção "Nova edificação". Após a seleção da opção "Nova edificação" é necessário preencher 6 (seis) passos.

No Passo 1 é feita a identificação do projeto, ou seja, a sua nomeação. Nomeamos nosso projeto como ALV\_Exe.\_TCC EDER E CAMILA\_R00.

No Passo 2 determina-se o tipo de projeto a ser elaborado. No nosso caso, elaboraremos apenas o projeto de alvenaria.

No Passo 3 o programa informa as identificações do projeto, isto é, informações sobre a obra (tipo da obra, nome e endereço do empreendimento, nome do cliente e ID), sobre o autor (nome do projetista e número do registro junto ao CREA) e sobre o arquivamento (nome do arquivo e local onde o mesmo está salvo no computador).

No Passo 4 define-se as propriedades dos blocos. Definimos a utilização da classe 14x39 para todos os tipos de alvenaria e definimos a composição Classe A para as paredes estruturais e a Classe D para as paredes de vedação.

 No Passo 5 cria-se os pavimentos e informa-se o pé direito de cada pavimento. Criamos cinco pavimentos (Térreo, 1º Pavimento, 2º Pavimento, 3º Pavimento e Cobertura) e todos os nossos pavimentos possuem um pé direito de 280cm.

No Passo 6 determina-se os Modelos de Organização, ou seja, a forma que os arquivos serão salvos (pastas ou subpastas). Determinamos que utilizaremos o Modelo 2 (pastas com o projeto).

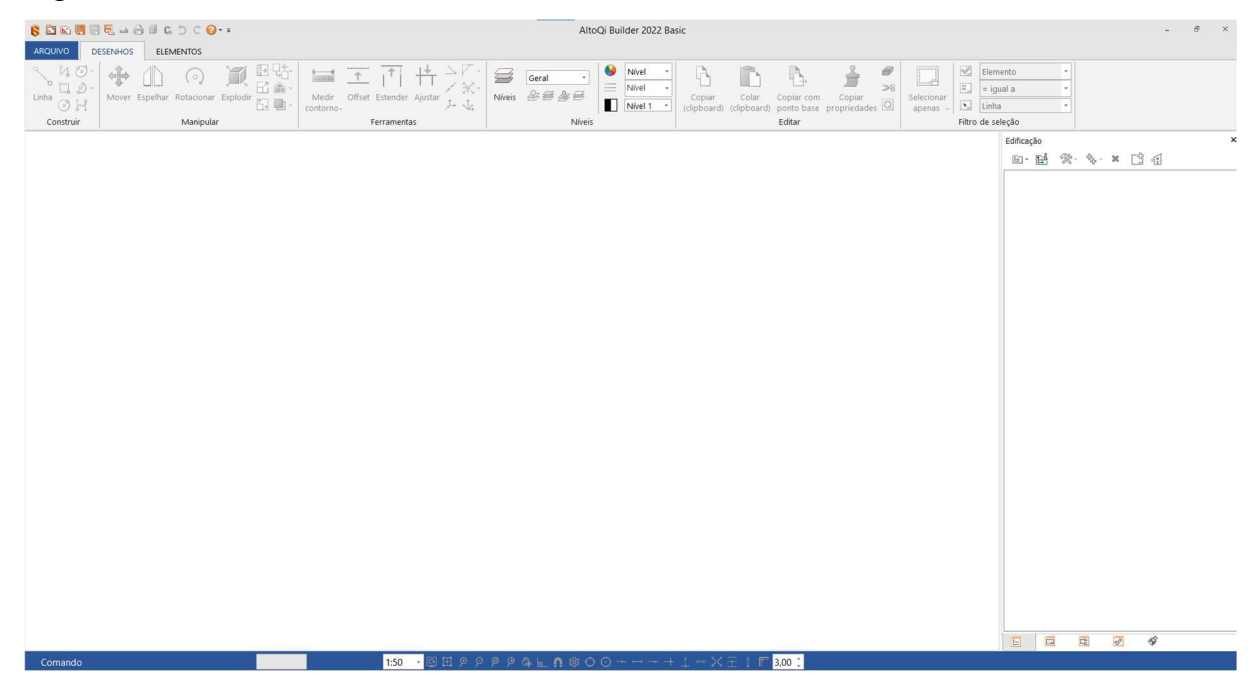

Figura 33 – Interface inicial do software QiAlvenaria

# Figura 34 – Passo 1

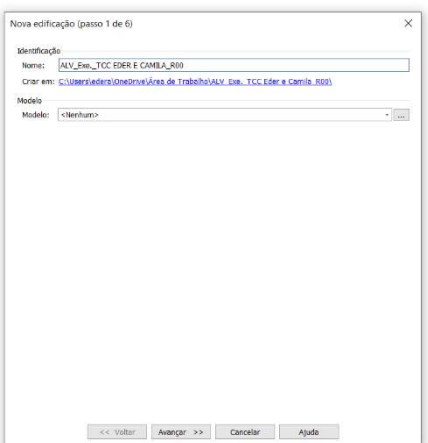

Fonte: Autores (2023).

# Figura 35 – Passo 2

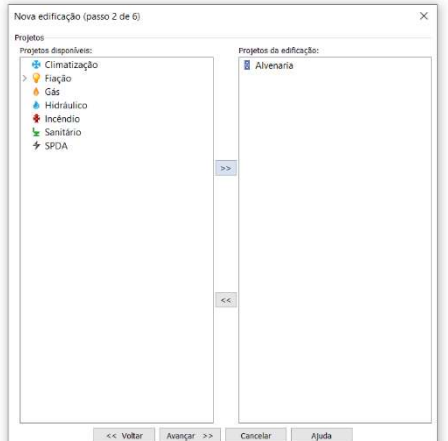

Figura 36 – Passo 3

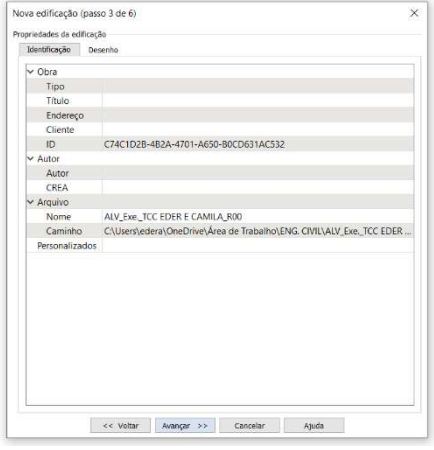

Fonte: Autores (2023).

Figura 37 – Passo 4

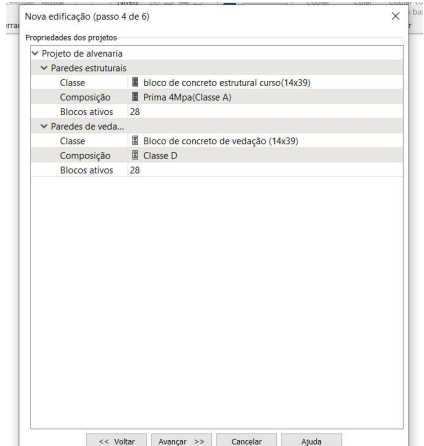

Figura 38 – Passo 5

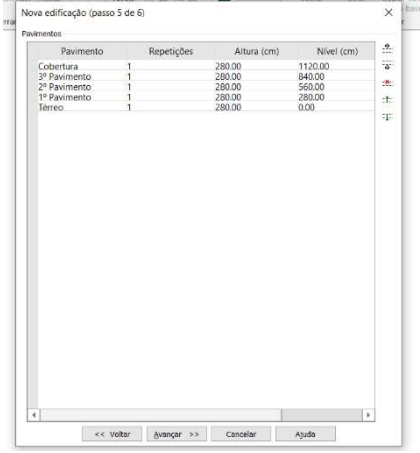

Figura 39 – Passo 6

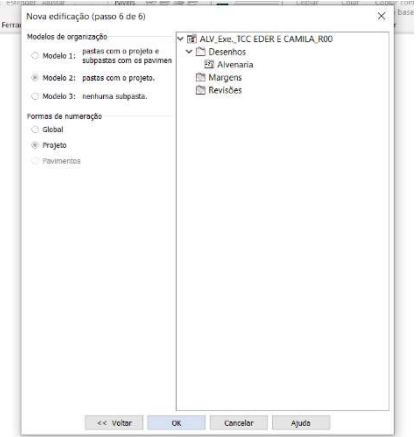

Fonte: Autores (2023).

Após o preenchimento dos 6 (seis) passos, inicia-se a importação dos projetos limpos. É necessário importar um projeto por pavimento. A importação é feita clicando com o botão direito do mouse sobre o pavimento desejado, depois em "Importar" e seleciona-se a opção "Desenho". Abrirá uma janela de diálogo com acesso aos arquivos do computador, basta selecionar o projeto desejado e confirmar na opção "Ok".

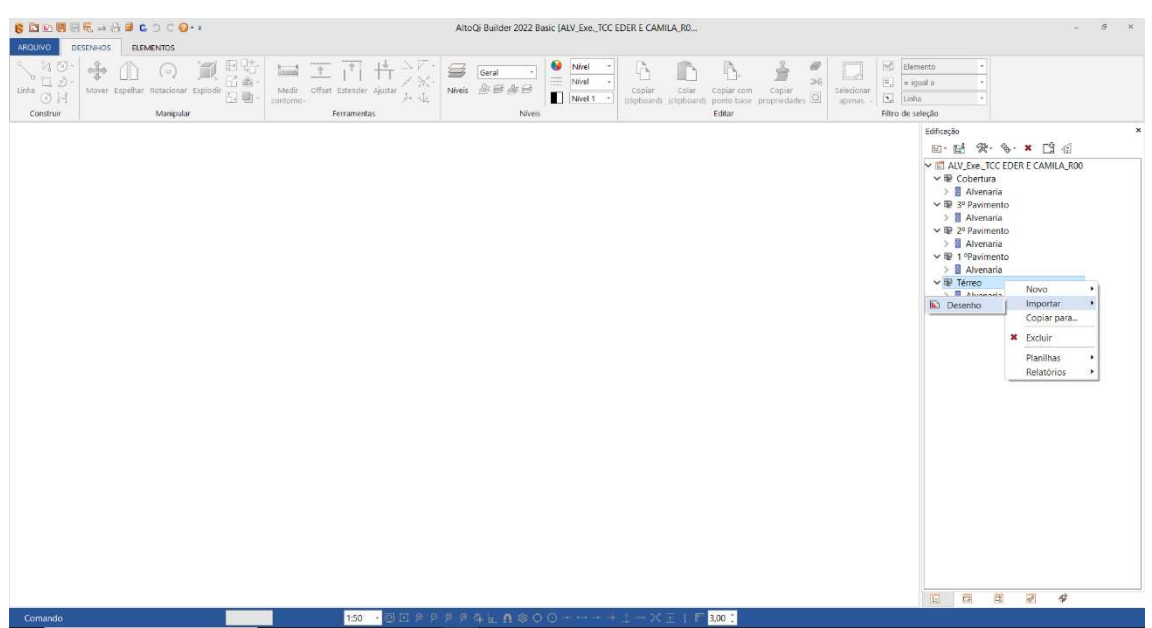

Figura 40 – Importação da planta baixa do térreo

Fonte: Autores (2023).

Figura 41 – Importação da planta baixa do térreo

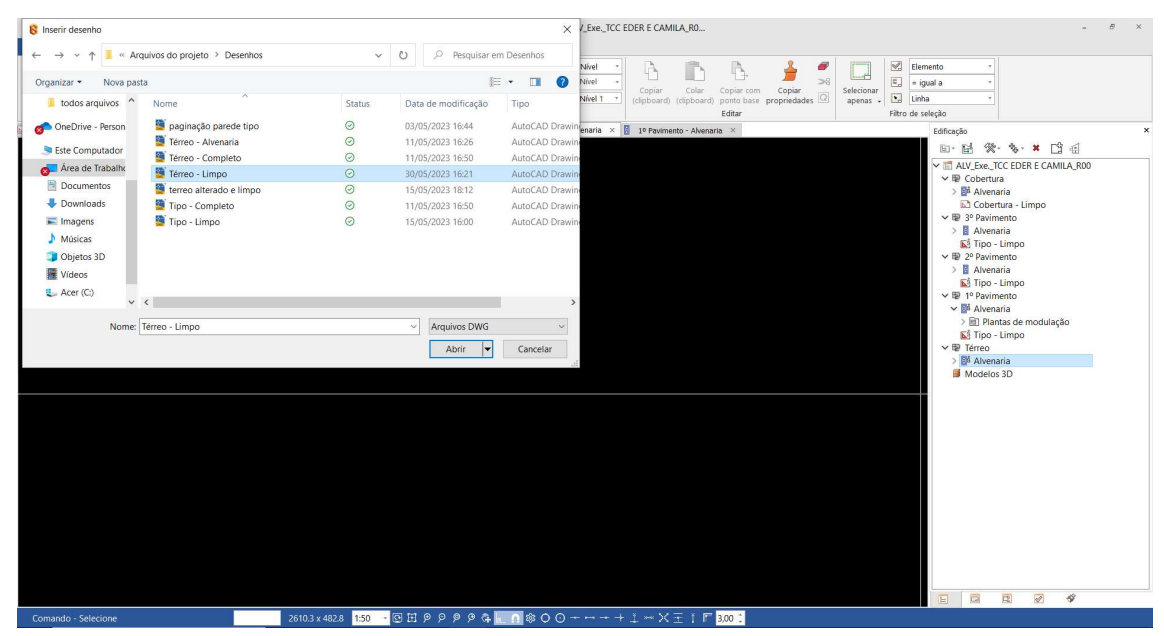

| 8 DE 8 8 5 4 8 3 6 5 7 0<br>AROLAYO<br>DISPUSS CLIMBUS                                                                                                    | AltoQi Builder 2023 Basic (ALV, Exe., TCC EDER E CAMILA, RO.,                                                                                                    | <b>SK</b><br>٠<br>$\sim$                                                                                                    |
|----------------------------------------------------------------------------------------------------|----------------------------------------------------------------------------------------------------|----------------------------------------------------------------------------------------------------|
| V, G<br><b>CALLA</b><br>45<br><b>Alice</b><br>÷.<br>6<br>个窗<br>コか<br>Linfak<br>More type<br>for futurious fighter $\overline{\mathbb{P}_d} \, \overline{\blacksquare}$<br>Meck!<br>Offset Edender Austan<br>31<br>comprise.<br><b>Constrain</b><br>Meriptán<br><b>Terramentes</b> | Nivel<br><b>Todos</b><br>Mivel<br><b>ABAB</b><br><b>Notes</b><br>Selectoran<br>Cooler<br>Cooler<br><b>Collat</b><br>COSAILTIGHT<br>literarii olphore) postalane popredades EE<br>Nost 1<br>aperas »<br><b>Stiller</b><br>Nive | <b>NG</b> Henero<br>$\left  \frac{\partial f}{\partial x} \right $ = igial a<br>$\overline{12}$ Linha<br>tiltra de seleção                                                                                                    |
| <b>传</b> (1)<br>: Unha<br>Desenha linha                                                                                                    | 1.0.07<br>隠遁し<br><b>ea mile</b><br>B <sub>z</sub><br>百百<br>₫<br><b>K</b><br>⋿<br>W<br><b>25 % 14</b>                                                                                                    | <b>Fellonja</b><br>医脂类多其因子<br>~ IT ALV_Eve_TCC EDER E CAMILA_R00<br>$\vee \ncong$ Cobertura<br>$>$ $\overline{B}$ . Alvenaria<br>$\times$ 50 $\times$ Paulmento<br>$>$ $\overline{B}$ Alucenteria<br>▽ 量 24 Pastmento<br>$\angle$ <b>E</b> Atvenanta<br>V <b>III</b> 1º Pavimento<br>$>$ <i>Alvenaria</i><br>$\times$ $\overline{w}$ Terreo<br>> Il Avenatia<br>E: Téneo - Limpo<br><b>II</b> Modelos 3D |
| Comando Sciences                                                                                                    | <b>28:4Y/30 日 原因タクタタキ 日本のロ・・・・」 - XT IF 301</b>                                                                                                    | 日间<br>$\overline{R}$<br>$\mathbb{R}$<br>$\theta$                                                                                                    |

Figura 42 – Planta baixa do térreo importada

Fonte: Autores (2023).

| <b>RMUSHISHON PD CALL</b>                                                                                                    | VICO: RRIGE SIST REIC MTV FXE TO FDFR F CONTROLLO                                                                                                    |                                                                                                    |
|----------------------------------------------------------------------------------------------------|----------------------------------------------------------------------------------------------------|----------------------------------------------------------------------------------------------------|
| AROGNO<br>DOMESTIC DEMONSTR                                                                                                    |                                                                                                    |                                                                                                    |
| $V_1 \odot$<br>$T$ $1$ <sup>T</sup><br>道答<br>コか<br>Mich Offsit Edinber Abdar<br>Lista<br>Morer Ispelar Rotationar Exilodin<br>四重<br>314<br>compriso-<br>Donbién<br>Meriptée<br><b>Demementary</b> | <b>NG</b> Hemeta<br><b>W</b> Niml<br><b>Tackin</b><br>$\equiv$ savel<br>$ t_n  = \alpha n n/a$<br><b>Noili</b><br><b>Collat</b><br>Selectoran<br>Copier store<br>Cooler<br>CION<br>intooren obphoard gonnature propredades EE<br>$\overline{12}$ Links<br>Next 1<br>aperas. v<br><b>Differ</b><br>tiltra de seleção<br>Nive |                                                                                                    |
| Torreo-Torreo-Umpo x 1 servicements from tempo x                                                                                                    |                                                                                                    | refnigin                                                                                                    |
|                                                                                                    | 100<br>5.9<br>$55 - 01$<br>中國開設期<br>me<br>團<br><b>210 Hz</b><br>nes L<br>ł,                                                                                                    | 区· 国 梁 多· 第 13 图<br>TE ALV_Dec_TCC EDER E CAMILA_R00<br>$\vee \circledast$ Cobertura<br>> E. Alvenaria<br>$\times$ 50 $\times$ Paulmento<br>> E Alucrazia<br>▽ 量 2 <sup>0</sup> Passmento<br>> Il Alvenaria<br>$\vee \equiv 1^{\circ}$ Pavimento<br>> Il Alvenaria<br>$\sum$ Tipo - Limpo<br>v @ Térreo<br>> B Alvenaria<br>E Têrreo - Limpo<br><b>M</b> Modelos 3D |
|                                                                                                    |                                                                                                    | 日岡<br>E.<br>R.<br>$\ddot{\circ}$                                                                                                    |
| Comando Selectore                                                                                                    | PROVAS H 原因タクタタキ n 800······ - XT I F Km                                                                                                    |                                                                                                    |
|                                                                                                    |                                                                                                    |                                                                                                    |

Figura 43 – Planta baixa do 1º pavimento importada

| <b>SOM BERNADCOV</b>                                                                                                    | AltoQi Builder 2023 Basic JALV_Exe_TCC EDER E CAMILA_RO                                                                                                    | ×<br>-9                                                                                                    |
|----------------------------------------------------------------------------------------------------|----------------------------------------------------------------------------------------------------|----------------------------------------------------------------------------------------------------|
| AROLAYO<br>DOMESTIC DEMONSTR                                                                                                    |                                                                                                    |                                                                                                    |
| $V_1 \odot$<br>$\Delta x = 0$<br>ы<br>$070 -$<br>Lista<br>trone type<br>has functional fighter $\overline{\bigoplus_{\mathcal{C}}\bigoplus_{\mathcal{C}}\mathcal{C}}$<br>3日<br>Meriptée<br><b>Contries</b> | <b>NG</b> Hemeta<br>G<br>Nivi<br><b>Todos</b><br>- Miel<br>$\left  \frac{\partial f}{\partial x} \right $ = igial a<br>金绿杂绿<br>Mick Dffall Edender Ajustan<br><b>NORE</b><br>Selectorar<br><b>Collat</b><br>Cooler<br><b>COOK</b><br>Costar stare<br>$1 - 1$<br>icionem obphavo postaliere proprededes EE<br>speras . El Lisha<br>Palest 1<br>comprise.<br><b>Diffur</b><br>tiltra de seleção<br><b>Demementary</b><br>Nive |                                                                                                    |
| Terrez - Terrez - Limpo X 3 10 Pavimento - Tipo - Limpo X 3 1 / Philamento - Igno - Immi - X                                                                                                    |                                                                                                    | ×<br><b>Fellongia</b>                                                                                                    |
|                                                                                                    | 1.781<br>$1.51 - 1$<br>Fm be<br><b>28 mile</b><br>TIBITS!<br>-                                                                                                    | 医日常多其图画<br>~ IT ALV. Eve. TCC EDER E CAMILA ROO.<br>$\vee \ncong$ Cobertura<br>> E. Alvenaria<br>$\times$ 50 $\times$ Paulmento<br>E Aluceana<br>▽ 聖 2 <sup>0</sup> Pastmento<br>> <i>Alvenaria</i><br>Tipo - Limpo<br>× B. M Pavimento<br>> Il Alveraria<br>E. Tipo - Limpo<br>v @ Téneo<br>> E Alvenaria<br>E1 Terreo - Limpo<br><b>B</b> Modelos 3D |
|                                                                                                    | 27%/Y/23 日 原則タクタタキ 日本の〇······ 二…XT I P 300 !                                                                                                    | $\overline{c}$<br>R<br>医<br>ø<br>日                                                                                                    |
| Comando Sciencee                                                                                                    |                                                                                                    |                                                                                                    |

Figura 44 – Planta baixa do 2º pavimento importada

Fonte: Autores (2023).

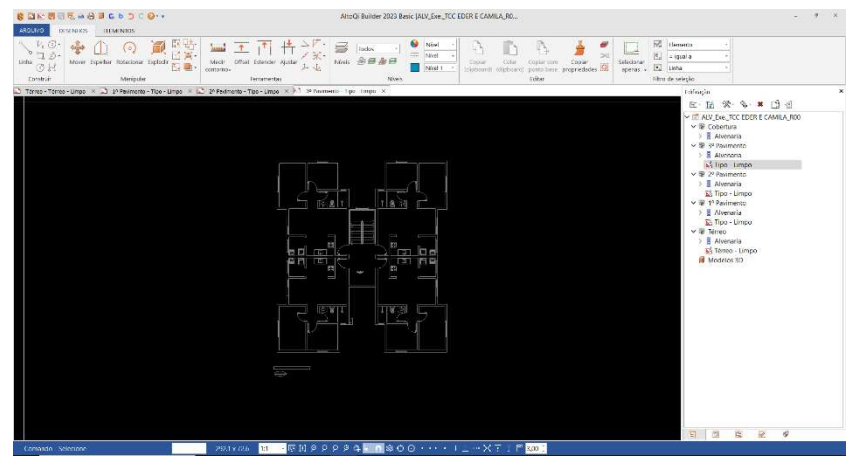

Figura 45 – Planta baixa do 3º pavimento importada

| <b>NG</b> Henero<br>$V_1 \odot$<br><b>Todos</b><br>$5 - 1$<br>$\mathcal{D}$<br>日常<br>$\frac{1}{2}$<br>Alivet<br>$\vert \overline{\tau}_c \vert$ = gia/a<br><b>ABAB</b><br>More typolar futurious tiplode $\overline{\text{E}_2}$<br>Lista<br>Nosis <sup>1</sup><br>Selectoran<br>Meck!<br>Offset Ediencier Akistan<br><b>Collat</b><br>Cooler<br>CION<br>COSSA' STAY<br>314<br>$\overline{12}$ Linha<br>Nost 1<br>Inisticum interferent points lines propriededes  EL<br>comprise.<br>speras »<br><b>Diffur</b><br>tiltra de seleção<br>Donbién<br>Meriptée<br><b>Demementary</b><br>Nive<br>Torres - Torres - Limps X 2 17 Perimente - Tipe - Limps X 22 17 Pedmemb - Tipe - Limps X 2 37 Perimento - Tipe - Limps X 2 0 Ochecheu Albertata X<br>refnigin.<br>区· 国 梁 多· 第 13 图<br>TE ALV_Dec_TCC EDER E CAMILA_R00<br>$\times$ $\otimes$ Cobertura<br>> EF Atventoria<br>St Cobertura - Limpo<br>▽ 图 ※ Postmento<br>$>$ $\overline{B}$ Alvenoria<br>M lipo - Limpo<br>$\vee \ncong 2^p$ Pavimento<br>> Il Alvenaria<br>E Tipo - Limpo<br>v @ 1º Pavimento<br>> B Alveranta<br>E Tipo - Limpo<br>∨ 量 Témeo<br>> B Alvenaria<br>Li Térreo - Limpo<br>Modelos 3D<br><b>SAN</b><br>马<br>日岡<br>$\mathbb{R}$<br>$\overline{R}$<br>$\ddot{\mathcal{G}}$<br>28shrett   180   原則タクタタキ   2800 ·····   _ -· X〒   F <mark>300  </mark><br>Comasdo Sciencee | the committee of the control of the company of the con-<br>A state and the contract the state of the company and the state of the contract of the contract<br>ARDLINO<br>DOMESTIC:<br>тиндминго<br>синарти тилипода<br>пливате |  |
|----------------------------------------------------------------------------------------------------|----------------------------------------------------------------------------------------------------|--|
|                                                                                                    |                                                                                                    |  |
|                                                                                                    |                                                                                                    |  |
|                                                                                                    |                                                                                                    |  |
|                                                                                                    |                                                                                                    |  |

Figura 46 – Planta baixa da cobertura importada

Fonte: Autores (2023).

### 3.3.2 Escalonamento do projeto

A terceira etapa é escalonar o projeto importado.

O padrão da escala do software QiAlvenaria é 1:1. Para fazer o escalonamento utilizase o menu "Desenhos – Manipular" e seleciona-se o comando "Converter para escala". Utilizou-se a escala 1:50 (conforme o projeto arquitetônico). Posteriormente defini-se um ponto de referência (escolhe-se um item que conhecemos a medida), seleciona-se o primeiro ponto deste item, posteriormente seleciona-se o segundo ponto deste item e indica-se a escala que pretende-se utilizar. Utilizou-se o item parede externa, que possuí uma espessura de 20cm.

#### Figura 47 – Escolha da escala 1:50

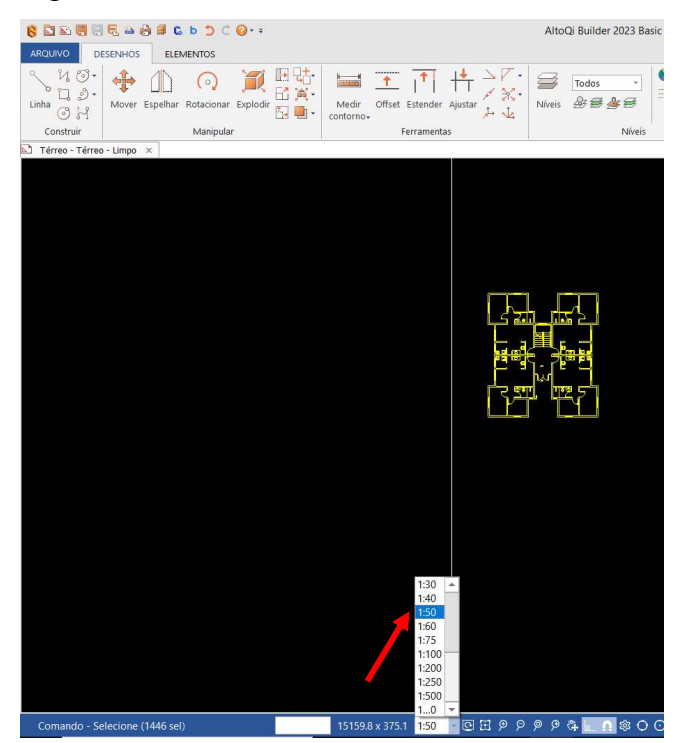

Fonte: Autores (2023).

### Figura 48 – Conferência da escala

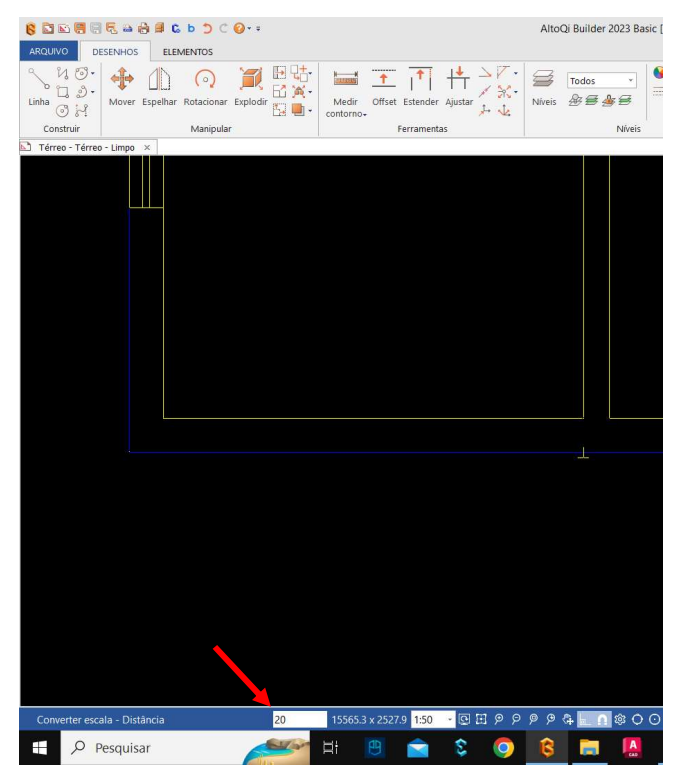

Para os demais pavimentos, utiliza-se a mesma metodologia descrita acima.

#### 3.3.3 Definição do ponto de origem

A quarta etapa é definir o ponto de origem dos projetos, para que todos os pavimentos fiquem no mesmo alinhamento. A definição do ponto de origem é feita através do menu "Desenho – Ferramentas" e seleção do comando "Posicionar Origem". Posteriormente seleciona-se o ponto que queremos que fique na origem. Escolheu-se a extremidade inferior esquerda do projeto como ponto de origem.

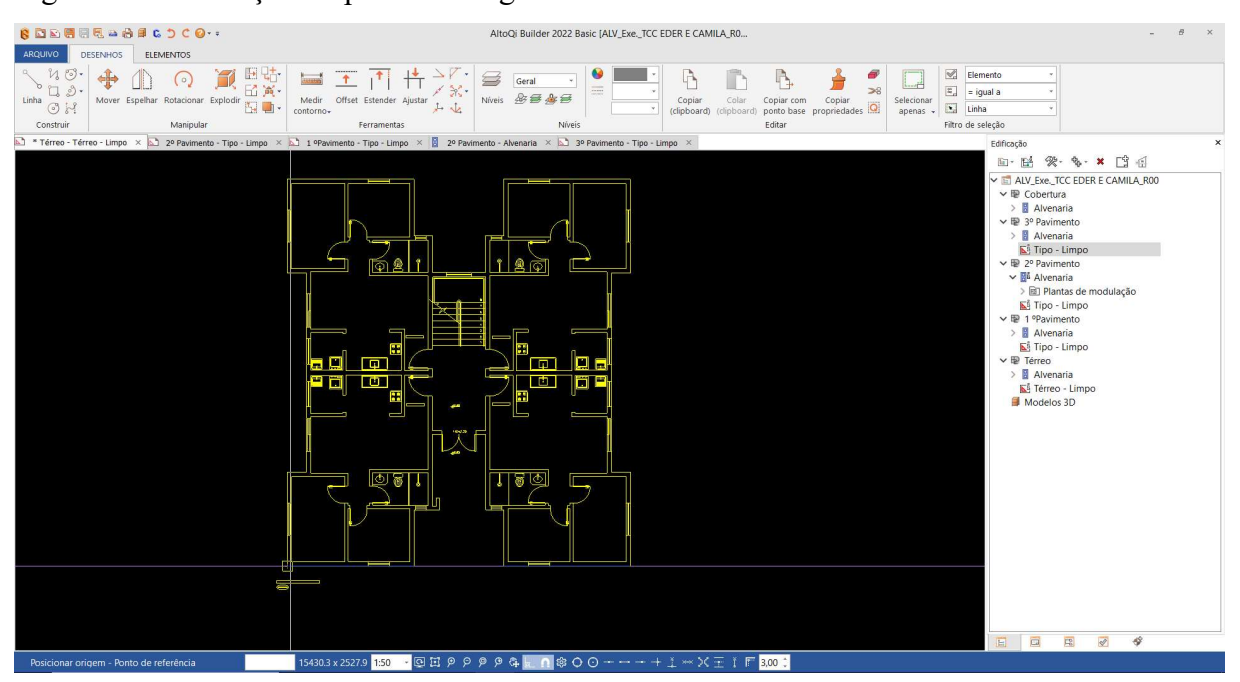

#### Figura 49 – Definição do ponto de origem

Fonte: Autores (2023).

Para os demais pavimentos, utiliza-se a mesma metodologia descrita acima.

### 3.3.4 Lançamento da alvenaria em bloco de concreto

A quinta etapa é o lançamento dos blocos estruturais nas paredes (lançamento da alvenaria estrutural em bloco de concreto).

Para facilitar o lançamento da alvenaria, é viável criar linhas de apoio nas extremidades e encontros de paredes (afim de achar mais facilmente o eixo das paredes).

### Figura 50 – Linha de apoio

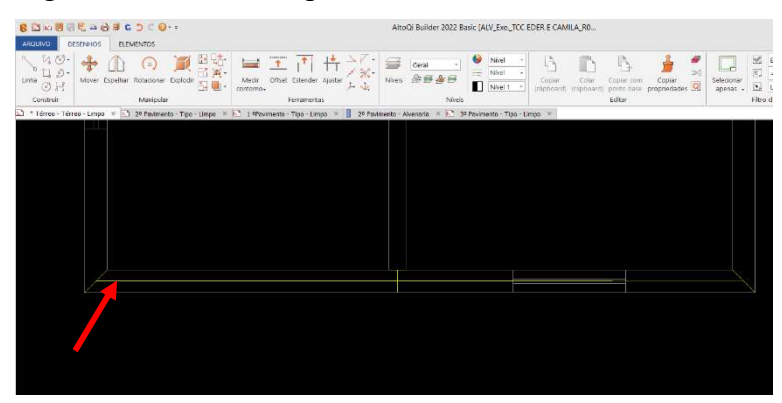

Fonte: Autores (2023).

Após a criação das linhas de apoio inicia-se o lançamento da alvenaria estrutural.

O lançamento é feito através do menu "Lançamento – Paredes" e do comando "Parede estrutural". Ativa-se este comando, seleciona-se o ponto inicial da parede (no centro da linha de apoio) e posteriormente no final da parede (também no centro da linha de orientação).

Figura 51 – Seleção do ponto inicial da parede

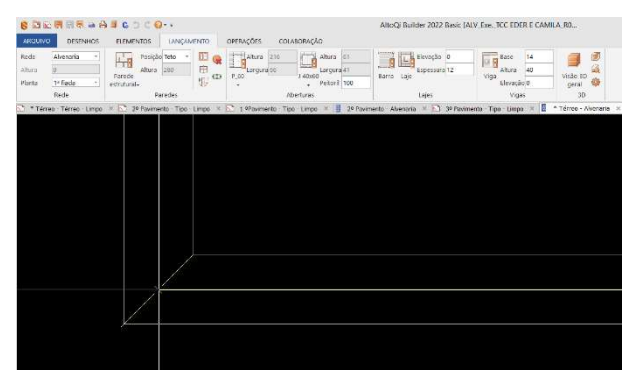

Figura 52 – Seleção do ponto final da parede

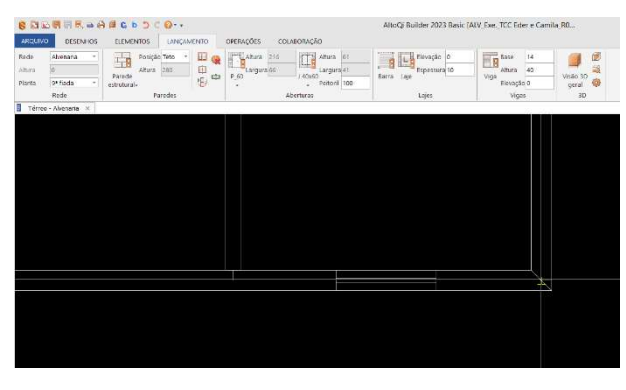

Fonte: Autores (2023).

### Figura 53 – Parede criada

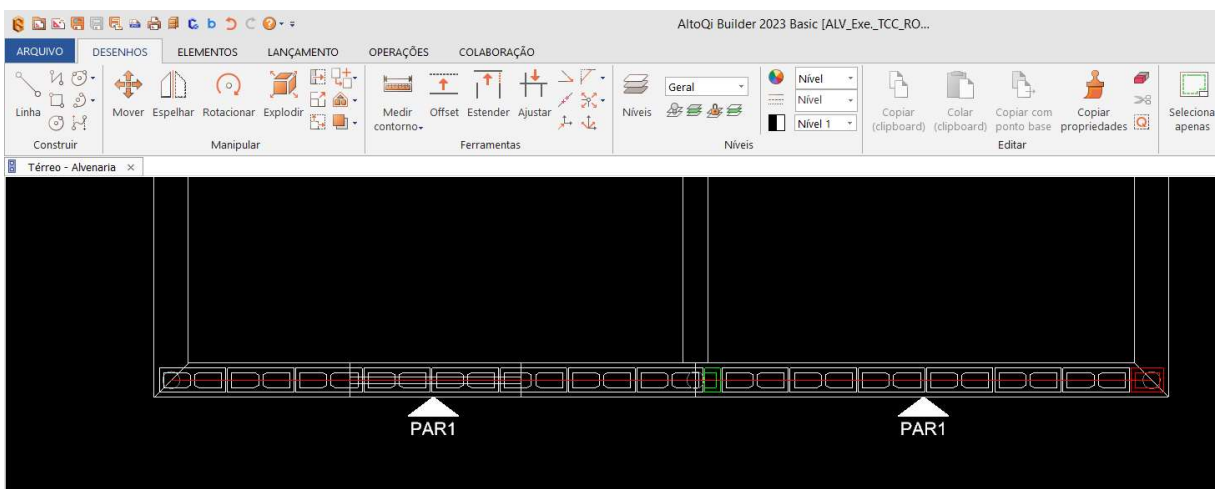

Fonte: Autores (2023).

### 3.3.5 Lançamento das aberturas

Após a criação das paredes, deve-se lançar as aberturas.

O software já disponibiliza os modelos padrão de abertura, basta escolher as dimensões conforme o Projeto Arquitetônico no menu "Lançamento – Aberturas" e do comando "Portas" ou "Janelas".

Para o lançamento das portas, após a escolha do modelo da porta, seleciona-se a posição da porta na parede (basta selecionar uma das extremidades da abertura e o software cria o vão da abertura).

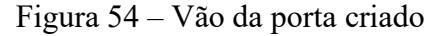

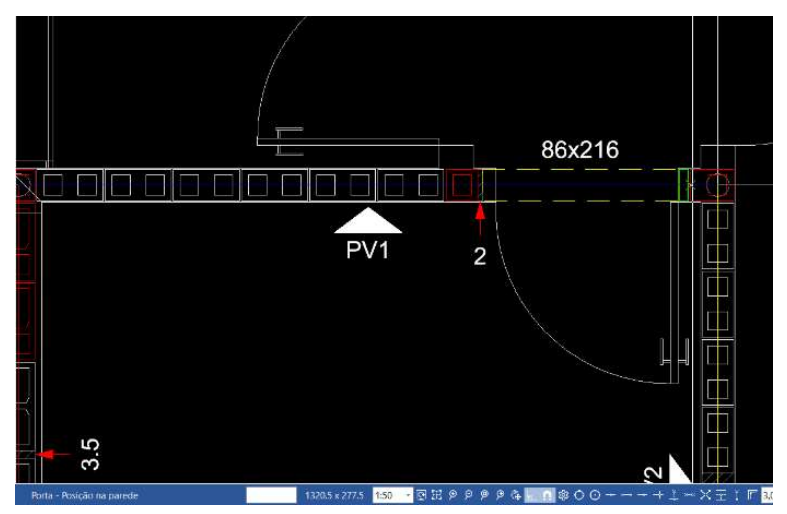

Fonte: Autores (2023).

Para o lançamento das janelas, após a escolha do modelo da abertura, seleciona-se a posição da janela na parede (uma das extremidades), posteriormente seleciona-se o alinhamento da janela (a outra extremidade da janela) e o software cria o vão da abertura.

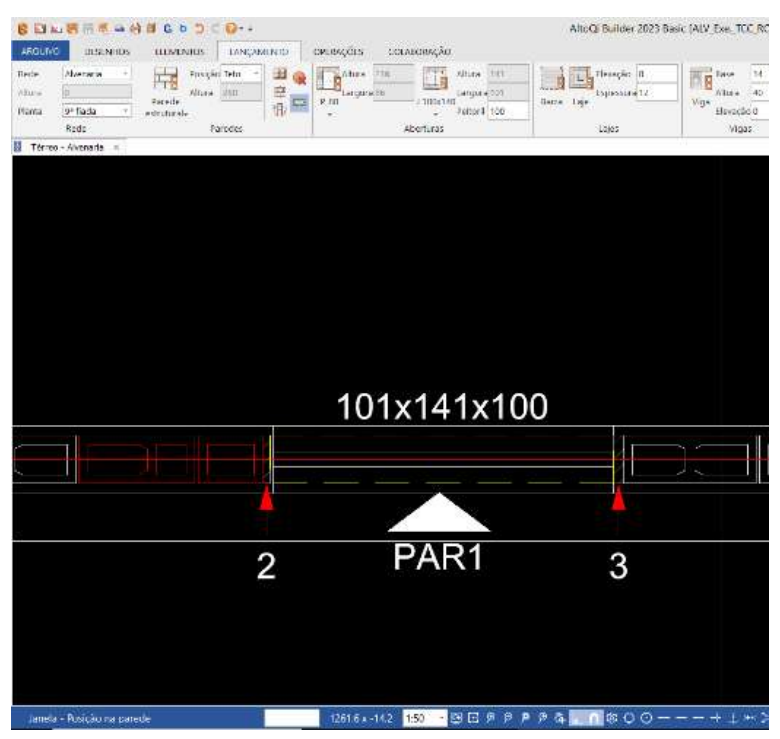

Figura 55 – Vão da janela criado

```
Fonte: Autores (2023).
```
### 3.3.6 Lançamento das lajes

Após a criação das paredes e lançamento das aberturas, deve-se lançar as lajes em cada nível, conforme o projeto arquitetônico.

No menu "Lançamento – Lajes" informa-se a espessura da laje, seleciona-se o comando "Laje" e insere-se as lajes no projeto.

Conforme a NBR 6118 (ABNT, pág. 92, 2004):

"Nas lajes maciças devem ser respeitados os seguintes limites mínimos para a espessura:

- a) 7 cm para cobertura não em balanço;
- b) 8 cm para lajes de piso não em balanço;
- c) 10 cm para lajes em balanço;
- d) 10 cm para lajes que suportem veículos de peso total menor ou igual a 30kN;
- e) 12 cm para lajes que suportem veículos de peso total maior que 30kN;
- f) 15 cm para lajes com protensão apoiadas em vigas, com o mínimo de  $\frac{1}{42}$ para biapoiadas e  $\frac{1}{50}$  para lajes de piso contínuas;
- g) 16 cm para lajes lisas e 14 cm para lajes-cogumelo, fora capitel.".

Adotou-se a espessura de 10cm para todas as lajes do projeto.

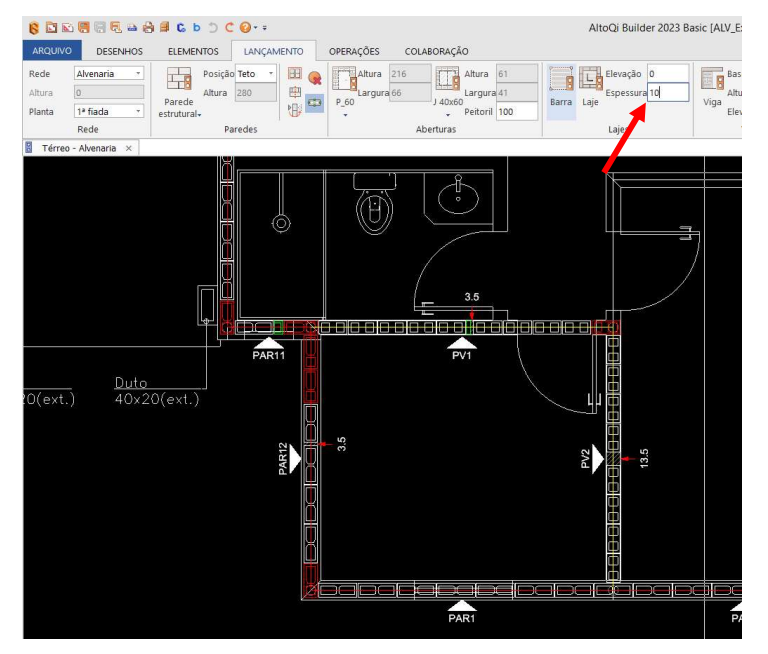

Fonte: Autores (2023).

### Figura 57 – Inserção das lajes

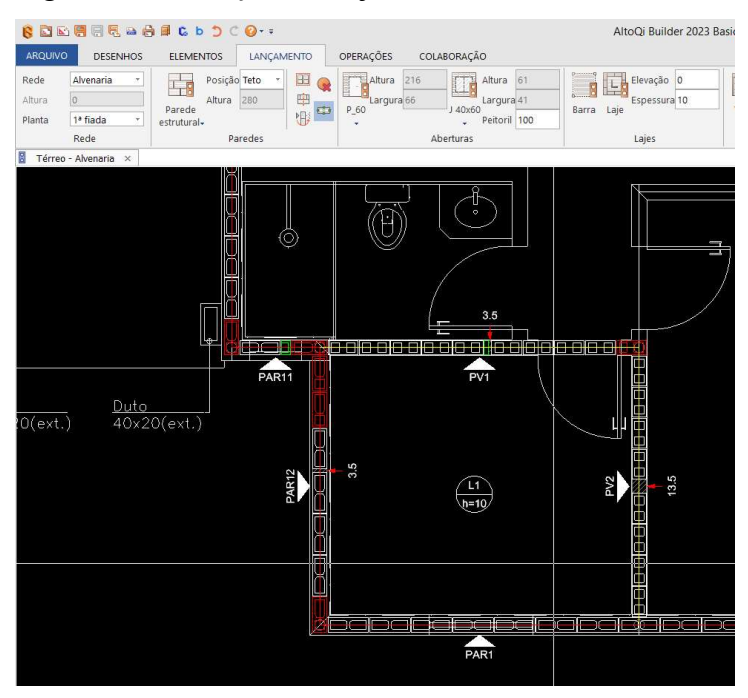

Fonte: Autores (2023).

### Figura 56 – Definição da espessura das lajes

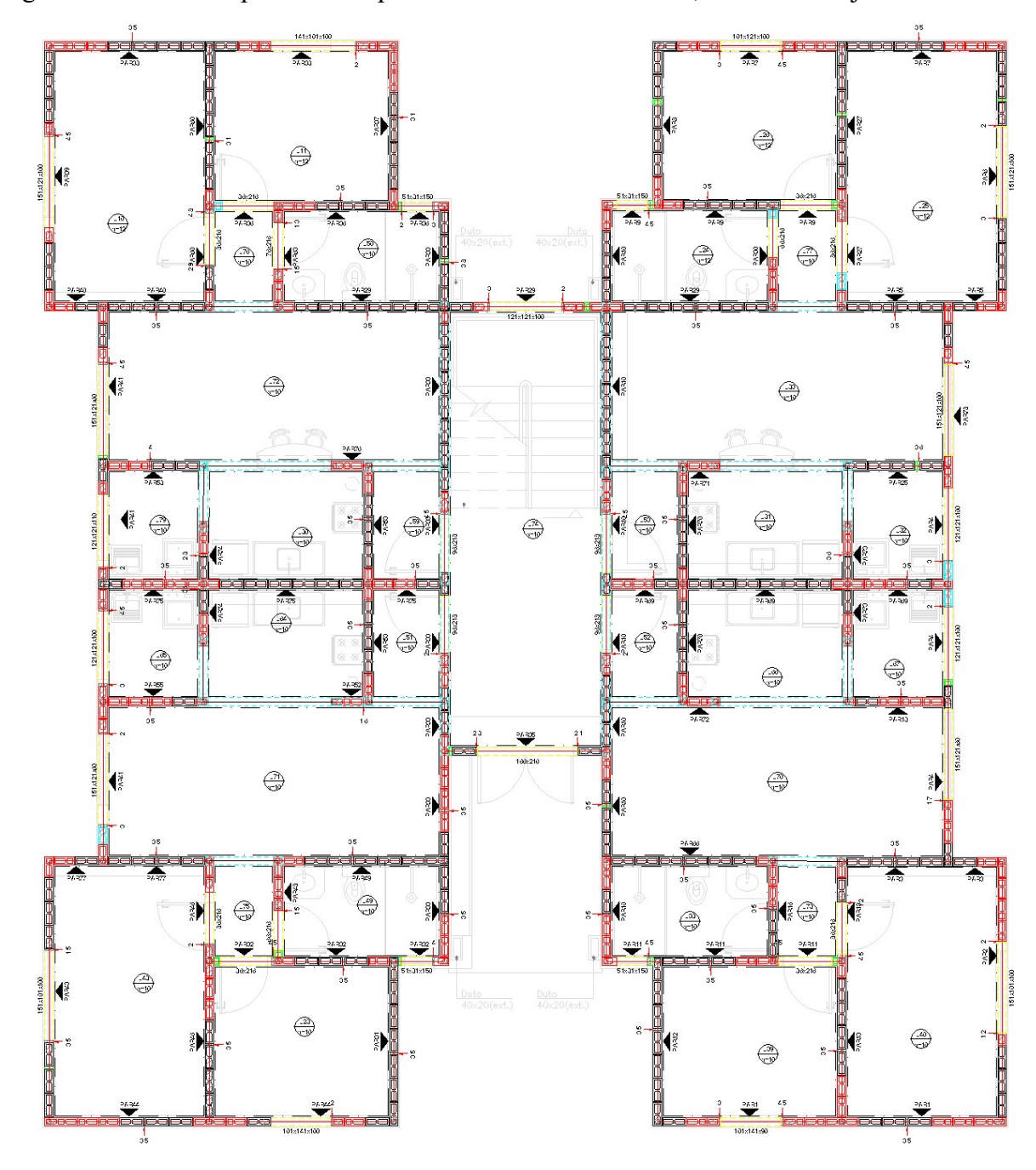

Figura 58 – Planta do pavimento tipo com a alvenaria estrutural, aberturas e lajes

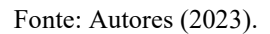

Segue-se a metodologia de criação de paredes, lançamento das aberturas e inserção das lajes para cada pavimento, individualmente.

#### 3.4 EBERICK

Para dimensionar e detalhar as paredes e os elementos de concreto armado será utilizado a integração do QiAlvenaria com o módulo Dimensionamento de Alvenaria Estrutural do Eberick.

Conforme a AltoQi (2023):

"A partir da integração com o módulo Dimensionamento de Alvenaria Estrutural do Eberick você poderá analisar e dimensionar as paredes estruturais, dimensionar e detalhar as vigas e lajes em concreto armado integradas aos pavimentos de alvenaria, além dos pilares e fundações dos pavimentos de concreto armado que recebem os carregamentos das paredes de alvenaria.

Para verificar a segurança da estrutura você importará o modelo geométrico criado no QiAlvenaria para o Eberick a partir do módulo Dimensionamento de alvenaria estrutural, para que seja realizada a análise e dimensionamento das paredes estruturais e também o dimensionamento e detalhamento das vigas e lajes em concreto armado integradas aos pavimentos de alvenaria. Além disso, também são dimensionados e detalhados os pilares e fundações dos pavimentos de concreto armado que recebem os carregamentos das paredes de alvenaria.

Vale destacar que este processo é realizado com base nas normas vigentes, utilizando as melhores práticas de projeto e de forma alinhada aos conceitos de projetos integrados (BIM)."

# 3.4.1 Integração do QiAlvenaria com o módulo Dimensionamento de Alvenaria Estrutural do Eberick

Para fazer a integração do QiAlvenaria com o módulo Dimensionamento de Alvenaria Estrutural do Eberick, deve-se importar no software Eberick o projeto criado no software QiAlvenaria.

Abre-se o Eberick, fecha-se a janela de diálogo que aparece, cria-se um novo projeto e preenche-se os 2 (dois) passos.

No Passo 1 é feita a identificação do projeto, ou seja, a sua nomeação. Nomeou-se o projeto como EXE\_Exe.\_TCC EDER E CAMILA\_R00.

No Passo 2 cria-se os pavimentos e informa-se o pé direito de cada pavimento. Foram criados cinco pavimentos (Térreo, 1º Pavimento, 2º Pavimento, 3º Pavimento e Cobertura) e todos os pavimentos possuem um pé direito de 280cm.

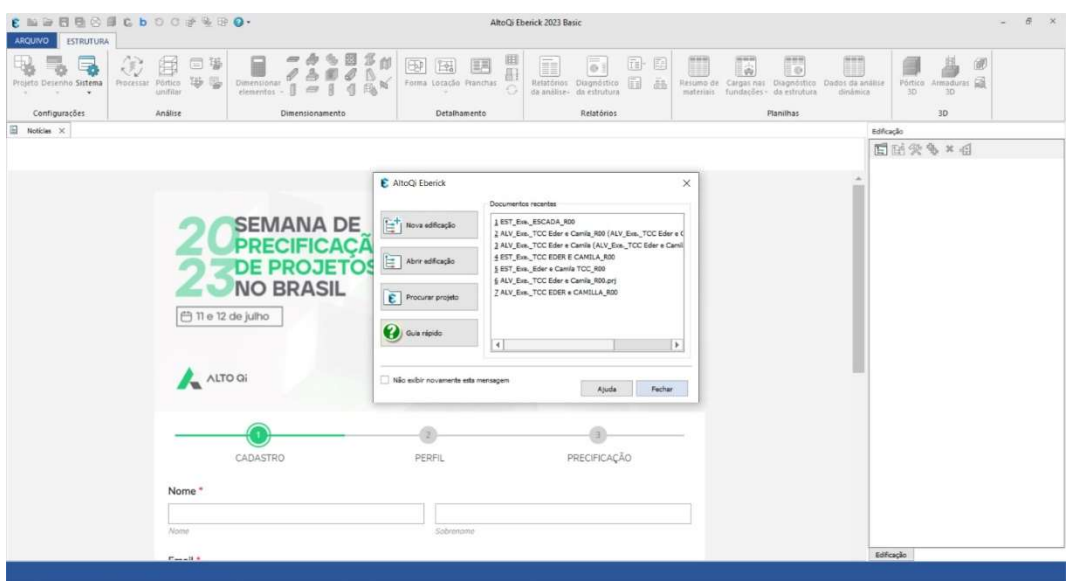

Figura 59 – Interface inicial do software Eberick

Fonte: Autores (2023).

Figura 60 – Criando um novo projeto no Eberick

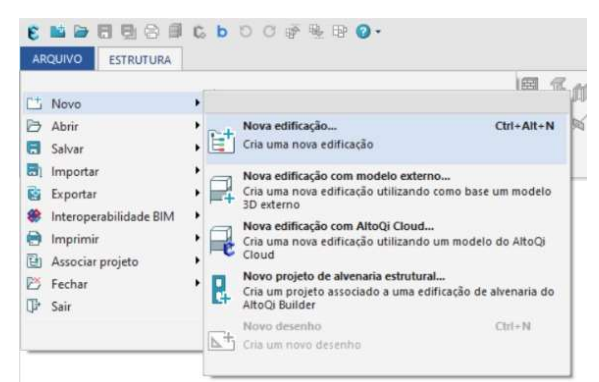

Fonte: Autores (2023).

### Figura 61 – Passo 1

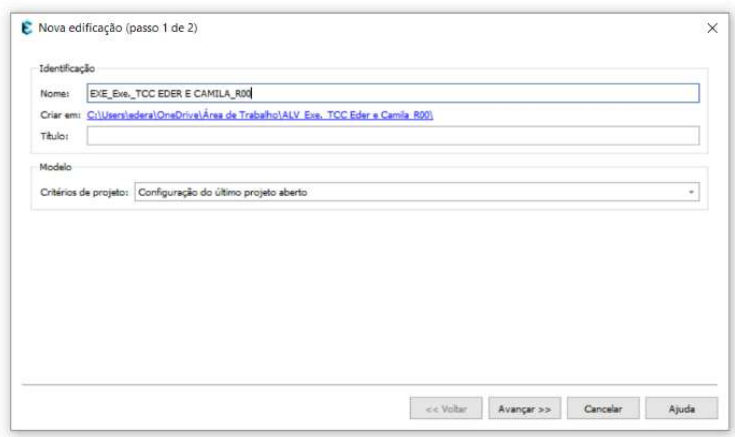

Fonte: Autores (2023).

Figura 62 – Passo 2

| Pavimento    | Repetições | Altura (cm) | Nível (cm) | $\mathcal{L}$<br>interni                   |
|--------------|------------|-------------|------------|--------------------------------------------|
| Cobertura    | 1          | 280.00      | 1120.00    | <b>HALLMAR</b>                             |
| 3º Psyimento | f,         | 280.00      | 840.00     | $\overline{\Phi}$                          |
| 2º Pavimento |            | 280.00      | 560,00     |                                            |
| 1º Pavimento |            | 280.00      | 280,00     | $\frac{1}{1+\alpha} \sum_{i=1}^n \alpha_i$ |
|              |            |             | 0.00       |                                            |
| Térreo       | 1          | 280.00      |            | T<br>$\frac{1}{2}$                         |
|              |            |             |            |                                            |

Após o preenchimento dos 2 (dois) passos, deu-se início a importação do projeto criado no QiAlvenaria. No Eberick é possível importar o projeto todo de uma única vez, não sendo necessário importar um projeto por pavimento.

Para fazer a importação, clica-se com o botão direito do mouse na interface inicial do Eberick, seleciona-se o comando "Novo projeto de alvenaria estrutural..." e associa-se o projeto criado no QiAlvenaria (ALV Exe. TCC EDER E CAMILA R00).

Na sequência abre a janela de diálogo "DXF", onde define-se a escala e os níveis do desenho. Selecionou-se a opção "Converter logo após a leitura" para a escala e a opção "Manter do desenho original" os níveis.

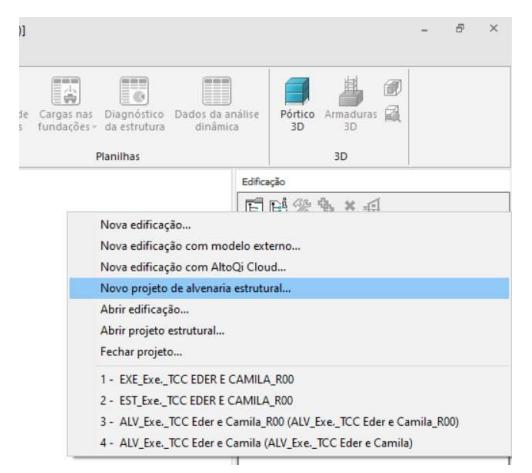

Figura 63 – Importação do projeto criado no QiAlvenaria

Fonte: Autores (2023).

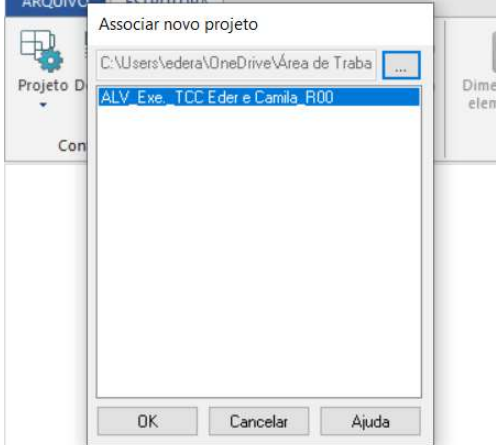

Figura 64 – Associação do projeto criado no QiAlvenaria

Figura 65 – Janela de diálogo "DXF"

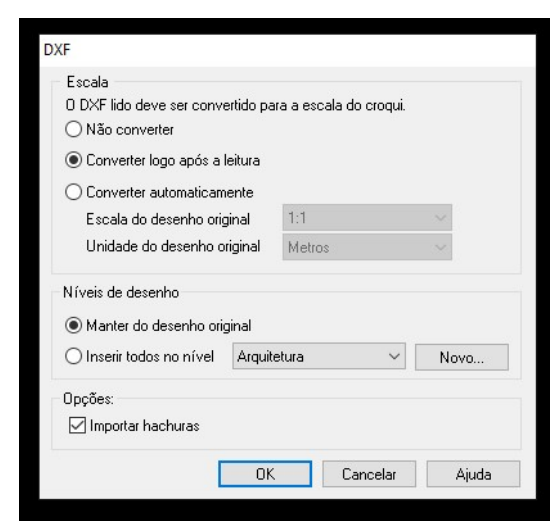

Fonte: Autores (2023).

### 3.4.2 Criação dos elementos de concreto armado no Eberick

O projeto elaborado é um projeto em alvenaria estrutural, sendo assim, não há elementos de concreto armado (vigas e pilares) nos pavimentos. O projeto terá os seguintes elementos de concreto armado:

- a) Fundação: vigas, pilares (pescoço dos blocos) blocos;
- b) Pavimentos: lajes, pilares e vigas da escada e escada.

#### 3.4.2.1 Fundação

Como o QiAlvenaria projeta apenas a alvenaria, a fundação será projetada e detalhada no Eberick. Para projetar a fundação, depois de importar o projeto, deve-se inserir um pavimento abaixo do térreo. Para inserir este pavimento, clica-se sobre o pavimento térreo, com o botão direito do mouse, seleciona-se o comando "Inserir pavimento" e em seguida o comando "Abaixo (estrutura de transição) ...". Na sequência abrirá uma janela de diálogo onde deve-se informar as dimensões das vigas e dos pilares do baldrame e também onde deve-se determinar a distância máxima entre os pilares (se o vão entre os pilares foi maior que o determinado, o Eberick criará automaticamente um pilar).

Definiu-se que as vigas de baldrame terão as dimensões de 20 x 40cm (largura x altura) e os pilares também terão a mesma dimensão (largura x comprimento), tendo em vista que não serão pilares, mas sim a extensão do bloco para fazer o travamento entre o bloco e a viga. Esta extensão do bloco é comumente conhecida como "pescoço do bloco", porém utilizou-se a nomenclatura "pilares" neste tópico.

Definiu-se a distância máxima de 250cm entre os pilares, selecionou-se a opção "Ok" e o Eberick criou as vigas e os pilares automaticamente.

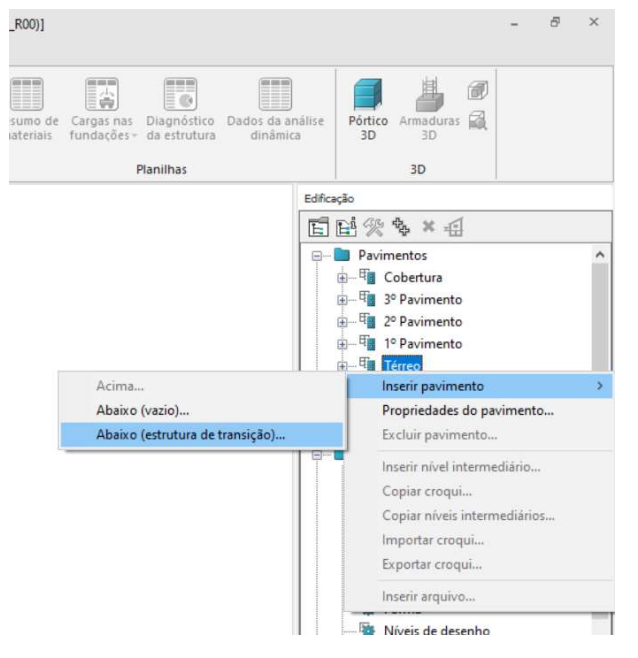

Figura 66 – Inserção do pavimento abaixo do térreo

Figura 67 – Definição das dimensões das vigas e dos pilares do baldrame

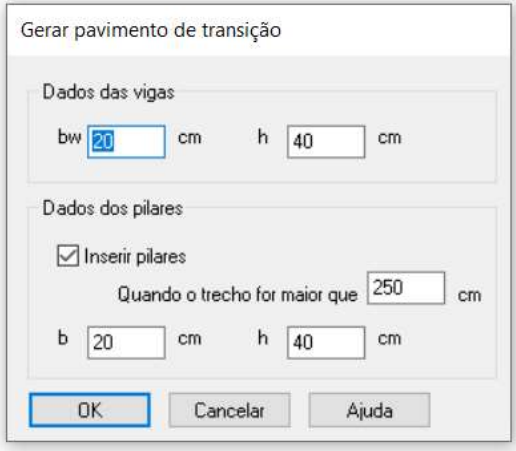

Fonte: Autores (2023).

Figura 68 – Vigas e pilares criados automaticamente pelo Eberick

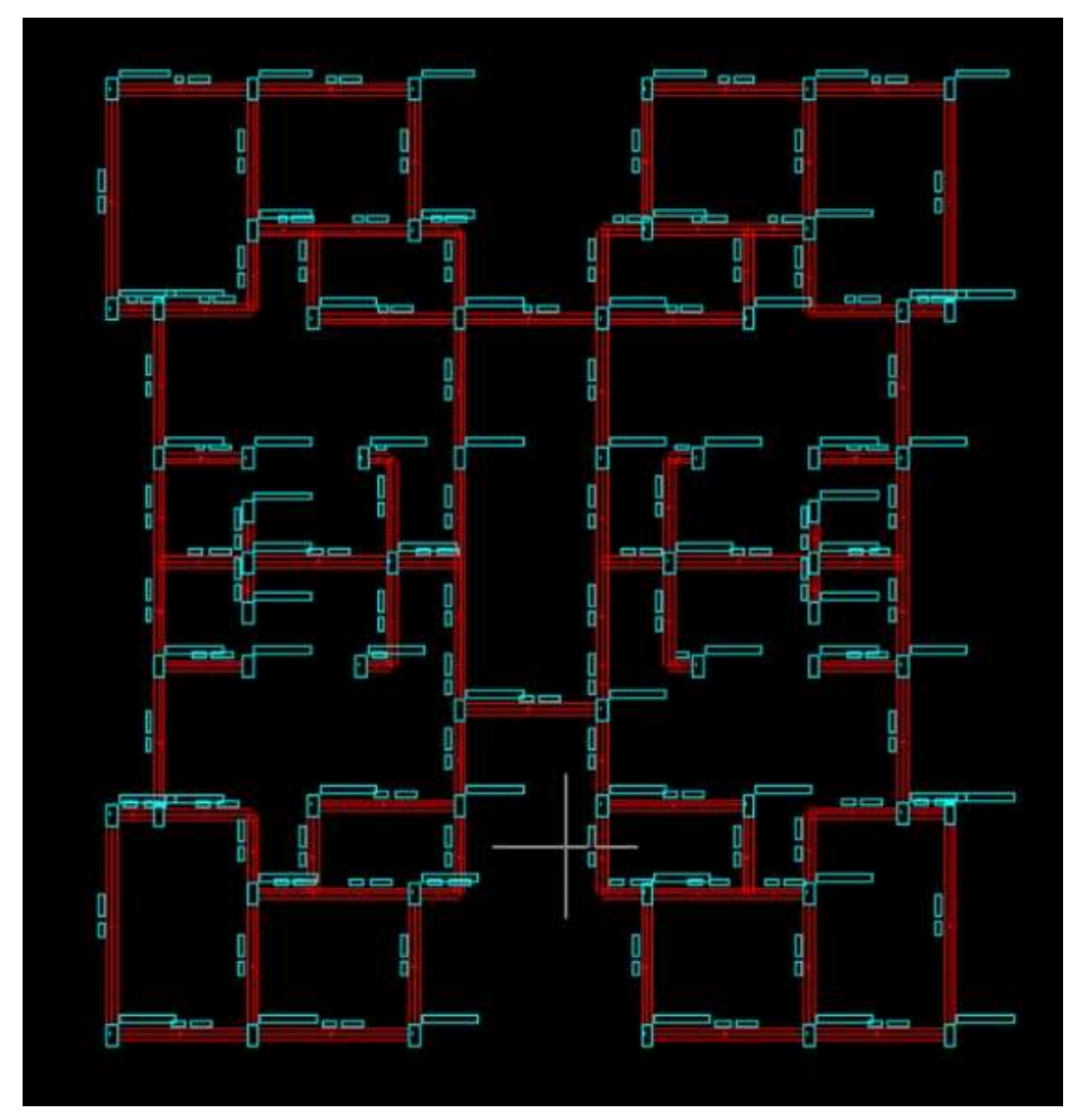

Fonte: Autores (2023).

Com os pilares do baldrame criados, projeta-se a fundação.

O primeiro passo é converter os pilares do baldrame em pilares de fundação. Para fazer este passo, seleciona-se todos os pilares do baldrame e utiliza-se o comando "Converter em pilares de fundação", do menu "Lançamento – Pilares".

Após fazer esta conversão, aparecerá uma janela de diálogo "Converter em pilares de fundação", que solicitará as informações sobre a fundação. Definiu-se a utilização de bloco de coroamento, tipo de apoio rotulado (estaca hélice contínua) e altura do arranque de 50cm.

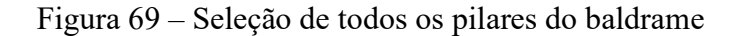

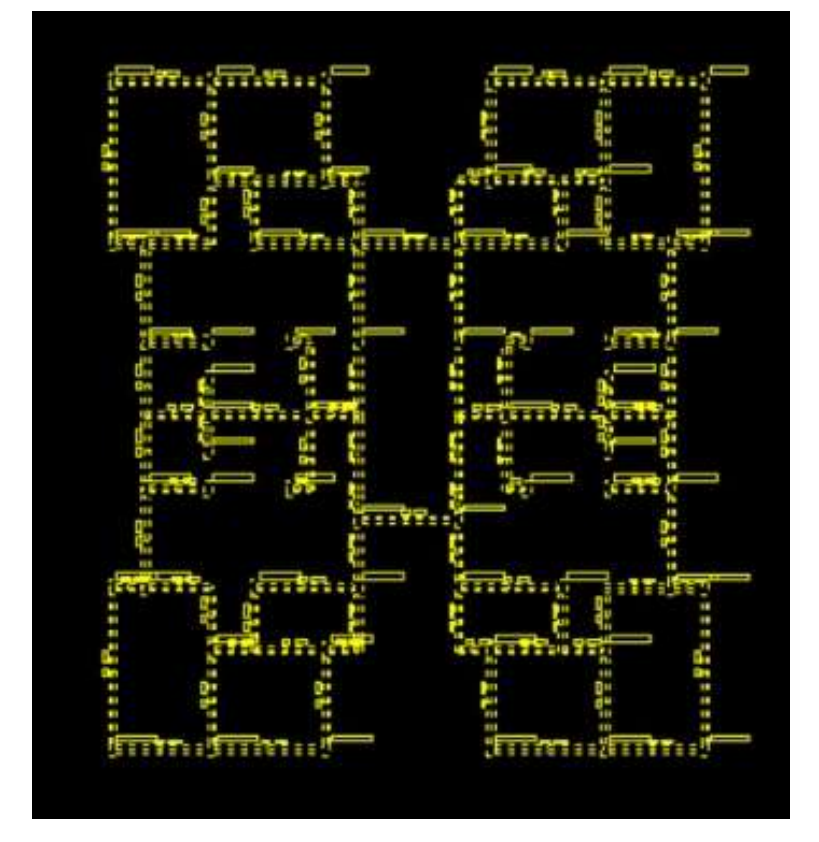

Fonte: Autores (2023).

Figura 70 – Seleção do comando "Converter em pilares de fundação"

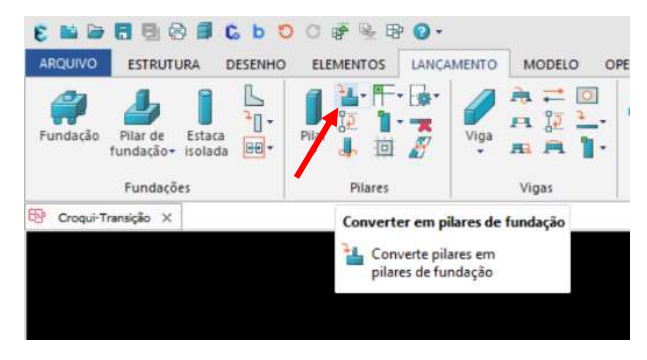

Fonte: Autores (2023).

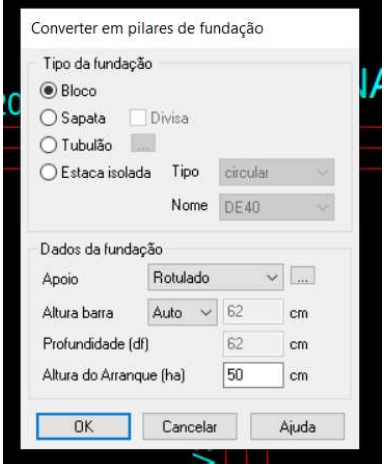

Figura 71 – Janela de diálogo "Converter em pilares de fundação"

Fonte: Autores (2023).

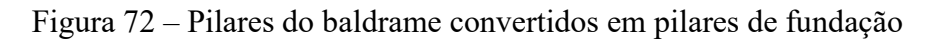

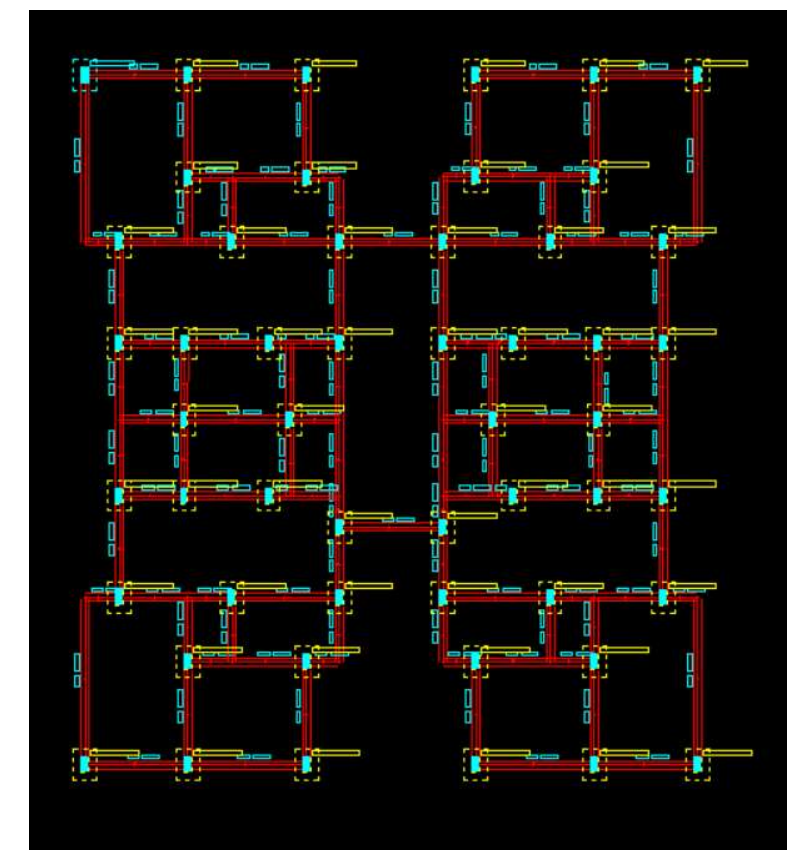

Fonte: Autores (2023).

Nesta etapa já é possível visualizar o projeto da fundação na forma tridimensional (3D). Para visualizar o projeto na forma 3D, basta selecionar o comando "Pórtico 3D".
Figura 73 – Selecionando o comando "Pórtico 3D"

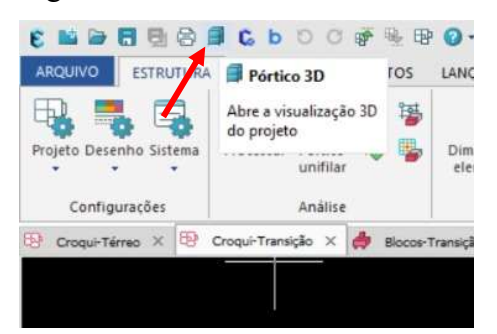

Fonte: Autores (2023).

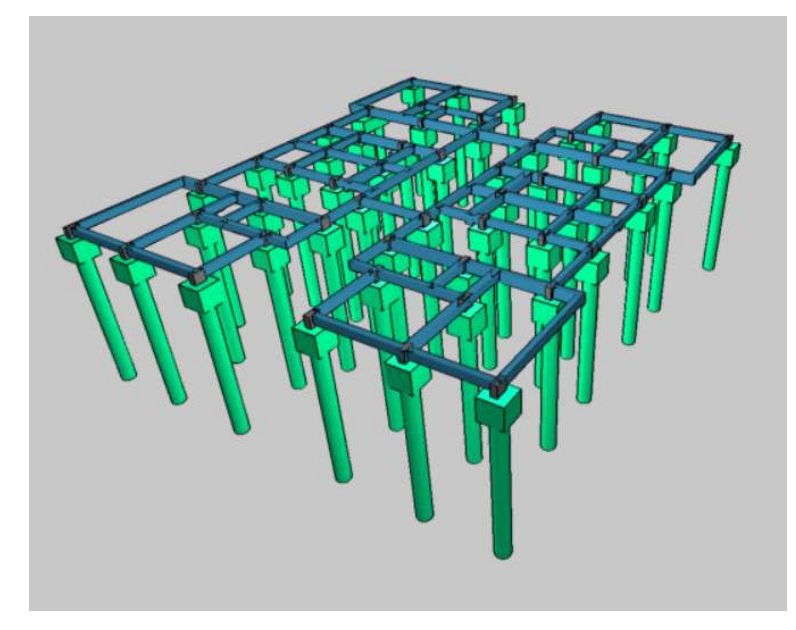

Figura 74 – Visualização em 3D da fundação

## 3.4.2.2 Pavimentos

## 3.4.2.2.1 Lajes

Para lançar as lajes do baldrame, usa-se o comando "Laje", do menu "Lançamento – Lajes". Ao selecionar o comando "Laje" abre uma janela de diálogo onde serão informadas as especificações das lajes.

Definiu-se a utilização de laje do tipo maciça, para ambientes externos e com espessura de 10cm (conforme normativa vigente e utilizada nos pavimentos no QiAlvenaria).

Informada as especificações, basta clicar em "Ok" e selecionar os vão onde terão laje.

Fonte: Autores (2023).

# Figura 75 – Seleção do comando "Laje"

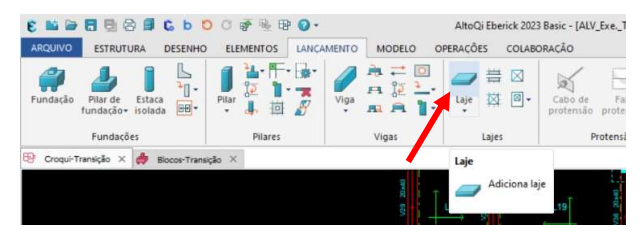

Fonte: Autores (2023).

Figura 76 – Janela de diálogo "Laje"

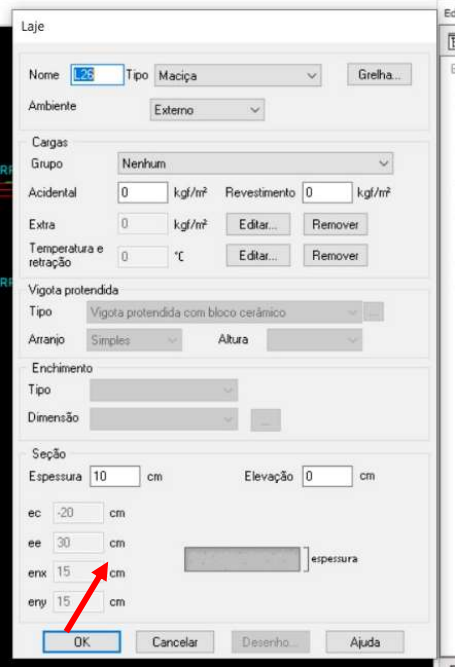

Fonte: Autores (2023).

Figura 77 – Seleção de um vão que terá laje

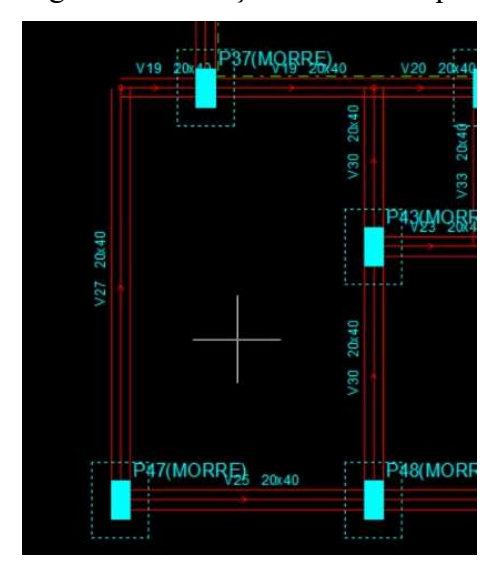

Fonte: Autores (2023).

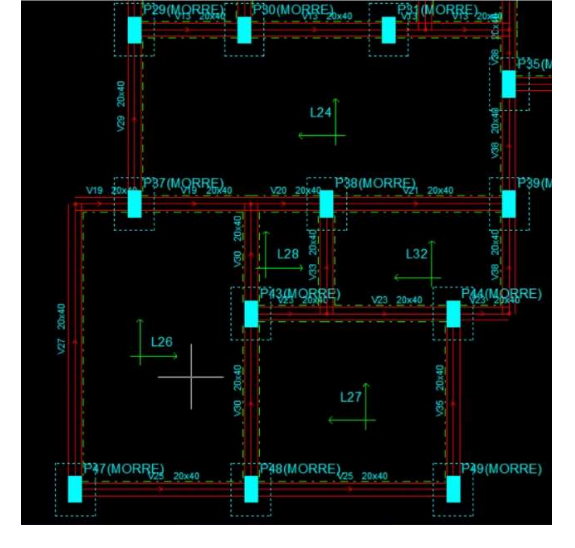

Figura 78 – Lajes do baldrame lançadas

Fonte: Autores (2023).

#### 3.4.2.3 Escada

Ao importar o projeto do QiAlvenaria no Eberick, o Eberick não permite lançar a escada nos pavimentos que tem alvenaria, porque normalmente as escadas geram esforços laterais e horizontais. Por conta disto a AltoQi travou esta opção no Eberick e não permite lançar a escada nos pavimentos que tem alvenaria importada do QiAlvenaria e no QiAlvenaria não é possível lançar a escada, pois este software é específico para o desenvolvimento de projetos de alvenaria.

A solução encontrada para esta limitação do Eberick foi a de projeta a escada em um novo arquivo no Eberick, ou seja, projetar a escada separadamente.

Para projetar a escada em um novo arquivo, abre-se um novo projeto no Eberick e preenche-se os 2 (dois) passos iniciais (conforme descrito no tópico 3.3.1 "Integração do QiAlvenaria com o módulo Dimensionamento de Alvenaria Estrutural do Eberick").

Na sequência importa-se o croqui do baldrame no pavimento térreo (este croqui foi criado no tópico 3.3.2.1 "Fundação"). Para importar o croqui clica-se com o botão direito do mouse sobre o pavimento térreo e seleciona-se o comando "Importar croqui...", o arquivo do croqui e abre-se o croqui. Aparecerá a janela de diálogo "Importar Croqui para Pavimento", onde seleciona-se para copiar toda a estrutura.

Após a importação do croqui, limpa-se o projeto conservando apenas os blocos e pilares das extremidades da escada. Como está sendo elaborando um projeto separado, para que seja possível fazer o dimensionamento, será necessário a utilização de pilares.

O próximo passo é estender os pilares até o topo do projeto. Para isto, seleciona-se os 4 (quatro) pilares da escada, seleciona-se o comando "Copiar pilares para outros pavimentos" do menu "Lançamentos - Pilares" , na caixa de diálogo "Copiar pilares" e seleciona-se todos os pavimentos. Nesta etapa já é possível ver o projeto em 3D.

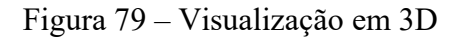

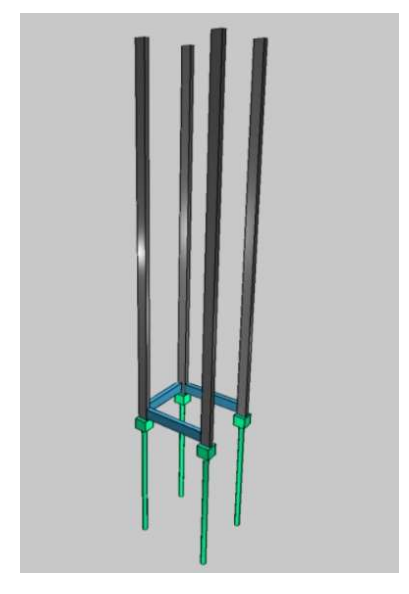

Fonte: Autores (2023).

Cria-se as vigas da escada em cada um dos pavimentos. Para isto utiliza-se o comando "Viga" do menu "Lançamento – Vigas". Definiu-se para as vigas da escada as dimensões 20 x 40cm (largura x altura). A viga fica posicionada entre os pilares e o seu lançamento é feito clicando na extremidade de um dos pilares e na sequência na extremidade do outro pilar.

Figura 80 – Projeto 3D

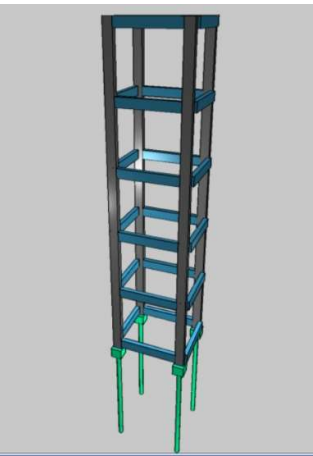

Fonte: Autores (2023).

A partir desta etapa é possível iniciar o projeto da escada.

O projeto da escada é elaborado de cima para baixo (do andar mais alto para o mais baixo).

O projeto em questão possuí um patamar intermediário de escada em cada pavimento. Para criar os patamares da escada primeiro deve-se criar um nível intermediário no projeto. Para criar esse nível clica-se com o botão direito do mouse sobre o pavimento, seleciona -se o comando "Inserir nível intermediário...", na caixa de diálogo "Nível intermediário" determinase a altura para este nível (utilizou-se a altura de 140cm, que é a metade do pé direito), confirmase e o nível intermediário é criado automaticamente.

Com o nível intermediário criado, torna-se possível lançar os patamares. Para lançar o patamar, inicialmente deve-se que criar uma barra no perímetro do patamar. Para a criação das barras usa-se o comando "Barra" do menu "Lançamento – Barras e nós", define-se a largura 0cm para a barra e lança-se das barras. O lançamento das barras é feito clicando em cada extremidade do patamar.

Figura 81 – Barras do patamar criadas

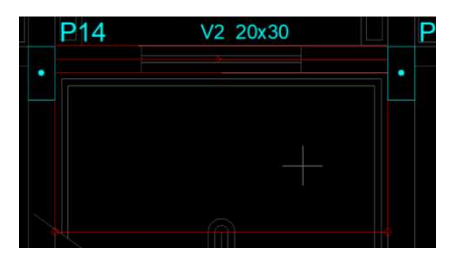

Fonte: Autores (2023).

O próximo passo é lançar o patamar. Para lançar o patamar, utiliza-se o comando "Patamar de escada", no menu "Lançamento Escadas – Patamar", na janela de diálogo "Patamar de escada", define-se a espessura (definiu-se 12cm), confirma-se e na sequência seleciona-se o local onde o patamar deve ser inserido.

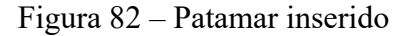

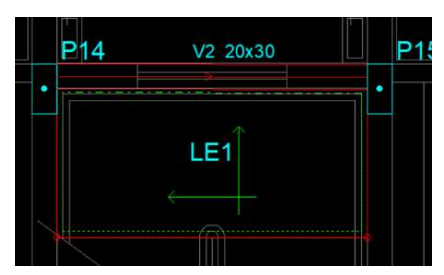

Fonte: Autores (2023).

Agora deve-se criar barras inclinadas nas vigas das laterais da escada e no centro da escada. Para criar as barras inclinadas utiliza-se o comando "Barra inclinada", do menu "Lançamento – Barras e nós" e lança-se as barras seguindo o mesmo princípio do lançamento das vigas.

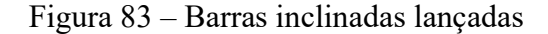

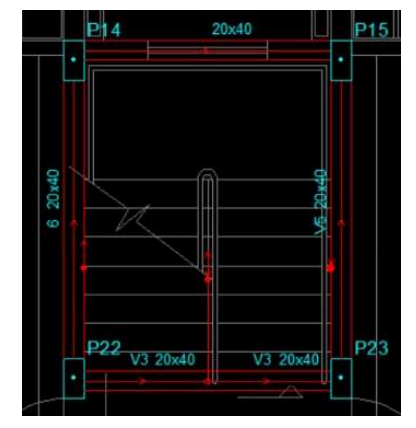

Fonte: Autores (2023).

Neste momento criam-se os lances da escada. Para criar os lances da escada utiliza-se o comando "Lance de escada", do menu "Lançamento – Escadas – Lance", na caixa de diálogo "Lance de escada" definem-se as dimensões dos degraus e com o comando ativo seleciona-se as barras onde deseja-se criar o lance. Selecionou-se a barra superior (patamar), barra central da escada e na sequência a viga inferior. Após a seleção dos três pontos aparece a janela de diálogo "Ajustar degraus" e manteve-se as mesmas dimensões informadas para as dimensões dos degraus. O Eberick lança automaticamente este lance da escada. Para fazer o outro lance, usa-se a mesma metodologia. Repete-se esse processo em todos os pavimentos.

Figura 84 – Lances da escada lançados

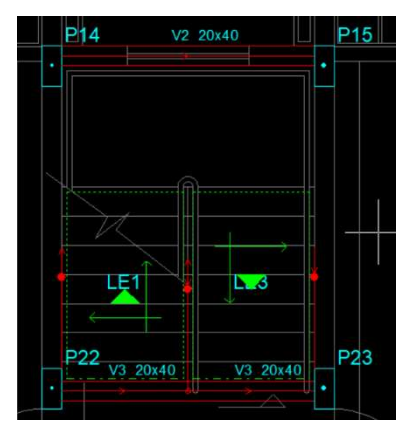

Fonte: Autores (2023).

Figura 85 – Visualização em 3D do projeto da escada

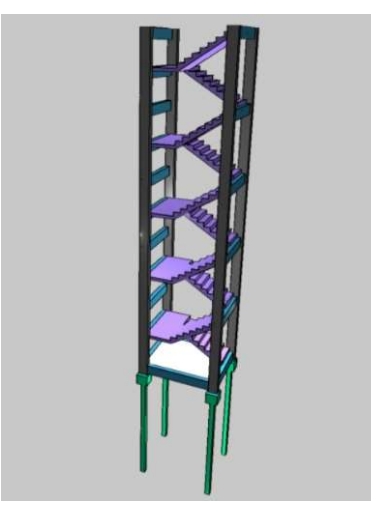

Fonte: Autores (2023).

# 3.4.3 Materiais e durabilidade

Os materiais e a durabilidade podem ser definidos após a criação de todos os elementos do projeto.

Define-se os materiais e a durabilidade através do comando "Materiais e durabilidade..." no menu "Estrutura – Projeto".

Definiu-se os materiais e a durabilidade da seguinte forma:

Figura 86 – Definição dos materiais e da durabilidade

| Aplicação<br>· Projeto inteiro<br>O Por pavimento<br>Pavimento | Geral<br>Classe de agressividade<br>Dimensão do agregado<br>Controle rigoroso nas dimensões dos elementos |          | III (forte)             | Abertura máxima das fissuras<br>Contato com o solo<br>Contato com a água<br>Demais peças |                  | 0.2<br>0.1<br>0.3 | ram<br>mm<br>mm  |                                    |             |                |  |
|----------------------------------------------------------------|----------------------------------------------------------------------------------------------------|----------|-------------------------|------------------------------------------------------------------------------------------|------------------|-------------------|------------------|------------------------------------|-------------|----------------|--|
|                                                                | Considerar redução no cobrimento para peças com fok.<br>acima do requerido para a classe de agressividade |          | Combinações             | Frequentes                                                                               |                  | $\sim$            |                  |                                    |             |                |  |
|                                                                | Elementos                                                                                                 | Concreto |                         | Cobrimento                                                                               | (pecas externas) | Cobrimento        | (peças internas) | Cobrimento<br>(contato com o solo) |             |                |  |
|                                                                | Vigas                                                                                                    | C.35     | $\checkmark$            | $\overline{4}$                                                                           | cm               | 4                 | cm               | 4                                  | cm          | Bitolas        |  |
|                                                                | Pilares                                                                                                   | $C-35$   | $\checkmark$            | 4                                                                                        | cm               | 4                 | cm               | 4.5                                | cm          | Bitolas        |  |
|                                                                | Laies                                                                                                    | $C - 35$ | $\checkmark$            | 3.5                                                                                      | cm               |                   |                  | 4                                  | cm          | <b>Bitolas</b> |  |
|                                                                | Reservatórios                                                                                             | $C-30$   | $\checkmark$            | 4                                                                                        | cm               |                   |                  |                                    |             | Bitolas        |  |
| Avison                                                         | Blocos                                                                                                    | $C-30$   | $\checkmark$            |                                                                                          |                  |                   |                  | 4.5                                | cm          | Bitolas        |  |
| Existe 1 problema nas                                          | <b>Sapatas</b>                                                                                            | $C-30$   | $\checkmark$            |                                                                                          |                  |                   |                  | 4.5                                | cm          | Bitolas        |  |
| propriedades definidas                                         | Tubulões                                                                                                  | $C-40$   | $\ddot{\mathbf{v}}$     |                                                                                          |                  |                   |                  | 4.5                                | cm          | Bitolas        |  |
|                                                                | Muros                                                                                                    | $C-30$   | $\checkmark$            |                                                                                          |                  |                   |                  | 4.5                                | cm          | Bitolas        |  |
| Detahes                                                        | Radier                                                                                                    | $C-30$   | $\checkmark$            |                                                                                          |                  |                   |                  | 4.5                                | cm          | Bitolas        |  |
|                                                                | Alvenaria estrutural                                                                                      |          |                         |                                                                                          |                  |                   |                  |                                    |             |                |  |
|                                                                | Paredes                                                                                                   |          | Prima 4Mpa(Classe A)["] |                                                                                          |                  |                   |                  |                                    | Composicões | Bitolas        |  |

Fonte: Autores (2023).

Afim de facilitar a execução, padronizou-se a bitola dos aços da seguinte forma:

Figura 87 – Definição da bitola dos aços das lajes

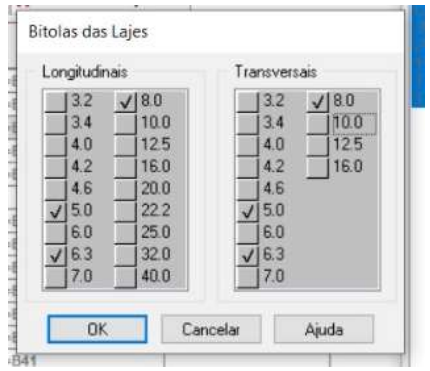

Fonte: Autores (2023).

Figura 88 – Definição da bitola dos aços das vigas (baldrame)

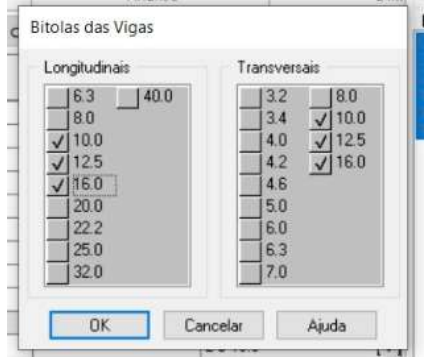

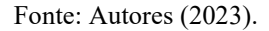

Figura 89 – Definição da bitola dos aços dos pilares (baldrame)

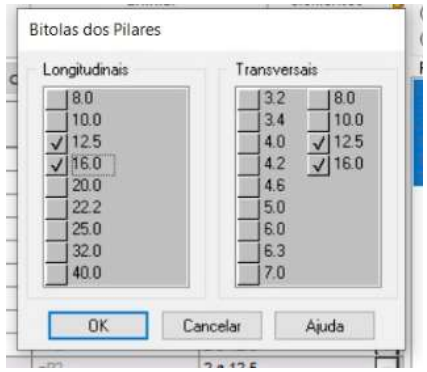

Fonte: Autores (2023).

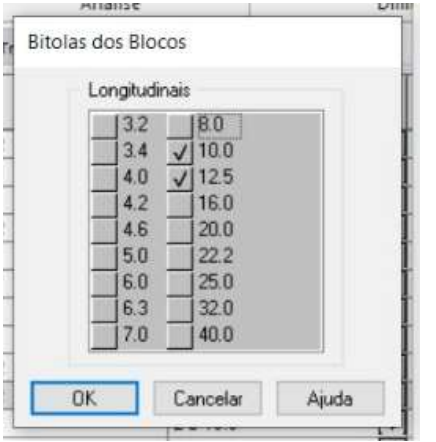

Figura 90 – Definição da bitola dos aços dos blocos

Fonte: Autores (2023).

Para os estribos, utilizou-se a opção "escolher bitola pelo menor diâmetro", onde o Eberick terá a autonomia de atribuir o aço com a menor bitola.

### 3.4.4 Dimensionamento e detalhamento do projeto

Concluído todos os lançamentos, agora é hora de dimensionar e posteriormente detalhar a estrutura.

O dimensionamento da estrutura inicia com o processamento da estrutura. Para fazer o processamento da estrutura seleciona-se o comando "Processar estrutura" do menu "Estrutura – Análise – Processar", preenche-se a janela de diálogo "Análise da estrutura", confirma e o Eberick inicia o processamento da estrutura. No final do processamento aparece a informação de que o processamento foi concluído e software libera a opção para ver os resultados.

Figura 91 – Selecionando comando "Processar estrutura"

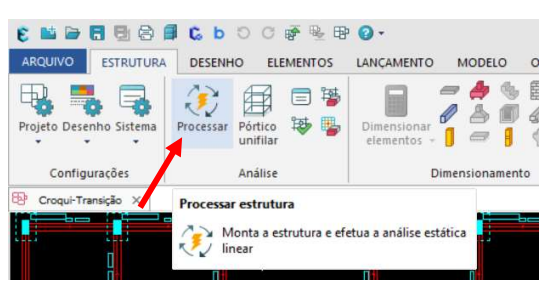

Fonte: Autores (2023).

Figura 92 – Janela de diálogo "Análise da estrutura" preenchida

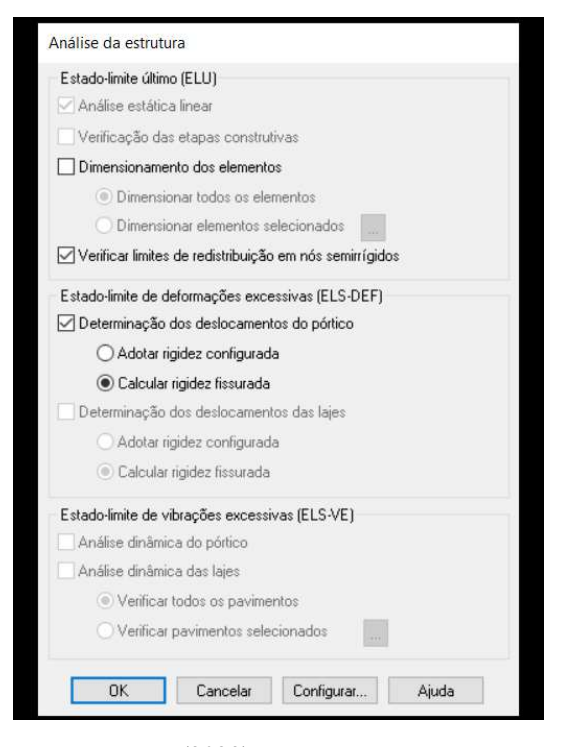

Fonte: Autores (2023).

Figura 93 – Conclusão do processamento

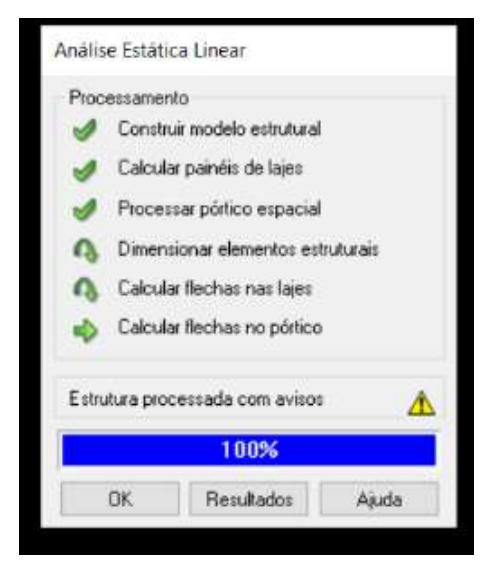

Fonte: Autores (2023).

Com a estrutura processada, inicia-se o dimensionamento da estrutura. Para dimensionar a estrutura seleciona-se o comando "Dimensionar elementos", do menu "Estrutura – Dimensionamento – Dimensionar Elementos". Após selecionar este comando abre uma janela de diálogo onde deve-se escolher os elementos que serão dimensionados. Selecionou-se todos os elementos, confirmou-se e o Eberick iniciou o dimensionamento. Após o software concluir

o dimensionamento, o mesmo libera a aba "Dimensionamento dos elementos", que é o local onde é feita a análise dos elementos individualmente. Após o dimensionamento da estrutura, o menu com o dimensionamento dos elementos também pode ser acessado facilmente dentro de cada pavimento.

O Eberick dimensiona conforme as normas vigentes e indica, quando houver, os erros de dimensionamento.

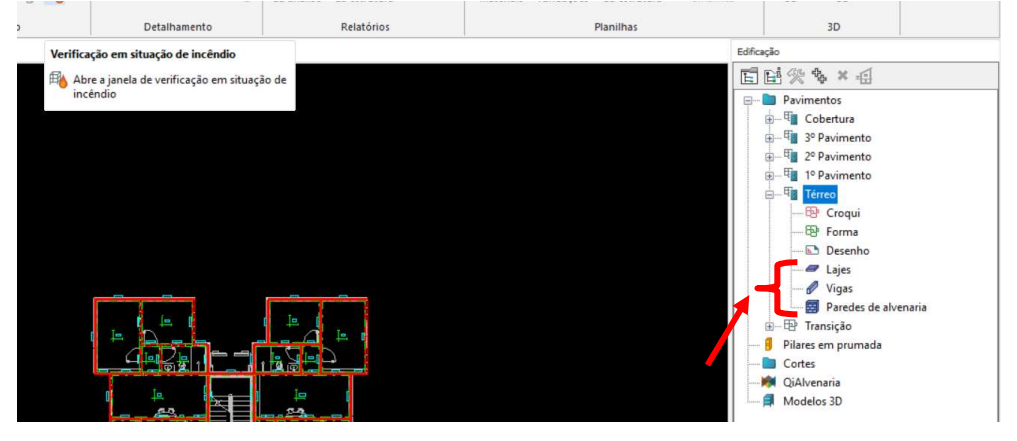

Figura 94 – Aba com o dimensionamento dos elementos por pavimento

Fonte: Autores (2023).

O Eberick, analisa e gera o resultado dos esforços, bem como todos os dados do dimensionamento de cada elemento (cargas, barra, seção, nó, vão, cisalhamento, envoltória, abertura, reações, gráficos das reações e momentos, entre outras informações) e descreve os erros de dimensionamento.

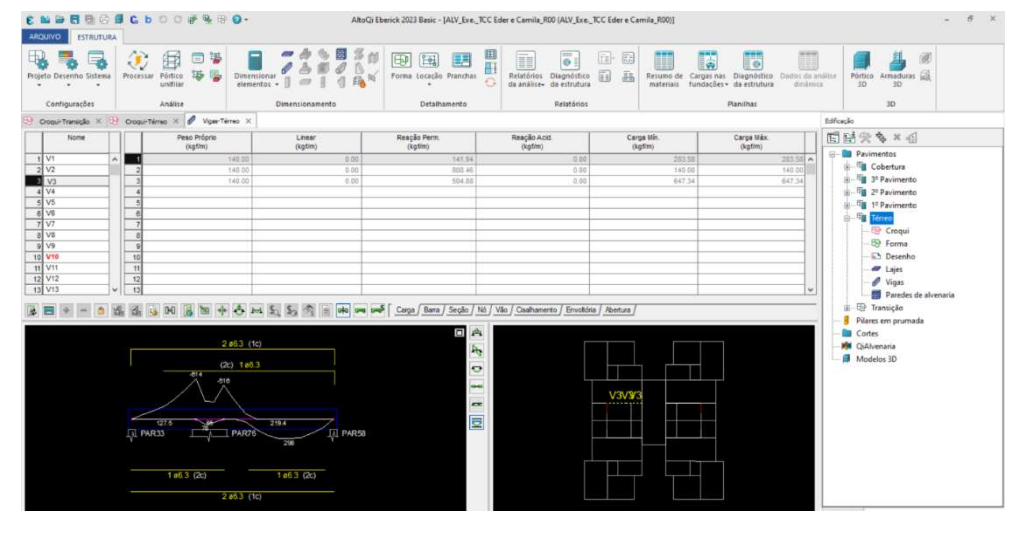

Figura 95 – Menu do detalhamento das vigas do térreo

Fonte: Autores (2023).

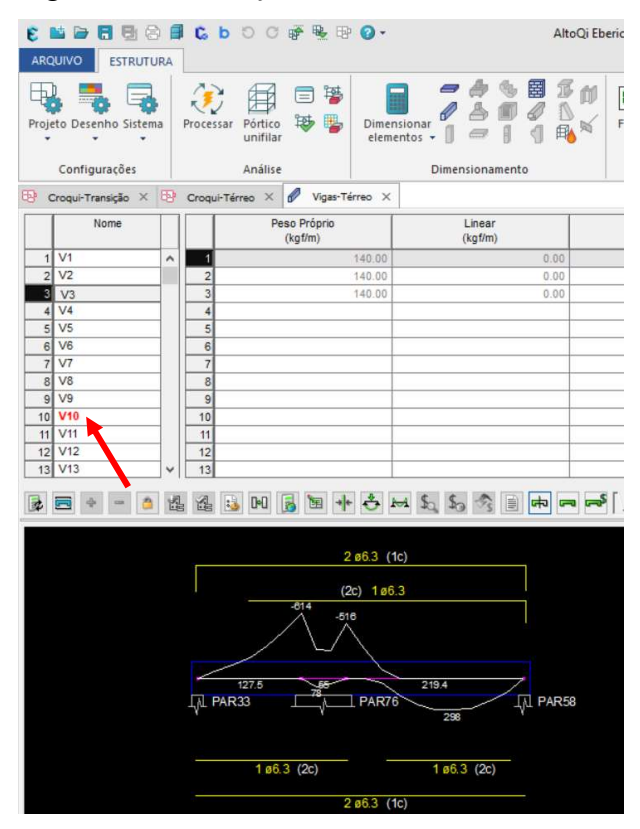

Figura 96 – Indicação de erro de dimensionamento

Fonte: Autores (2023).

## Figura 97 – Descrição do erro de dimensionamento

|                |                                                                                   | ◎ 日       |                | <b>CbDC萨里</b> 即                                 |                                                                                          | AltoQi Eberic                  |
|----------------|-----------------------------------------------------------------------------------|-----------|----------------|-------------------------------------------------|------------------------------------------------------------------------------------------|--------------------------------|
|                | <b>ARQUIVO</b><br><b>ESTRUTURA</b>                                                |           |                |                                                 |                                                                                          |                                |
| 田              | Projeto Desenho Sistema<br>Configurações<br>Croqui-Transição X CP Croqui-Térreo X |           | Processar      | Pórt<br>unifilar<br>Análise<br>P                | Dimensional<br>elementos<br>Vigas-Térreo X                                               | 圉<br>I<br>F<br>Dimensionamento |
|                | Nome                                                                              |           |                | Nome                                            | Largura<br>(cm)                                                                          | Larg. superior<br>(cm)         |
| $\overline{1}$ | V <sub>1</sub>                                                                    | $\lambda$ | 1              | PAR58                                           | 14.00                                                                                    | 0.00                           |
|                | 2 V2                                                                              |           | $\overline{2}$ | <b>PAR74</b>                                    | 0.00                                                                                     | 0:00                           |
|                | $3$ $V3$                                                                          |           | 3              |                                                 |                                                                                          |                                |
|                | $4$ $V4$                                                                          |           | $\overline{A}$ |                                                 |                                                                                          |                                |
|                | $5$ V <sub>5</sub>                                                                |           | 5              |                                                 |                                                                                          |                                |
|                | $6$ V <sub>6</sub>                                                                |           | 6              |                                                 |                                                                                          |                                |
| $\overline{7}$ | V7                                                                                |           | $\overline{7}$ |                                                 |                                                                                          |                                |
|                | $8$ $V8$                                                                          |           | 8              |                                                 |                                                                                          |                                |
|                | 9 V9                                                                              |           | $\overline{9}$ |                                                 |                                                                                          |                                |
|                | 10 V <sub>10</sub>                                                                |           | 10             |                                                 |                                                                                          |                                |
| 11             | V11                                                                               |           | 11             |                                                 |                                                                                          |                                |
| 12             | V12                                                                               |           | 12             |                                                 |                                                                                          |                                |
| 13             | V13                                                                               |           | 13             |                                                 |                                                                                          |                                |
| 記              |                                                                                   | 性         | 性              | <b>D-D</b><br>R                                 |                                                                                          | ๛<br>e                         |
|                | <b>E</b> Viga [ V10 ]                                                             |           |                |                                                 |                                                                                          | $\times$<br>п                  |
|                | Erro de dimensionamento:                                                          |           |                |                                                 |                                                                                          |                                |
|                | $\Box$ $\odot$                                                                    |           |                |                                                 | Erro D15 - Erro na armadura positiva (vão 1). Nenhuma bitola configurada pode ser usada. |                                |
|                | ø                                                                                 |           |                | ø 6.3 - Erro A17 - Erro na armadura do grampo.  |                                                                                          |                                |
|                | ۵                                                                                 |           |                | ø 8.0 - Erro A17 - Erro na armadura do grampo.  |                                                                                          |                                |
|                | ⊗                                                                                 |           |                | ø 10.0 - Erro A17 - Erro na armadura do grampo. |                                                                                          |                                |
|                | ⊗                                                                                 |           |                | ø 12.5 - Erro A17 - Erro na armadura do grampo. |                                                                                          |                                |
|                |                                                                                   |           |                |                                                 |                                                                                          |                                |
|                | ☎                                                                                 |           |                | ø 16.0 - Erro A17 - Erro na armadura do grampo. |                                                                                          |                                |
|                | ø                                                                                 |           |                | ø 20.0 - Erro A17 - Erro na armadura do grampo. |                                                                                          |                                |

Fonte: Autores (2023).

Como surgiram erros de dimensionamento, deve-se corrigi-los e ao corrigir cada erro deve-se processar a estrutura novamente. Corrigimos todos os erros de dimensionamento que surgiram e processamos toda a estrutura novamente.

Quanto ao detalhamento, o Eberick cria automaticamente o detalhamento de cada elemento estrutural. O detalhamento pode ser acessado através do menu "Dimensionamento da estrutura", selecionando o comando "Detalhar" ou utilizando as teclas de atalho "Alt+W".

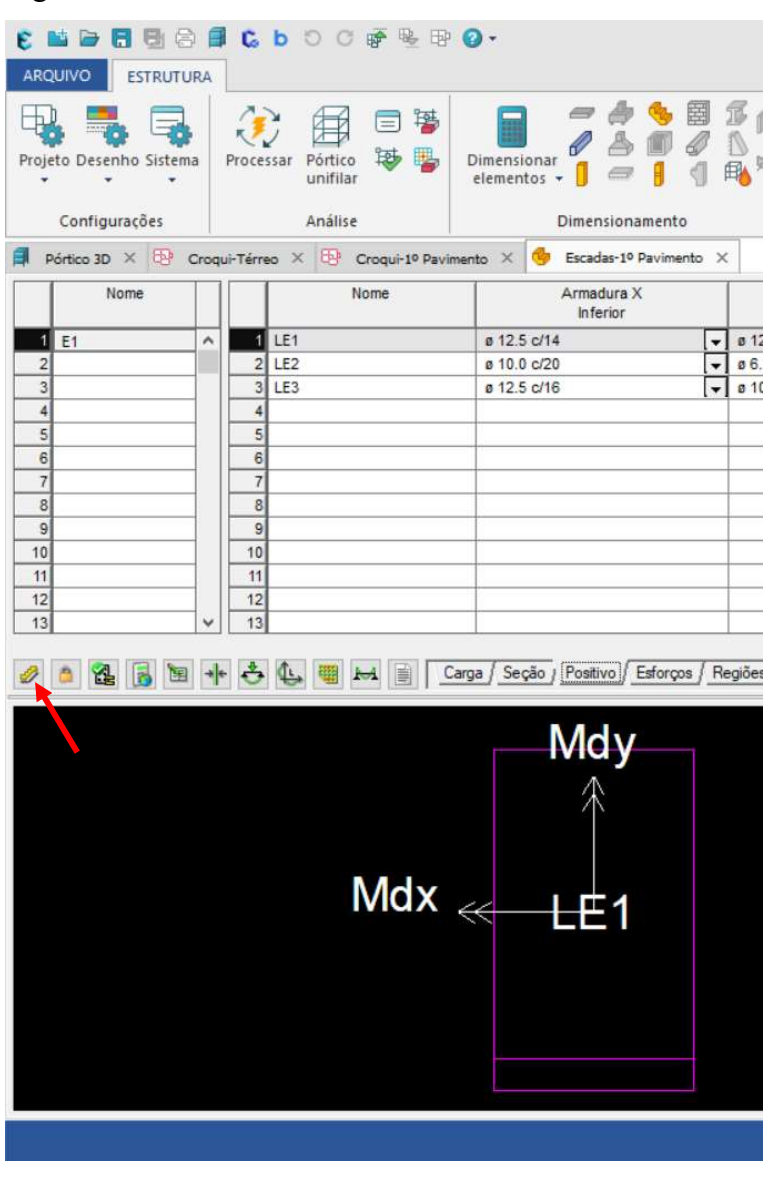

Figura 98 – Comando "Detalhar"

Fonte: Autores (2023).

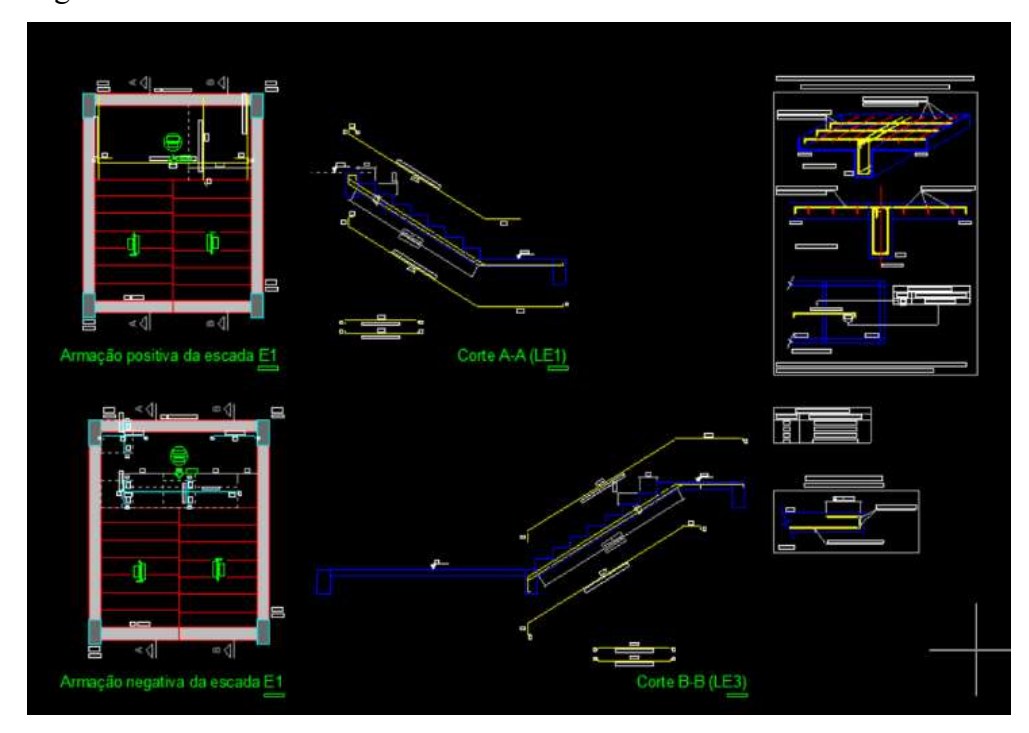

Figura 99 – Detalhamento da escada

Fonte: Autores (2023).

Com todos os elementos dimensionados corretamente e com o detalhamento criado automaticamente pelo Eberick, parte-se para a criação das plantas do projeto.

Iniciou-se pela criação da planta de locação de cargas. Seleciona-se o pavimento do baldrame, o comando "Locação" do menu "Estrutura – Detalhamento – Locação" e o Eberick cria automaticamente a planta de locação.

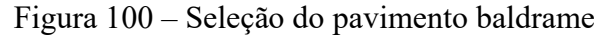

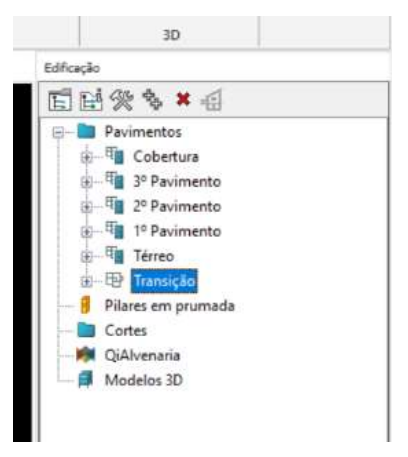

Fonte: Autores (2023).

#### Figura 101 – Seleção do comando "Locação"

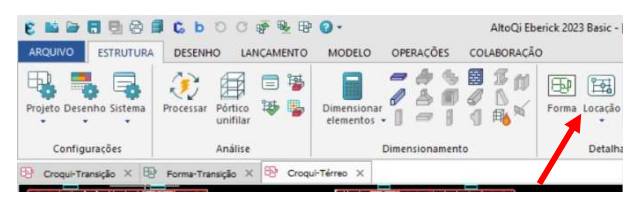

Fonte: Autores (2023).

Figura 102 – Planta de locação

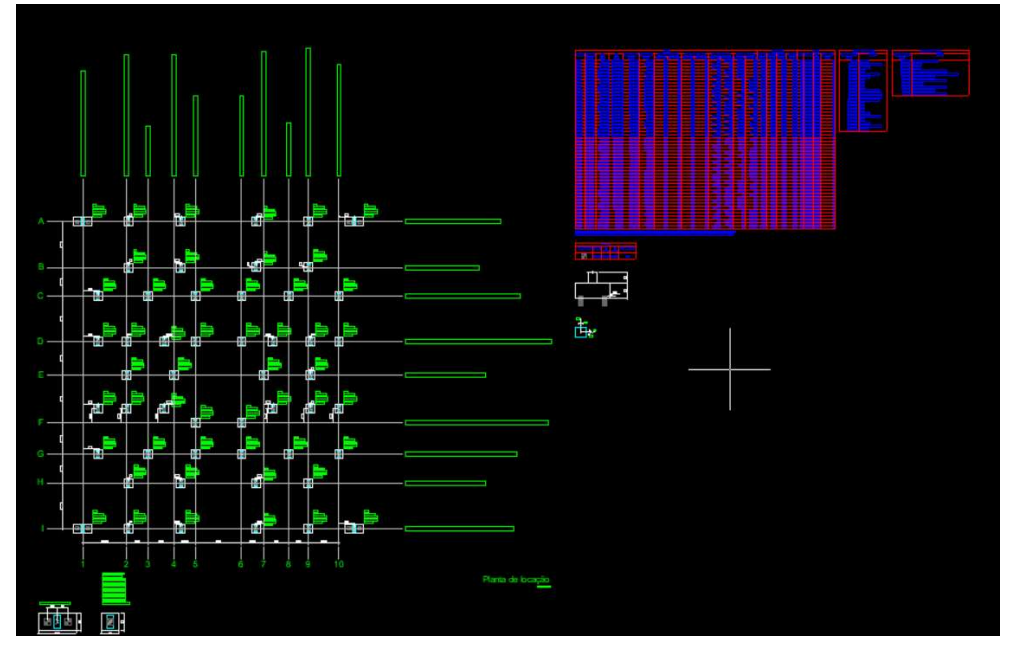

Fonte: Autores (2023).

Para criar as plantas de formas do projeto utiliza-se o comando "Formas", do menu "Estrutura – Detalhamento – Forma". Seleciona-se o pavimento desejado, em seguida o comando "Formas" e o Eberick gera a planta de forma automaticamente.

Figura 103 – Seleção do pavimento térreo

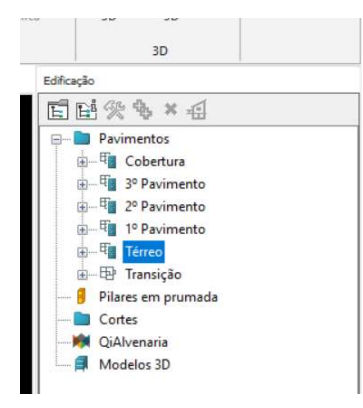

Fonte: Autores (2023).

#### Figura 104 – Seleção do comando "Forma"

**CMD B B B C b O O F & B O.** AltoQi Eberick 2023 Basic - [ALV\_Exe.\_TCC Eder e O ESTRUTURA DESENHO ELEMENTOS MODELO OPERAÇÕES COLABORAÇÃO 749830 ① 国 □ ■ 田川 鳥尾 田岡田 ₩ 防星  $\overline{a}$ Ä  $\overline{\mathbb{Q}}$  $Ansa$ Gera a forma do 

Fonte: Autores (2023).

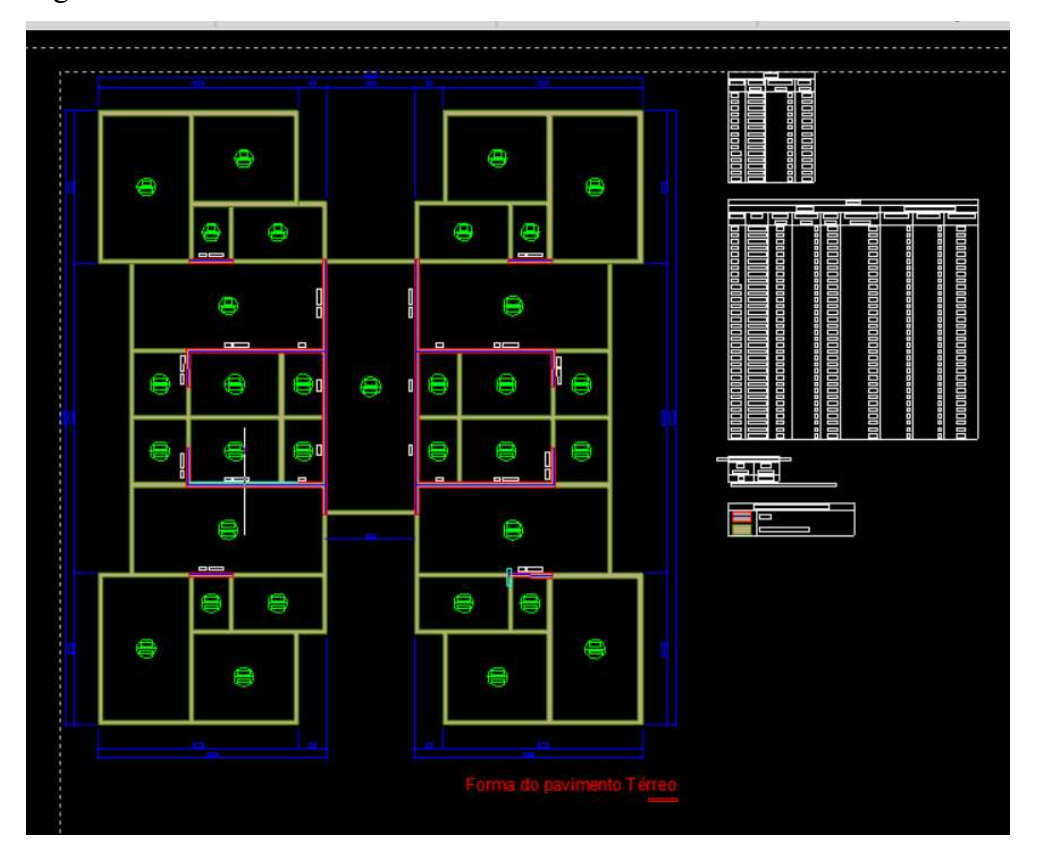

Figura 105 – Planta de forma do térreo

Fonte: Autores (2023).

Para criar as plantas de detalhamento utiliza-se o comando "Pranchas", do menu "Estrutura – Detalhamento – Pranchas". Seleciona-se o comando "Pranchas" e na sequência abre a janela de diálogo "Pranchas", onde é possível determinar quais elementos e pavimentos constarão na planta de detalhamento. Como a intenção é gerar as plantas de todo o projeto, selecionou-se todos os elementos, todos os pavimentos e confirmou-se. Nesse momento o Eberick faz os cálculos e gera automaticamente as plantas de detalhamento.

É gerada uma prancha para cada tipo de elemento estrutural.

Figura 106 – Seleção do comando "Pranchas"

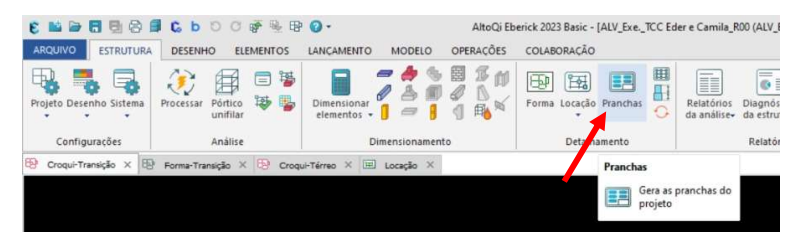

Fonte: Autores (2023).

Figura 107 – Seleção de todos os elementos estruturais

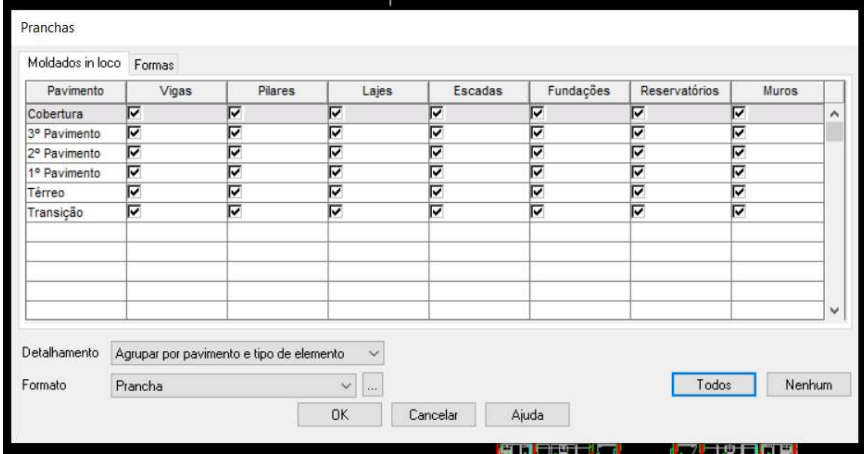

Fonte: Autores (2023).

Figura 108 – Planta de detalhamento das vigas do baldrame

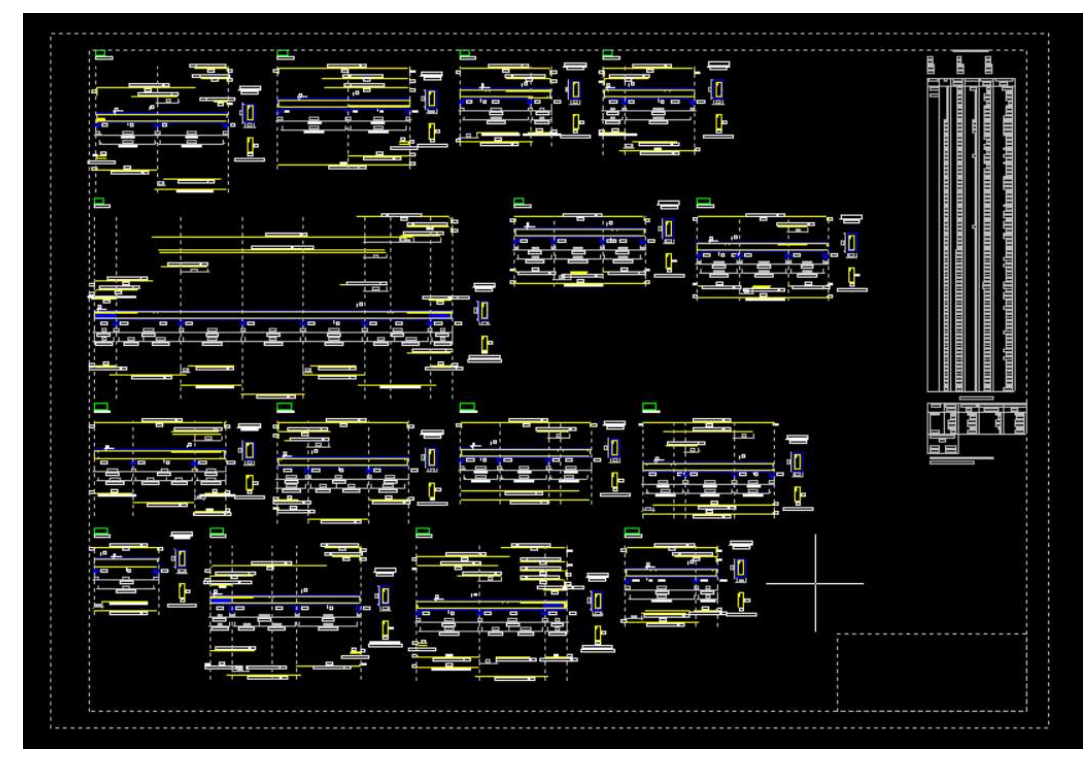

Fonte: Autores (2023).

Todo esse processo também foi feito para o arquivo da escada.

Com todas as plantas criadas, exportou-se uma a uma para o AutoCAD, utilizando o menu "Arquivo – Exportar – Exportar DWG/DXF...". No AutoCAD foi definido o tamanho da prancha, criado o selo e gerou-se as plotagens.

Assim finalizou-se a elaboração do projeto.

Figura 109 – Exportação do arquivo para o AutoCAD

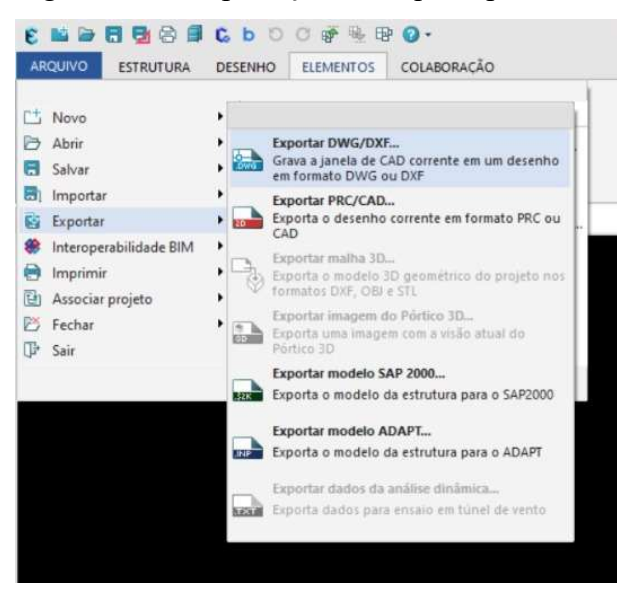

Fonte: Autores (2023).

Figura 110 – Pranchas prontas no AutoCAD

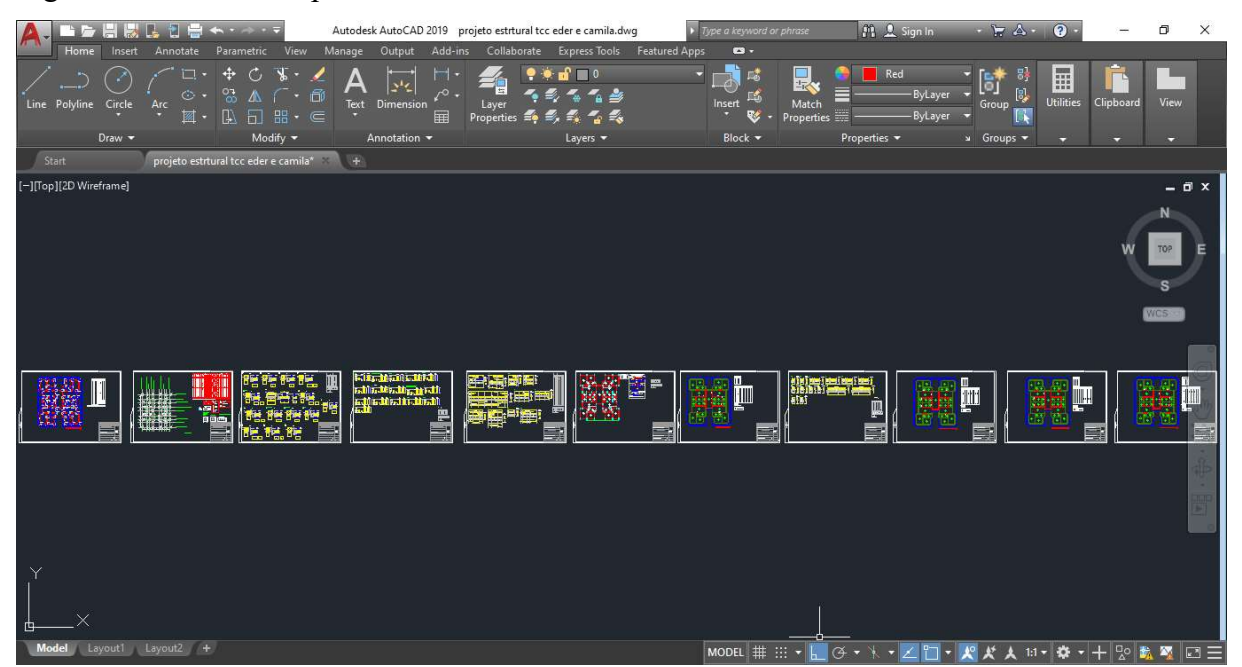

Fonte: Autores (2023).

# 4 RESULTADOS E DISCUSSÃO

Neste capítulo registramos os resultados obtidos na elaboração do projeto, os erros que surgiram e como solucionamos estes erros.

### 4.1 QIALVENARIA

O QiAlvenaria gera uma visão em 3D de toda a alvenaria lançada. Gera também o projeto de modulação, onde é apresentado uma vista frontal das paredes que mostra todas as fiadas da parede, sendo possível visualizar também os blocos estratégicos e blocos internos, aberturas, vergas, contravergas, fiada de respaldo e ajustes. Além disso, na parte inferior do projeto, são representadas as fiadas 1 e 2 da parede.

As plantas geradas pelo QiAlvenaria encontram-se nos Anexos (Anexo A e Anexo B). Não anexamos todo o projeto, pois o projeto é bem extenso.

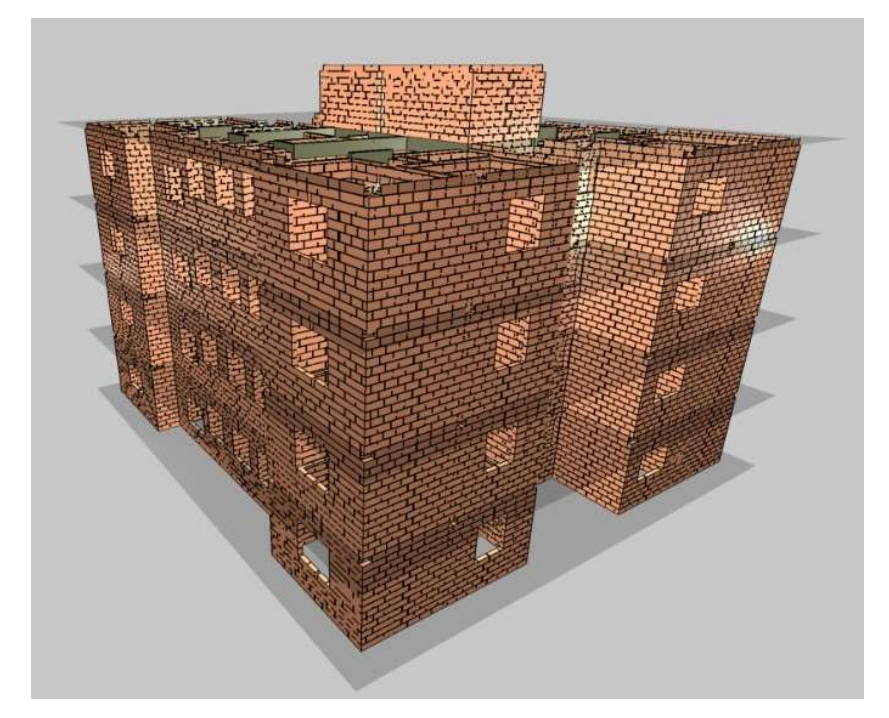

Figura 111 – Visualização em 3D de toda a alvenaria lançada

Fonte: Autores (2023).

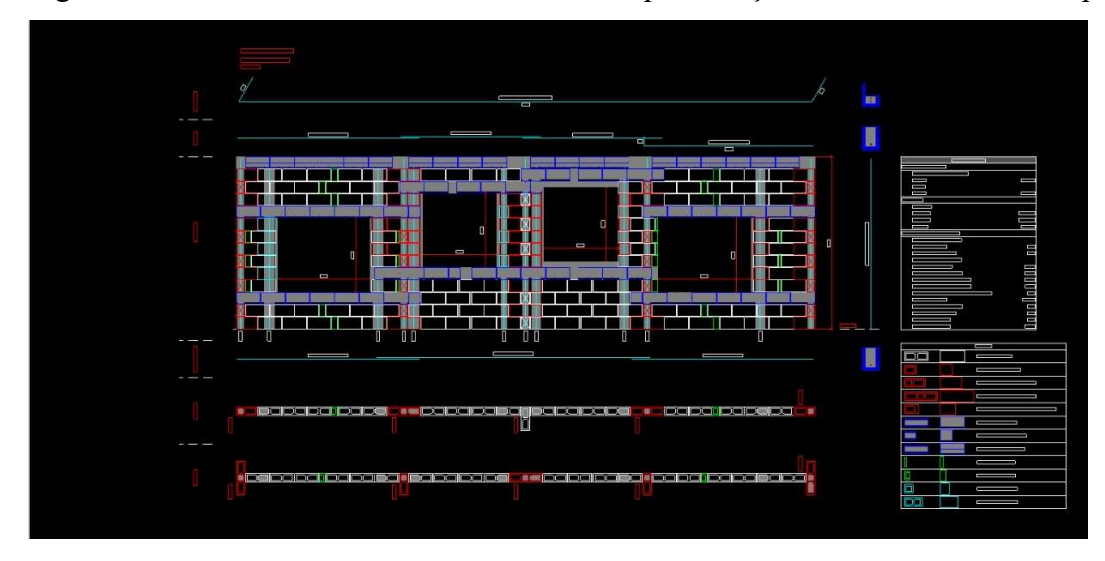

Figura 112 – Vista frontal da Parede PAR41e representação das fiadas 1 e 2 desta parede

Fonte: Autores (2023).

## 4.1.1 Erros

## 4.1.1.1 Alvenaria

Ao lançarmos a alvenaria, algumas paredes externas apresentaram uma abertura entre os blocos. Para corrigir esse problema utilizamos a opção de inverter os blocos estratégicos, através do menu "Operações – Blocos – Inverter". Após a inversão dos blocos estratégicos atualizamos o 3D (através do menu "3D – Atualizar 3D") e conferimos se o erro foi corrigido. Utilizamos este método em todas as paredes externas que apresentaram essa abertura entre os blocos.

Figura 113 – Abertura entre os blocos

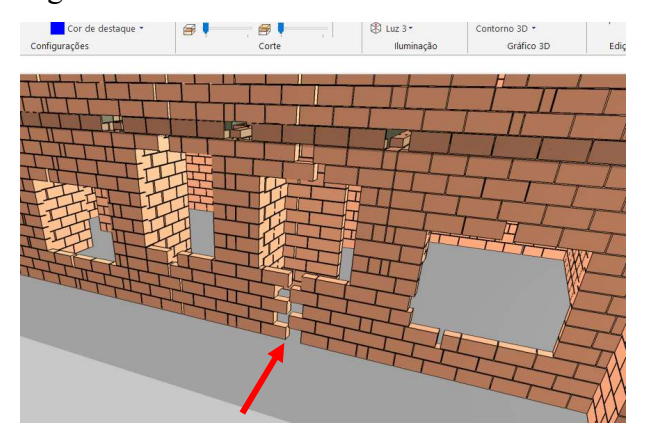

Fonte: Autores (2023).

## Figura 114 – Seleção comando "Inverter"

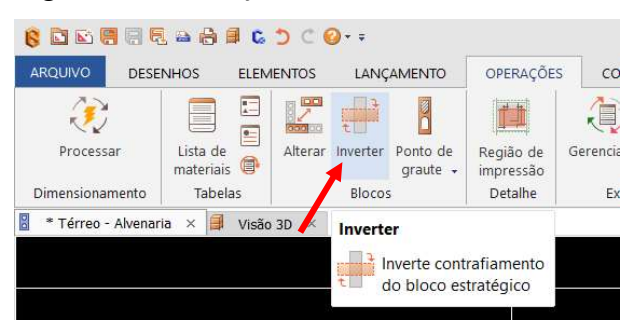

Fonte: Autores (2023).

# Figura 115 – Posição inicial do bloco estratégico

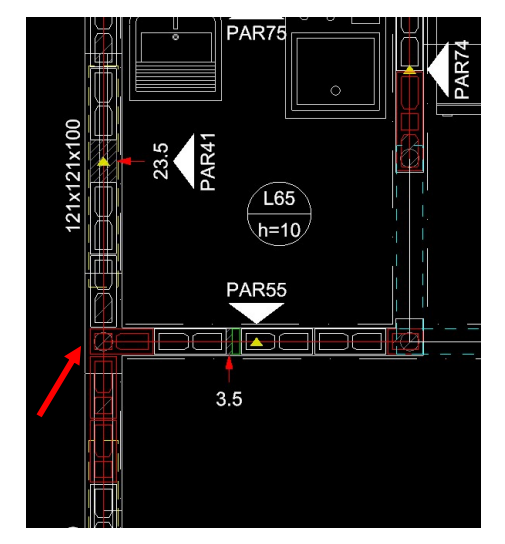

Fonte: Autores (2023).

# Figura 116 – Bloco estratégico invertido

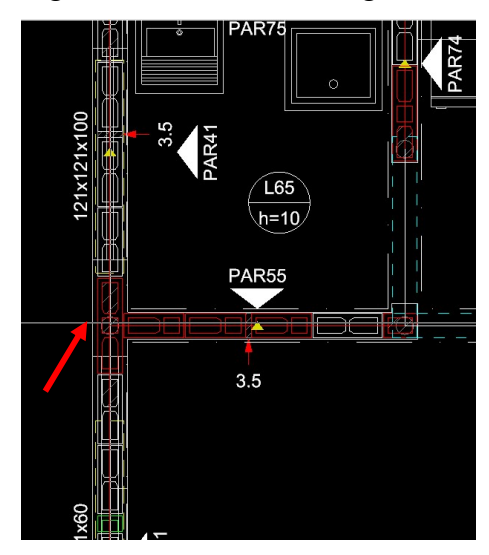

Fonte: Autores (2023).

#### Figura 117 – Erro corrigido

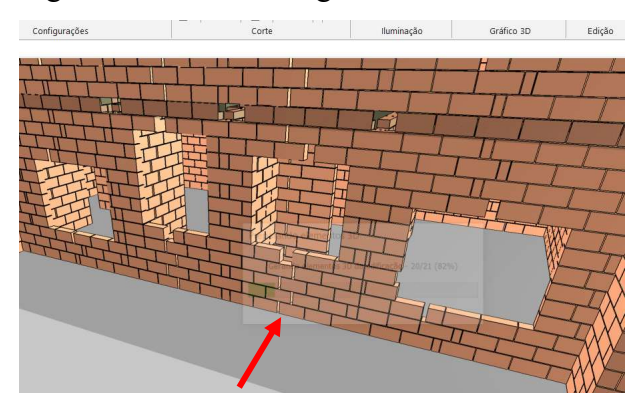

Fonte: Autores (2023).

#### 4.2 EBERICK

O Eberick gera o detalhamento completo dos elementos estruturais (detalhamentos executivos) e demais plantas do projeto com clareza e alta qualidade.

Quanto as pranchas do projeto, o Eberick possuí diversas configurações o que possibilita a personalização das entregas, tendo as opções de gerar os detalhamentos individuais, gerar em pranchas ou gerar a impressão em caderno de detalhamento (contendo o memorial de cálculo do projeto, os relatórios referentes às análises, à obtenção dos esforços e aos dimensionamentos dos elementos). Cada elemento conta ainda com diversas configurações que permitem refinar os detalhamentos (opções de estribos simples e múltiplos, opções de otimização do detalhamento das armaduras, padronização da ancoragem das barras, opção de incluir hachuras de forma automatizada nas formas, entre outras configurações).

Figura 118 – Resultado do processamento

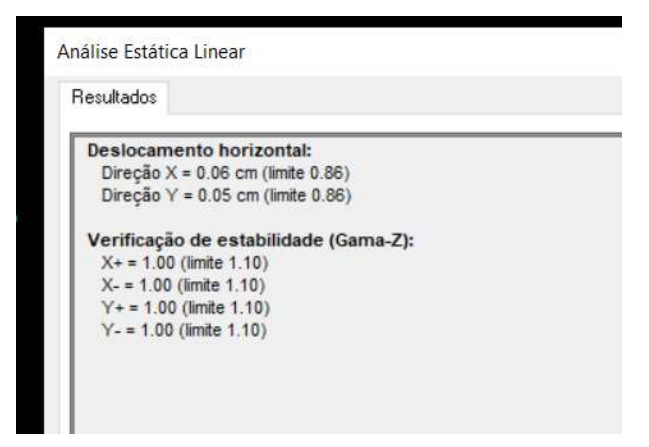

Fonte: Autores (2023).

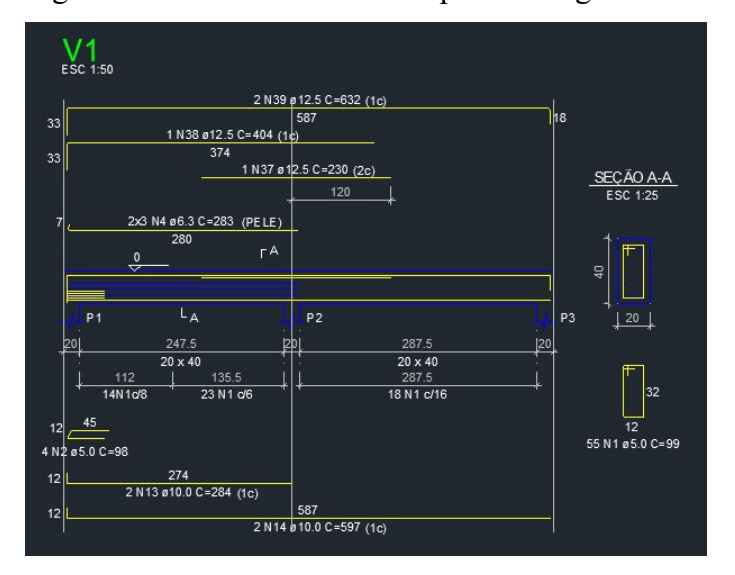

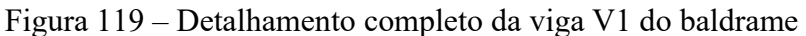

Além de gerar o detalhamento completo dos elementos estruturais, o Eberick também permite visualizar a estrutura lançada em modelo 3D, através do Pórtico 3D. Este modelo 3D da estrutura pode ser exportado de diferentes formas e ser visualizado em outras plataformas.

Figura 120 – Pórtico 3D

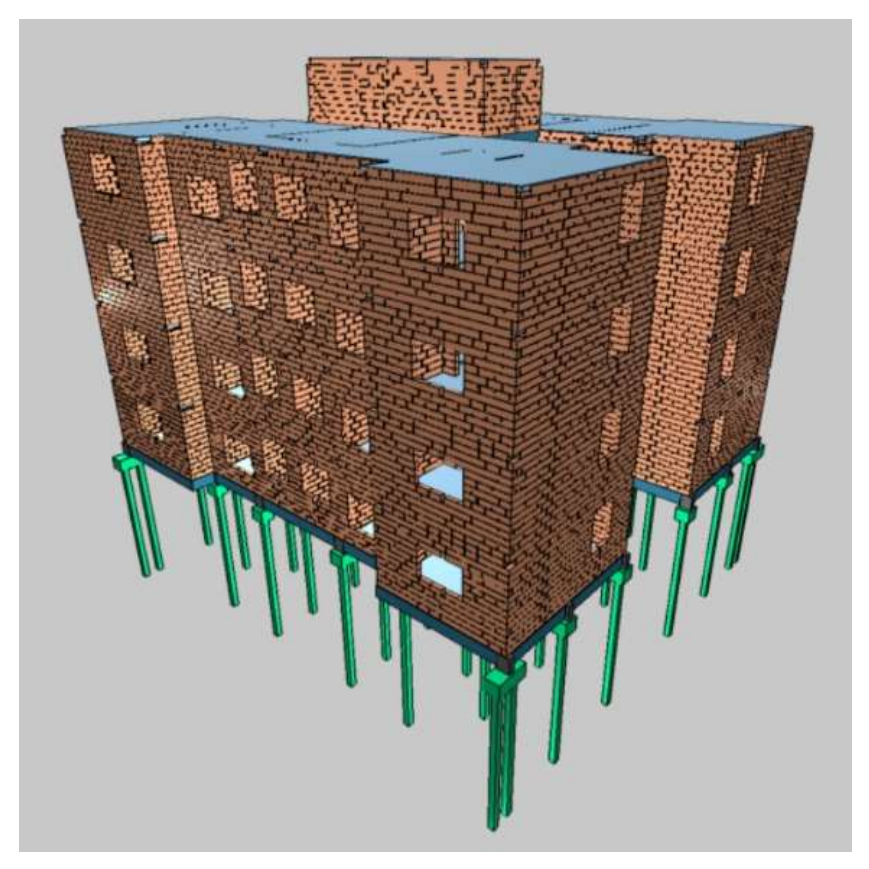

Fonte: Autores (2023).

Fonte: Autores (2023).

As plantas geradas pelo Eberick encontram-se nos Anexos (Anexo C ao Anexo I).

### 4.2.1 Erros

## 4.2.1.1 Fundação

Para lançar os pilares (pescoço dos blocos) da fundação, apenas definimos as dimensões dos mesmos e o Eberick os lança automaticamente, porém alguns pilares foram criados sem necessidade. Decidimos então eliminar os pilares que não são necessários.

Para eliminar os pilares, primeiramente é preciso transformá-los em nós (seleciona o pilar desejado, clica com o botão direito e seleciona o comando "Converter em nós").

Nos pilares do quarto, assim que transformamos o pilar em nó, o pilar foi excluído automaticamente e permaneceu apenas a viga. Nos pilares da área de serviço, ao transformamos o pilar em nó a viga não ficou vinculada ao outro pilar, foi necessário então estender a viga até o outro pilar. Para isto, bastou selecionar o nó criado, clicar com o botão direito e selecionar o comando "Reposicionar nó". Ao reposicionarmos o nó até o próximo pilar, a viga foi estendida automaticamente.

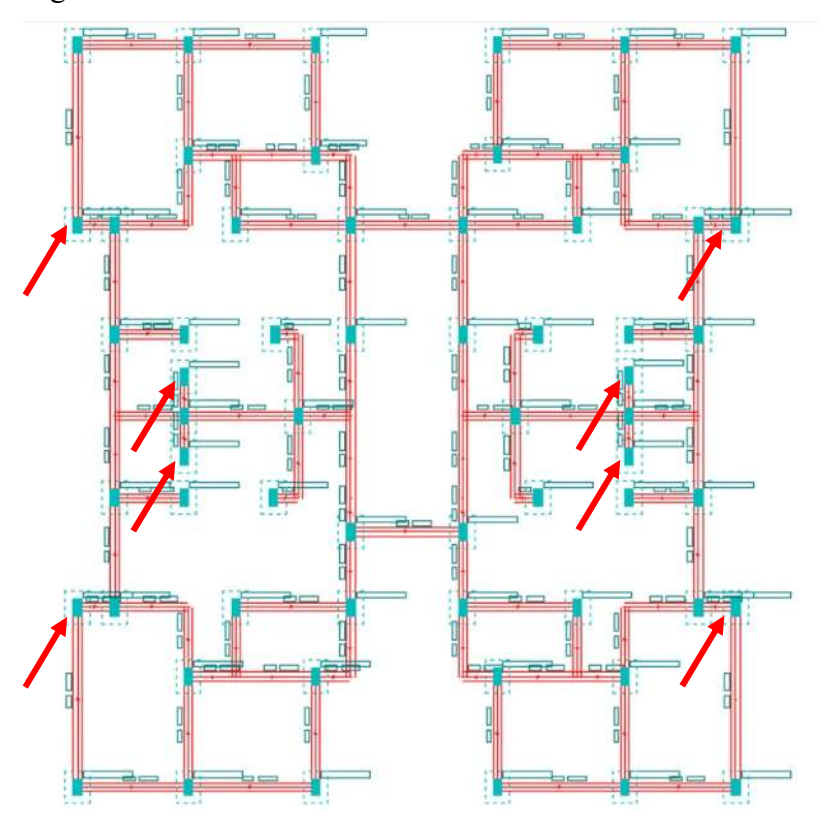

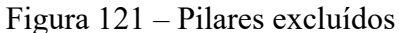

Fonte: Autores (2023).

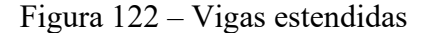

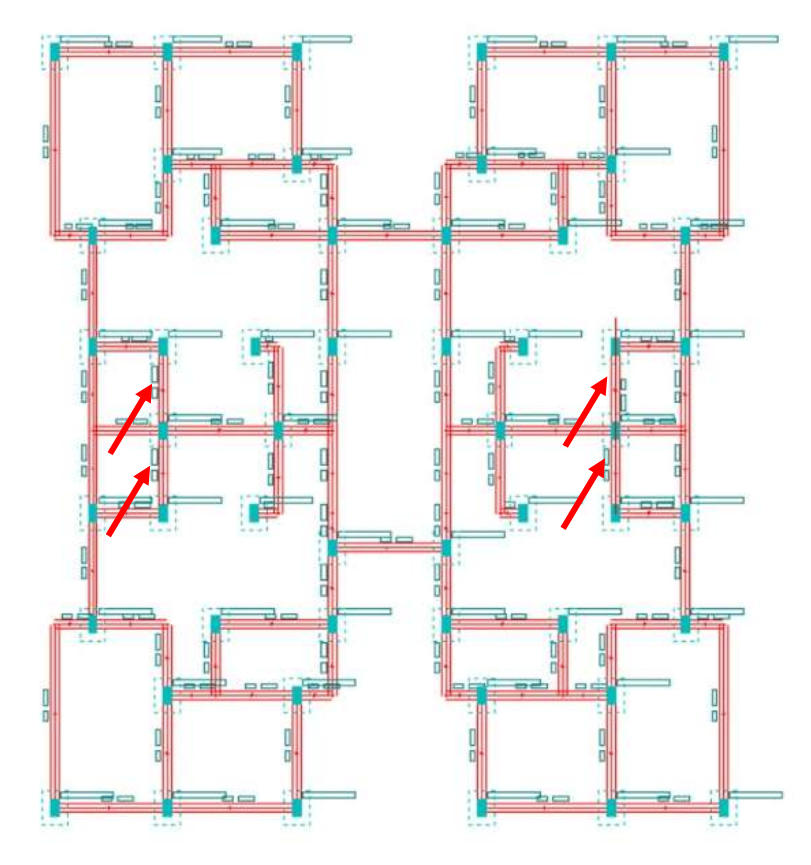

Fonte: Autores (2023).

Para lançar as vigas do baldrame, apenas definimos as dimensões das mesmas e o Eberick as lança automaticamente, porém o Eberick cria vigas individuais (uma viga a cada dois pilares). Optou-se por unificar algumas vigas e torna-las um único elemento. Para unificar as vigas utiliza-se o menu "Lançamento – Vigas – Unificar" e seleciona-se o trecho de vigas individuais que se pretende unificar.

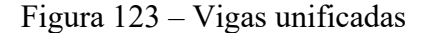

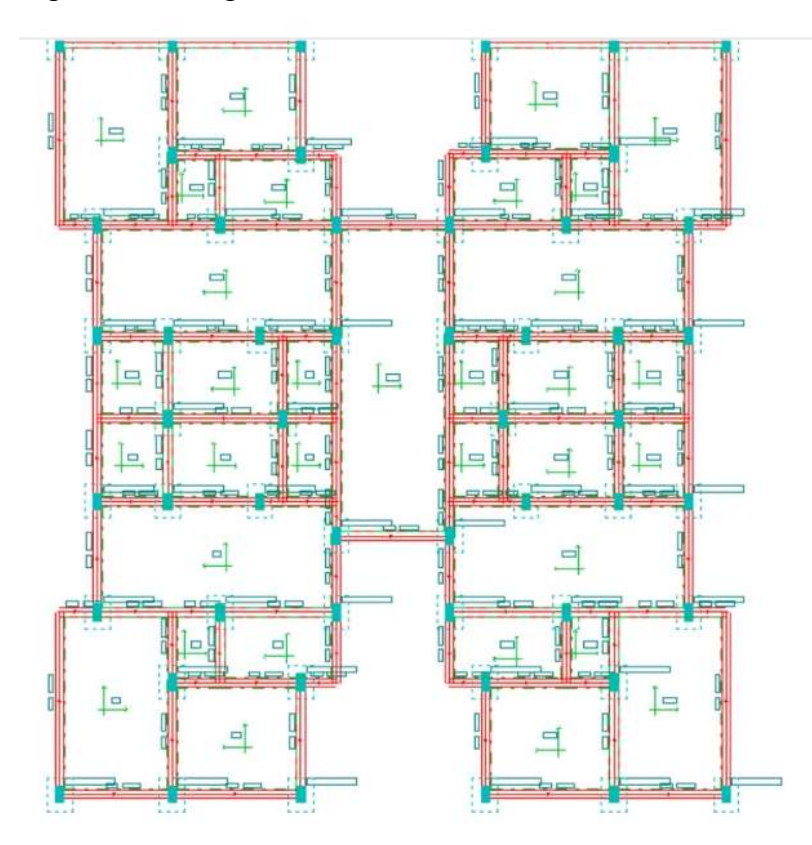

Fonte: Autores (2023).

## 4.2.1.2 Estrutura

Ao processarmos o projeto, algumas vigas do baldrame apresentaram o erro de dimensionamento "Erro D15 – Erro na armadura positiva (vão 1). Para solucionarmos esse erro utilizamos o menu "Estrutura – Dimensionamento – Janela de dimensionamento de vigas", selecionamos a viga com problema e verificamos que o erro está no nó, onde a largura do nó de algumas paredes estava zerada. Para corrigir este erro, passamos a largura do nó para 14cm, conforme a largura dos demais nós e dos blocos de concreto, recalculamos a estrutura e verificamos que o erro foi corrigido.

Figura 124 – Vigas do baldrame que apresentaram erro

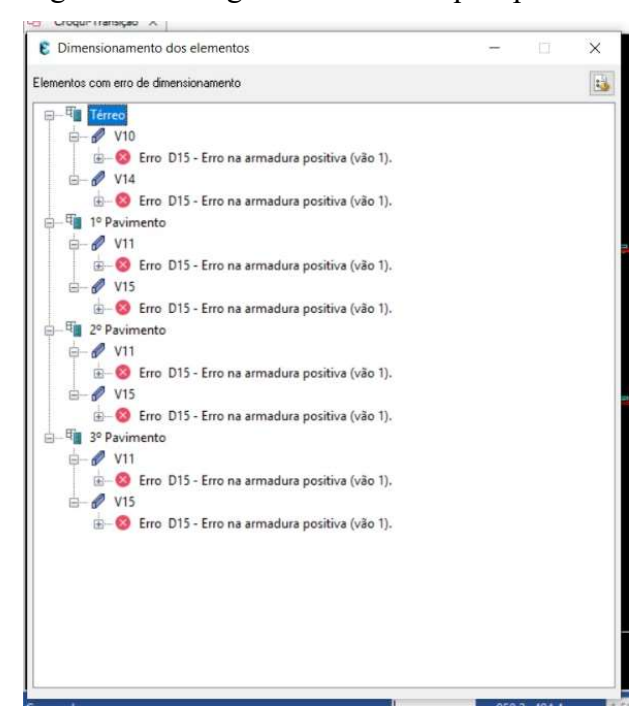

Fonte: Autores (2023).

Figura 125 – Motivo do erro

| ARQUIVO                      | <b>ESTRUTURA</b>               |                           |                                                                       |                                                       |                                                                            |                                       |                                      |                                                                                                    |                                                 |                                                                              |  |  |
|------------------------------|--------------------------------|---------------------------|-----------------------------------------------------------------------|-------------------------------------------------------|----------------------------------------------------------------------------|---------------------------------------|--------------------------------------|----------------------------------------------------------------------------------------------------|-------------------------------------------------|------------------------------------------------------------------------------|--|--|
| 刁<br>Projeto Desenho Sistema | Ξ.<br>$\overline{\phantom{a}}$ | $\mathbb{C}$<br>Processar | 濐<br>$\blacksquare$<br>篖<br>罗马<br>Pórtico<br>unifilar                 | $\Rightarrow$<br>Ξ<br>Dimensionar<br>ſ<br>elementos + | 国心<br>$\frac{\pi}{2}$<br>G,<br>电网<br><b>q</b><br>$\frac{1}{2}$<br>$\equiv$ | 語<br>囤<br>国<br>Forma Locação Pranchas | 囲用<br>E<br>Relatórios<br>da análise- | $\begin{picture}(20,20) \put(0,0){\line(1,0){10}} \put(10,0){\line(1,0){10}} \put(10,0){\line(1,0){10}} \put(10,0){\line(1,0){10}} \put(10,0){\line(1,0){10}} \put(10,0){\line(1,0){10}} \put(10,0){\line(1,0){10}} \put(10,0){\line(1,0){10}} \put(10,0){\line(1,0){10}} \put(10,0){\line(1,0){10}} \put(10,0){\line(1,0){10}} \put(10,0){\line(1$<br>TE-<br>51<br>同<br>品<br>Diagnóstico<br>da estrutura | m<br>E.<br>Resumo de<br>Cargas nas<br>materiais | m<br>R<br>Diagnóstico<br>Dados da an<br>fundações v da estrutura<br>dinâmica |  |  |
|                              | Configurações<br>Análise       |                           |                                                                       |                                                       | Dimensionamento                                                            | Detalhamento                          |                                      | Relatórios                                                                                                    |                                                 | Planilhas                                                                    |  |  |
|                              |                                |                           | Croqui-Transição X Vigas-Transição X 1 Croqui-Térreo X Vigas-Térreo X |                                                       |                                                                            |                                       |                                      |                                                                                                    |                                                 |                                                                              |  |  |
| Nome                         |                                |                           | Nome                                                                  | Largura<br>(cm)                                       | Larg, superior<br>(cm)                                                     | Dif. ebco<br>(cm)                     | Md<br>(kgf.m)                        | As neg<br>superior                                                                                                    | As neg<br>inferior                              | As costura                                                                   |  |  |
| $1$ V <sub>1</sub>           | $\sim$                         |                           |                                                                       |                                                       |                                                                            |                                       |                                      |                                                                                                    |                                                 |                                                                              |  |  |
|                              |                                |                           | PAR58                                                                 | 14.00                                                 | 0.00                                                                       | 0.00                                  |                                      | 0.00 Erro D15                                                                                                    |                                                 | $\hat{\phantom{a}}$                                                          |  |  |
| 2 V2                         |                                |                           | <b>PAR74</b>                                                          | 0.00                                                  | 0.00                                                                       | 0.00                                  |                                      | 0.00 Erro D15                                                                                                    |                                                 |                                                                              |  |  |
| 3 V3                         |                                |                           |                                                                       |                                                       |                                                                            |                                       |                                      |                                                                                                    |                                                 |                                                                              |  |  |
| 4 V4                         |                                |                           |                                                                       |                                                       |                                                                            |                                       |                                      |                                                                                                    |                                                 |                                                                              |  |  |
| $5$ V <sub>5</sub>           |                                | 5                         |                                                                       |                                                       |                                                                            |                                       |                                      |                                                                                                    |                                                 |                                                                              |  |  |
| $6$ V6                       |                                |                           |                                                                       |                                                       |                                                                            |                                       |                                      |                                                                                                    |                                                 |                                                                              |  |  |
| 7 <sup>2</sup>               |                                |                           |                                                                       |                                                       |                                                                            |                                       |                                      |                                                                                                    |                                                 |                                                                              |  |  |
| $8$ $V8$                     |                                | 8                         |                                                                       |                                                       |                                                                            |                                       |                                      |                                                                                                    |                                                 |                                                                              |  |  |
| 9 V9                         |                                | $\vert$ 9                 |                                                                       |                                                       |                                                                            |                                       |                                      |                                                                                                    |                                                 |                                                                              |  |  |
| 10 V <sub>10</sub><br>11 V11 |                                | 10<br>11                  |                                                                       |                                                       |                                                                            |                                       |                                      |                                                                                                    |                                                 |                                                                              |  |  |

Fonte: Autores (2023).

## Figura 126 – Erro corrigido

|                 | Configurações                        |                     |    | Análise      |               |                 | Dimensionamento |                        |  |  |
|-----------------|--------------------------------------|---------------------|----|--------------|---------------|-----------------|-----------------|------------------------|--|--|
| 田               | Croqui-Transição X E Croqui-Térreo X |                     |    |              | $\mathscr{O}$ | Vigas-Térreo X  |                 |                        |  |  |
|                 | Nome                                 |                     |    | Nome         |               | Largura<br>(cm) |                 | Larg. superior<br>(cm) |  |  |
| 2 <sup>1</sup>  | V <sub>2</sub>                       | $\hat{\phantom{a}}$ |    | PAR25        |               |                 | 14.00           |                        |  |  |
| 3 <sup>1</sup>  | V <sub>3</sub>                       |                     | 2  | <b>PAR73</b> |               |                 |                 |                        |  |  |
| 4               | V <sub>4</sub>                       |                     | 3  |              |               |                 |                 |                        |  |  |
| 51              | V <sub>5</sub>                       |                     | 4  |              |               |                 |                 |                        |  |  |
| 6               | V6                                   |                     | 5  |              |               |                 |                 |                        |  |  |
| 7               | V7                                   |                     | 6  |              |               |                 |                 |                        |  |  |
| 8 <sup>1</sup>  | V <sub>8</sub>                       |                     | 7  |              |               |                 |                 |                        |  |  |
| 9 <sup>1</sup>  | V9                                   |                     | 8  |              |               |                 |                 |                        |  |  |
| 10              | V10                                  |                     | 9  |              |               |                 |                 |                        |  |  |
| 11              | V11                                  |                     | 10 |              |               |                 |                 |                        |  |  |
| 12              | V <sub>12</sub>                      |                     | 11 |              |               |                 |                 |                        |  |  |
| 13 <sup>1</sup> | V13                                  |                     | 12 |              |               |                 |                 |                        |  |  |
|                 | 14 V <sub>14</sub>                   | $\checkmark$        | 13 |              |               |                 |                 |                        |  |  |

Fonte: Autores (2023).

Surgiu também um erro no dimensionamento de algumas paredes da cobertura. As paredes 6, 7, 9 e 10 apresentaram o erro "Erro D148 – Esbeltez da PAR maior que 24". Para solucionar esse erro mudamos o tipo de vínculo da parede de EL (Engastada-Livre) para RR (Rotulada-Rotulada), tendo em vista que as paredes da cobertura estão travadas por lajes em pavimentos adjacentes por lajes. Recalculamos a estrutura e verificamos que o erro foi solucionado.

|                                                                                        |   |                           | $1.15$ and $127$ and $1.000$ and $1.000$ approximation $1.000$ |  |                                                                                                    |       |                                            |  |                                                                                                    |
|----------------------------------------------------------------------------------------|---|---------------------------|----------------------------------------------------------------|--|----------------------------------------------------------------------------------------------------|-------|--------------------------------------------|--|----------------------------------------------------------------------------------------------------|
| Projeto Desenho Sistema<br><b>Contract Contract Contract Contract</b><br>Configurações |   | KK                        | <b>P</b><br>Processar Pórtico 25<br>unifilar<br>Análise        |  | $\begin{array}{ccc}\n\text{Dimensionar} & \text{D} & \text{D} & \text{D} \\ \text{elements} & \text{I} & \text{I} & \text{I} \\ \end{array}$<br>Dimensionamento |       |                                            |  | $==$<br>Forma Log <sub>radio</sub> Desertor<br>$F_{n}$ $F_{n}$ $n_{n}$<br>Balakésias Dinaméstisa<br>Parede de Alvenaria [ PAR6 ]<br>De Erro de dimensionamento: |
|                                                                                        |   |                           | Croqui-Transição X CD Croqui-Térreo X CD Croqui-Cobertura X    |  | Paredes de alvenaria-Cobertura X                                                                                                    |       |                                            |  | 日 图 Trecho 1                                                                                                    |
| Tipo<br>Nome                                                                           |   | Espessura efetiva<br>(cm) |                                                                |  | Comprim                                                                                                    | (cm)  | Erro D148 - Esbeltez da PAR6 maior que 24. |  |                                                                                                    |
| PAR6                                                                                   | ۸ |                           | Estrutural Teto                                                |  |                                                                                                    | 14.00 |                                            |  |                                                                                                    |
| $2$ PAR7                                                                               |   |                           |                                                                |  |                                                                                                    |       |                                            |  |                                                                                                    |
| 3 PAR9                                                                                 |   |                           |                                                                |  |                                                                                                    |       |                                            |  |                                                                                                    |
| 4 PAR10                                                                                |   |                           |                                                                |  |                                                                                                    |       |                                            |  |                                                                                                    |
|                                                                                        |   |                           |                                                                |  |                                                                                                    |       |                                            |  |                                                                                                    |
|                                                                                        |   |                           |                                                                |  |                                                                                                    |       |                                            |  |                                                                                                    |
|                                                                                        |   |                           |                                                                |  |                                                                                                    |       |                                            |  |                                                                                                    |

Figura 127 – Paredes que apresentaram erro

Fonte: Autores (2023).

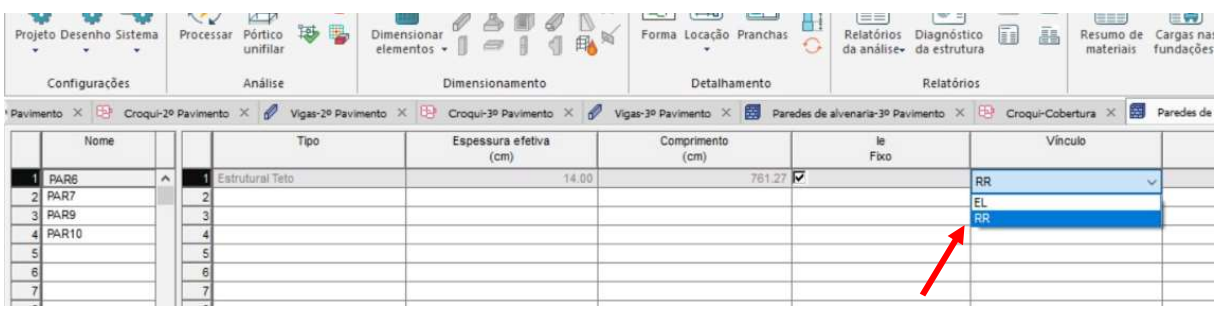

### Figura 128 – Alteração do tipo de vínculo

Fonte: Autores (2023).

## Figura 129 – Erro solucionado

|           | Projeto Desenho Sistema<br>Configurações |          | $\sim$<br>Processar |                | Pórtico<br>unifilar<br>Análise | 因 己 |                      | $A \cup A$<br>Dimensionar<br>elementos +<br>Dimensionamento |                           |                       |     |  |
|-----------|------------------------------------------|----------|---------------------|----------------|--------------------------------|-----|----------------------|-------------------------------------------------------------|---------------------------|-----------------------|-----|--|
| Pavimento | $\times$                                 | $\oplus$ |                     |                | Croqui-2º Pavimento X          |     | Vigas-20 Pavimento X |                                                             | æ                         | Croqui-3º Pavimento X |     |  |
|           | Nome                                     |          | Tipo                |                |                                |     |                      |                                                             | Espessura efetiva<br>(cm) |                       |     |  |
|           | PAR6                                     |          | $\hat{\mathbf{r}}$  |                | Estrutural Teto                |     |                      |                                                             |                           |                       | 14. |  |
|           | PAR7                                     |          |                     | 2              |                                |     |                      |                                                             |                           |                       |     |  |
|           | PAR9                                     |          |                     |                |                                |     |                      |                                                             |                           |                       |     |  |
|           | <b>PAR10</b>                             |          |                     |                |                                |     |                      |                                                             |                           |                       |     |  |
| 5         |                                          |          |                     | 5              |                                |     |                      |                                                             |                           |                       |     |  |
| 6         |                                          |          |                     | 6              |                                |     |                      |                                                             |                           |                       |     |  |
| ٠         |                                          |          |                     | $\overline{7}$ |                                |     |                      |                                                             |                           |                       |     |  |
|           |                                          |          |                     |                |                                |     |                      |                                                             |                           |                       |     |  |

Fonte: Autores (2023).

### 5 CONCLUSÃO

Neste trabalho foi apresentado a elaboração do projeto da estrutura em alvenaria estrutural com blocos de concreto de um edifício residencial multifamiliar utilizando as ferramentas computacionais AutoCAD, QiAlvenaria e Eberick e seguindo as prescrições da ABNT NBR 16868-1:2020.

Realizamos o levantamento bibliográfico sobre o sistema construtivo em alvenaria estrutural, utilizamos as ferramentas computacionais mencionadas, atendemos as prescrições da ABNT NBR 16868-1:2020, modulamos e criamos as plantas de modulação da alvenaria no QiAlvenaria, integramos estas plantas com o Eberick, dimensionamos e detalhamos os elementos estruturais no Eberick, indicamos os erros de dimensionamento e suas respectivas correções e nos Anexos apresentamos as pranchas dos projetos. Conseguimos concretizar com êxito os nossos objetivos.

Já tínhamos experiência em utilizar o AutoCAD profissionalmente, utilizamos o Eberick na unidade curricular Projeto de Estruturas de Concreto e utilizamos o QiAlenaria pela primeira vez para desenvolver este trabalho. Podemos concluir que os softwares utilizados são fáceis de usar, mesmo tendo pouca ou nenhuma experiência. O QiAlvenaria e o Eberick são muito intuitivos, os comandos são diretos e ambos softwares disponibilizam o QiSuporte, que é um canal de ajuda muito claro e esclarecedor. A facilidade de uso pode ser notada pela pouquíssima quantidade de erros que surgiram ao dimensionarmos a estrutura, tendo em vista que foi a primeira vez que elaboramos um projeto em alvenaria estrutural.

Este trabalho nos trouxe muito aprendizado, principalmente pelo fato de não termos uma unidade curricular que abrange o conteúdo de alvenaria estrutural (o que ao nosso ver é uma área em grande expansão atualmente), sendo assim foi um aprendizado novo e altamente agregador para o nosso futuro profissional. Achamos interessante também aprender sobre a integração dos softwares, que é algo inovador, que evita erros e que resulta em um projeto completo e totalmente detalhado. Tem também as vantagens da visualização em 3D. Para os profissionais da área (engenheiros e equipes de obra) facilita a leitura dos projetos e evita erros de execução e para os clientes facilita a visão real do projeto, tendo em vista que a maioria dos clientes são leigos na área da construção civil, possuem dificuldades em ler as plantas do projeto arquitetônico e geralmente não conseguem ter uma visão tridimensional do projeto.

Recomendamos sempre utilizar os softwares atualizados, pois eles baseiam-se nas Normas vigentes.

Como sugestão para trabalhos futuros, sugerimos utilizar outras ferramentas do Eberick, que é a geração do levantamento quantitativo dos materiais e a realização do orçamento (através da integração com o software QiVisus).

# REFERÊNCIAS

ABRELPE. Panorama dos Resíduos Sólidos no Brasil. Disponível em: file:///C:/Users/INTEL/Downloads/Panorama\_Abrelpe\_2022.pdf. Acessado em 21 set. 2022.

ALCANCE ENGENHARIA JR. Sistemas Construtivos: Descubra o Melhor Material para sua Construção! Disponível em: https://alcancejr.com.br/sistemas-construtivos/. Acesso em: 21 set. 2022.

ALENCAR, Otávio. A Engenharia Civil na Pré-História. [S.I.], 19 de junho de 2018. Disponível em: https://www.trabalhosgratuitos.com/Exatas/Engenharia/A-Engenharia-Civilna-Pr%C3%A9-Hist%C3%B3ria-1409317.html. Acesso em: 22 set. 2022.

ALTOQI. Solução AltoQi para Projetos de Alvenaria Estrutural. Disponível em: https://hotsite.altoqi.com.br/hotsite/solucao-de-alvenaria-estrutural/. Acesso em: 22 de março de 2023.

ARAÚJO, J. M. Alvenaria Estrutural. 2009. PowerPoint (Apoio à Disciplina de Alvenaria Estrutural) – Universidade Federal do Rio Grande, São Lourenço do Sul, 2009. Disponível em: https://wwwp.feb.unesp.br/pbastos/alv.estrutural/Apres.%20Alv.%20JM%20Araujo.pdf. Acesso em: 06 out. 2022.

ASSOCIAÇÃO BRASILEIRA DE NORMAS TÉCNICAS. ABNT NBR 6118: Projeto de estruturas de concreto – Procedimento. Rio de Janeiro: ABNT, 2014.

ASSOCIAÇÃO BRASILEIRA DE NORMAS TÉCNICAS. ABNT NBR 6136: Blocos vazados de concreto simples para alvenaria – Requisitos. Rio de Janeiro: ABNT, 2016.

ASSOCIAÇÃO BRASILEIRA DE NORMAS TÉCNICAS. ABNT NBR 7211: Agregados para concreto – Requisitos. Rio de Janeiro: ABNT, 2022.

ASSOCIAÇÃO BRASILEIRA DE NORMAS TÉCNICAS. ABNT NBR 7480: Aço destinado às armaduras para estruturas de concreto armado – Requisitos. Rio de Janeiro: ABNT, 2022.

ASSOCIAÇÃO BRASILEIRA DE NORMAS TÉCNICAS. ABNT NBR 11768-1: Aditivos químicos para concreto de cimento Portland – Parte 1: Requisitos. Rio de Janeiro: ABNT, 2019.

ASSOCIAÇÃO BRASILEIRA DE NORMAS TÉCNICAS. ABNT NBR 13281: Argamassa para assentamento e revestimento de paredes e tetos – Requisitos. Rio de Janeiro: ABNT, 2005.

ASSOCIAÇÃO BRASILEIRA DE NORMAS TÉCNICAS. ABNT NBR 15900-1: Água para amassamento do concreto – Parte 1: Requisitos. Rio de Janeiro: ABNT, 2009.

ASSOCIAÇÃO BRASILEIRA DE NORMAS TÉCNICAS. ABNT NBR 15961-1: Alvenaria estrutural – Blocos de Concreto – Parte 1: Projeto. Rio de Janeiro: ABNT, 2011.

ASSOCIAÇÃO BRASILEIRA DE NORMAS TÉCNICAS. ABNT NBR 16868-1: Alvenaria estrutural – Parte 1: Projeto. Rio de Janeiro: ABNT, 2020.

BARROS, A. J. P; LEHFELD, N. A. de S. Fundamentos de metodologia: um guia para a iniciação científica. 2ª edição. ampliada. São Paulo: Makron Books, 2000.

BARTUCCI, M. J. Vantagens e desvantagens da alvenaria de vedação e alvenaria estrutural. [S.I.], 15 out. 2019. Disponível em: https://www.alicerceejr.com/post/alvenariavedacao-e-alvenaria-estrutural-qual-a-melhor-escolha-para-sua-

obra#:~:text=%C3%89%20feita%20uma%20economia%20de,economizar%20optando%20pe la%20alvenaria%20estrutural. Acesso em: 20 de out. 2022.

BEKAERT, Belgo. Alvenaria Estrutural: o Que é e Quais São as Vantagens e Desvantagens Desse Sistema de Construção? [S.I.], 23 set. 2019. Disponível em: https://blog.belgobekaert.com.br/engenharia/construcao-civil/alvenaria-estrutural/. Acesso em: 21 set. 2022.

BRUNO, Roberto. Fotos de Nuraghe Santa Sabina. [S.I.], fevereiro de 2014. Disponível em: https://www.tripadvisor.com.br/Attraction\_Review-g12541220-d1963079-Reviews-Nuraghe\_Santa\_Sabina-Silanus\_Province\_of\_Nuoro\_Sardinia.html. Acesso em: 22 set. 2022.

CAMACHO, J. S. Projeto de edifícios de alvenaria estrutural. São Paulo: Núcleo de Ensino e Pesquisa da Alvenaria Estrutural, 2006.

CAMPOS, J. C. Alvenaria Estrutural. Disponível em: https://wwwp.feb.unesp.br/pbastos/alv.estrutural/Alvenaria%20Estrutural%20- %20JC%20Campos.pdf. Acesso em: 20 de out. 2022

CAPORRINO, C. F. Alvenaria: um conceito histórico! [S.I.], 28 julho 2020. Disponível em: https://blogdaengenharia.com/engenharia/engenharia-civil/arquitetura/alvenaria/. Acesso em: 22 set. 2022.

CAVALHEIRO, O. P. Alvenaria Estrutural – Tão antiga e tão igual. Dissertação (Lecionar Aula de Alvenaria Estrutural) - Universidade Federal de Santa Maria, Santa Maria, 2008. Disponível em: https://anicerpro.com.br/wpcontent/uploads/2018/04/Alvenaria-Estrutural T%C3%A3o-antiga-e-t%C3%A3o-atual cavalheiro1.pdf. Acesso em: 21 set. 2022.

CRUZ, Talita. Alvenaria Estrutural: Confira Quais São as Vantagens e Desvantagens. [S.I.], 13 abril 2022. Disponível em: https://www.vivadecora.com.br/pro/alvenaria-estrutural/. Acesso em: 21 set. 2022.

DEMO, Pedro. Metodologia do Conhecimento Científico. 1ª Edição. São Paulo: Atlas, 2000.

ESCOLA ENGENHARIA. Alvenaria Estrutural - Vantagens e Desvantagens. [S.I.], 15 março 2019. Disponível em: https://www.escolaengenharia.com.br/alvenaria-estrutural/. Acesso em: 21 set. 2022.

FROLLINI, C. B. O que são Verga e Contra Verga e para que servem? [S.I.], 23 novembro 2016. Disponível em: https://blogdaliga.com.br/o-que-sao-verga-e-contra-verga/. Acesso em: 21 set. 2022.

JANBERG, Nicolas. Edifício Monadnock. [S.I.], 17 de setembro de 2014. Disponível em: https://structurae.net/en/media/230337-monadnock-building. Acesso em: 21 set. 2022.

JÚNIOR, J. A. F. Alvenaria Estrutural. Paraná, 2023. Disponível em: https://docente.ifrn.edu.br/valtencirgomes/disciplinas/construcao-civil-ii-1/alvenariaestrutural-apresentacao. Acesso em: 21 set. 2022.

MARTHA. L. F. Métodos Básicos da Análise de Estruturas. Rio de Janeiro: Pontifícia Universidade Católica do Rio de Janeiro – PUC-Rio, 2004.

MARTINO, Giovana. O que é e Quando Usar Alvenaria Estrutural? [S.I.], 12 de junho de 2021. Disponível em: https://www.archdaily.com.br/br/963983/o-que-e-e-quando-usaralvenaria-estrutural. Acesso em: 21 set. 2022.

MELO, Marcia. Modulação. [S.I.], 19 fevereiro de 2017. Disponível em: https://acervir.com.br/modulacao-eng-marcia-melo/. Acesso em: 21 set. 2022.

NETO, V. C. Estudo Teórico e Experimental da Interação de Paredes de Alvenaria Estrutural Submetidas a Ações Verticais. 11p. Dissertação (Mestrado) – Curso de Engenharia Civil, Escola de Engenharia de São Carlos da Universidade de São Paulo, São Carlos, 2000.

OLIVEIRA. P. L. Por dia, Brasil gera 122.262 toneladas de resíduos na construção civil. [S.I.], 27 jul. 2017. Disponível em: https://saneamentobasico.com.br/residuos-solidos/brasilresiduos-construcao-

civil/#:~:text=A%20constru%C3%A7%C3%A3o%20civil%20%C3%A9%20respons%C3%A 1vel,e%20Res%C3%ADduos%20Especiais%2C%20em%202014. Acesso em: 20 de out. 2022.

PARISENTI, Ronaldo. 4 Dicas para projetar em alvenaria estrutural. [S.I.]. Disponível em: https://maisengenharia.altoqi.com.br/estrutural/dicas-para-projetar-em-alvenaria-estrutural/. Acesso em: 10 out. 2022.

PARSEKIAN, G. A. Parâmetros de projeto de alvenaria estrutural com blocos de concreto. 85p. São Carlos: EdUFSCar, 2012.

PARSEKIAN, G. A; HAMID, A. A.; DRYSDALE, R. G. Comportamento e dimensionamento de alvenaria estrutural. 2ª ed. 625 p. São Carlos: EdUFSCar, 2013.

PRODANOV, C. C.; FREITAS, Ernani C. F. Metodologia do trabalho científico: métodos e técnicas da pesquisa e do trabalho acadêmico. 2ª ed. Novo Hamburgo: Feevale, 2013.

RAMALHO, M. A.; CORRÊA, Marcio R. S. Projeto de edifícios de alvenaria estrutural. 1ª ed. 169 p. São Paulo, PINO, 2003.

REBOREDO, A. R. Dimensionamento de um edifício em alvenaria estrutural de blocos de concreto: comentários sobre a NBR 15961-1 (2011). 173 p. TCC (Graduação) – Curso de Engenharia Civil, Unisul, Florianópolis, 2013.

RENZETI ARQUITETURA E CONSTRUÇÃO. Alvenaria Estrutural – Vantagens e Desvantagens. Disponível em: https://www.renzeti.com.br/alvenaria-estrutural. Acesso em: 21 set. 2022.

RETONDO, Lucas. Alvenaria Estrutural: O que é e Como Fazer? [S.I]. Disponível em: https://construindocasas.com.br/blog/construcao/alvenaria-estrutural/ Acesso em: 21 set. 2022.

SABBATINI, F. H. O Processo Construtivo de Edifícios de Alvenaria Estrutural Silício Calcário. Dissertação (Mestrado). São Paulo, 1984.

SÁNCHEZ, Emil. Nova normalização brasileira para alvenaria estrutural. 1ª ed. 420 p. Rio de Janeiro: Interciência, 2013.

SCHNEIDER, Nelson. Laje Maciça O que é? Projeto e Execução. 05 de agosto de 2020. [S.I.]. Disponível em: https://nelsoschneider.com.br/laje-macica/. Acesso em: 20 set. 2022.

SIEG, A. P. A.; DITZ, Jackson D.; MOHAMAD, Gihad. Alvenaria estrutural como alternativa para o desenvolvimento sustentável. Anais do Salão Internacional de Ensino, Pesquisa e Extensão, v. 3, n. 2, 3 fev. 2013. Disponível em: https://periodicos.unipampa.edu.br/index.php/SIEPE/article/view/61095. Acesso em: 23 de nov. 2022.

SILVA, G. Sistemas construtivos em concreto armado e em alvenaria estrutural: uma análise comparativa de custos. Dissertação (Mestrado do Programa de Pós-Graduação em Engenharia Civil) - Universidade Federal de Santa Maria, Santa Maria, 2003.

SINDUSCON GRANDE FLORIANÓPOLIS. Pesquisa registra déficit em lançamentos imobiliários em Florianópolis no primeiro semestre de 2021. Disponível em: https://sinduscon-fpolis.org.br/release/pesquisa-registra-deficit-em-lancamentos-imobiliariosem-florianopolis-no-primeiro-semestre-de-2021/. Acesso em: 20 de out. 2022.

PESTANA, E. H. A.; MASCARENHAS, K. M.; PINHEIRO, L. H. S.; QUEIROZ, M. G. S.; SOUZA, W. A alvenaria estrutural e seu desenvolvimento histórico: Materiais sistemas estruturais. 2014. Trabalho (Obtenção de Nota na Disciplina de Alvenaria Estrutural) – Instituto Federal de Educação, Ciência e Tecnologia do Maranhão, São Luís, 2014. Disponível em: https://pt.slideshare.net/felipelimadacosta/a-alvenaria-estrutural-e-seu-desenvolvimentohistrico. Acesso em: 22 set. 2022.

STEINMETZ, Ismael. Alvenaria estrutural: dimensionamento de um edifício de quatro pavimentos utilizando blocos vazados de concreto. 152 p. TCC (Graduação) – Curso de Engenharia Civil, Unisul, Palhoça, 2018.

TAVARES, J. H. Alvenaria estrutural: estudo bibliográfico e definições. 2011. Monografia (Bacharelado em Ciência e Tecnologia) – Universidade Federal Rural do Semi-Árido Departamento de Ciências Ambientais e Tecnológicas, Mossoró 2011.

WENDLER, Arnoldo; MONGE, Rubens. Paredes de concreto – como ter uma obra sem manifestações patológicas. Revista oficial do Ibracon, São Paulo, 2018.

ANEXOS

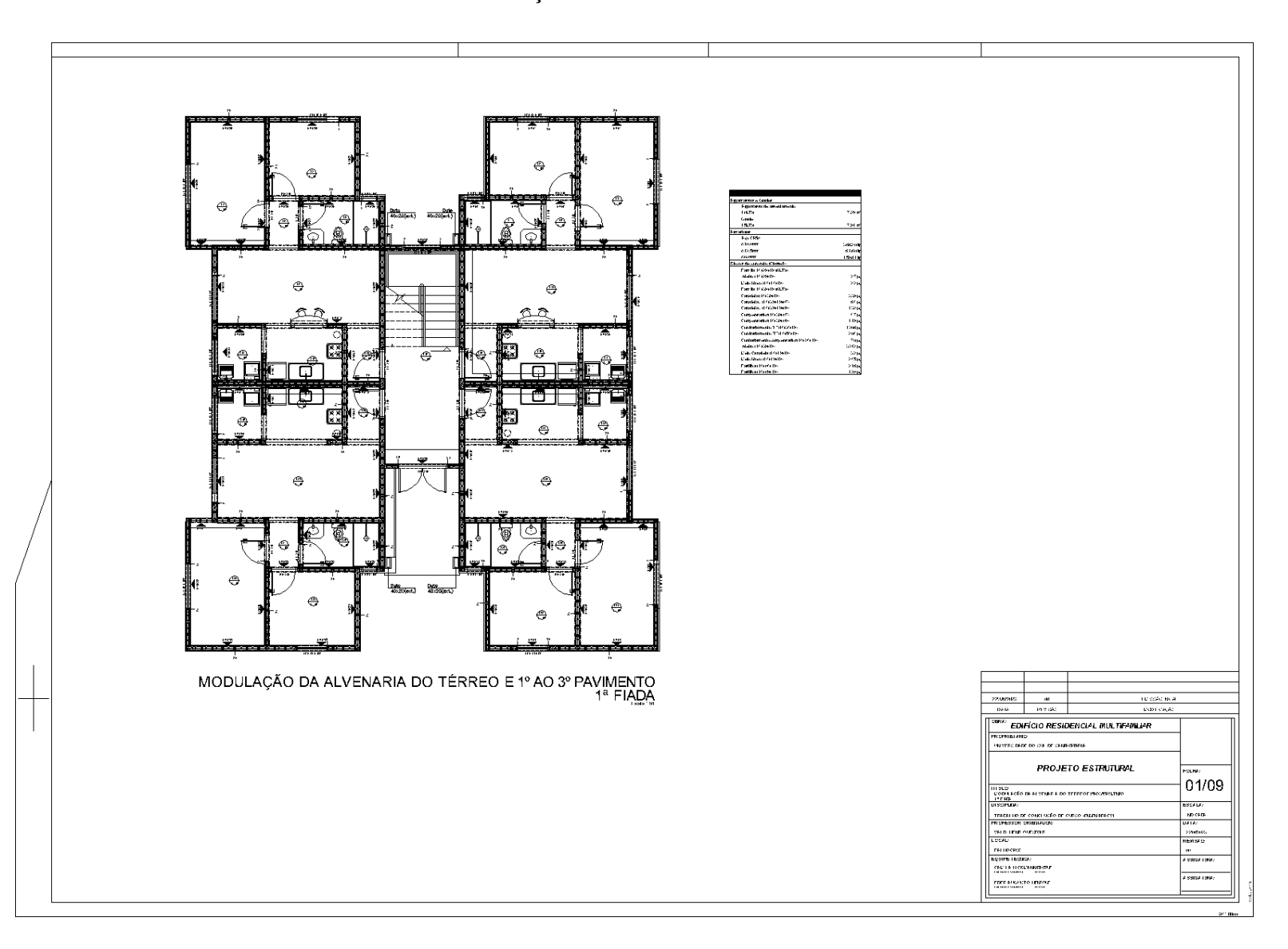

ANEXO A – Modulação 1ª Fiada do Térreo ao 3º Pavimento
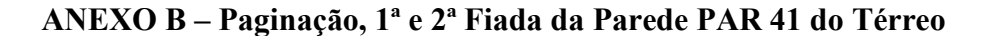

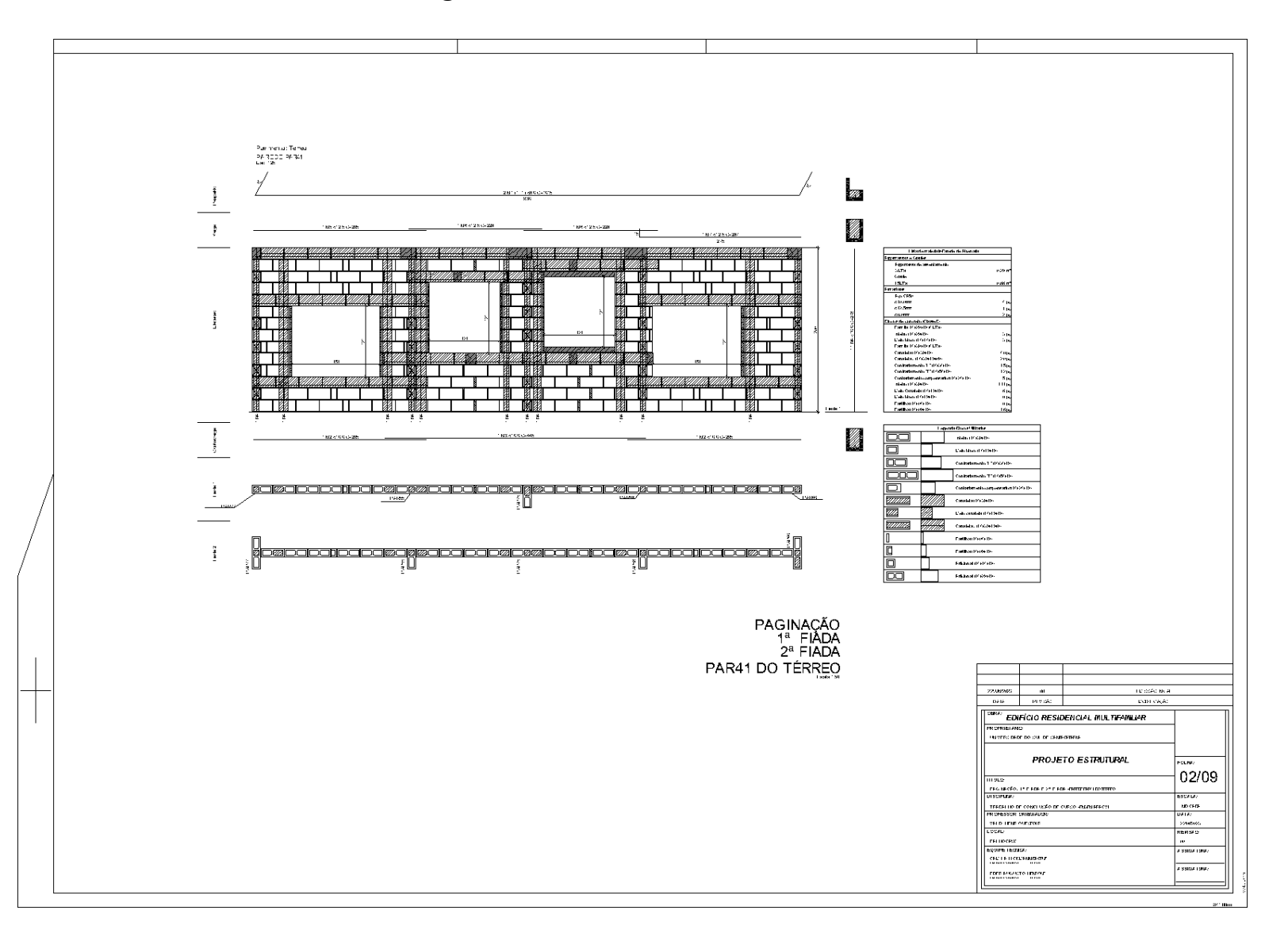

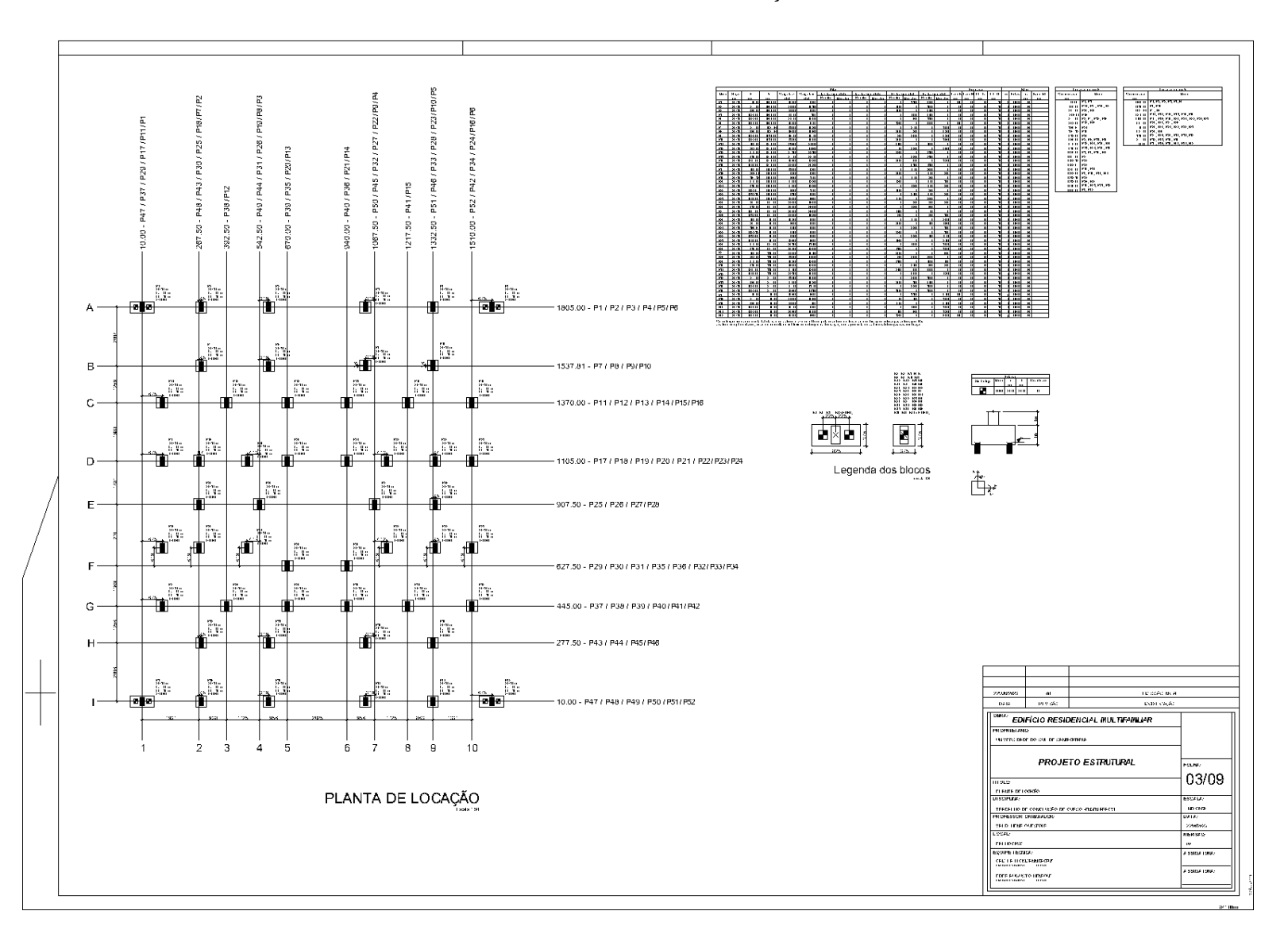

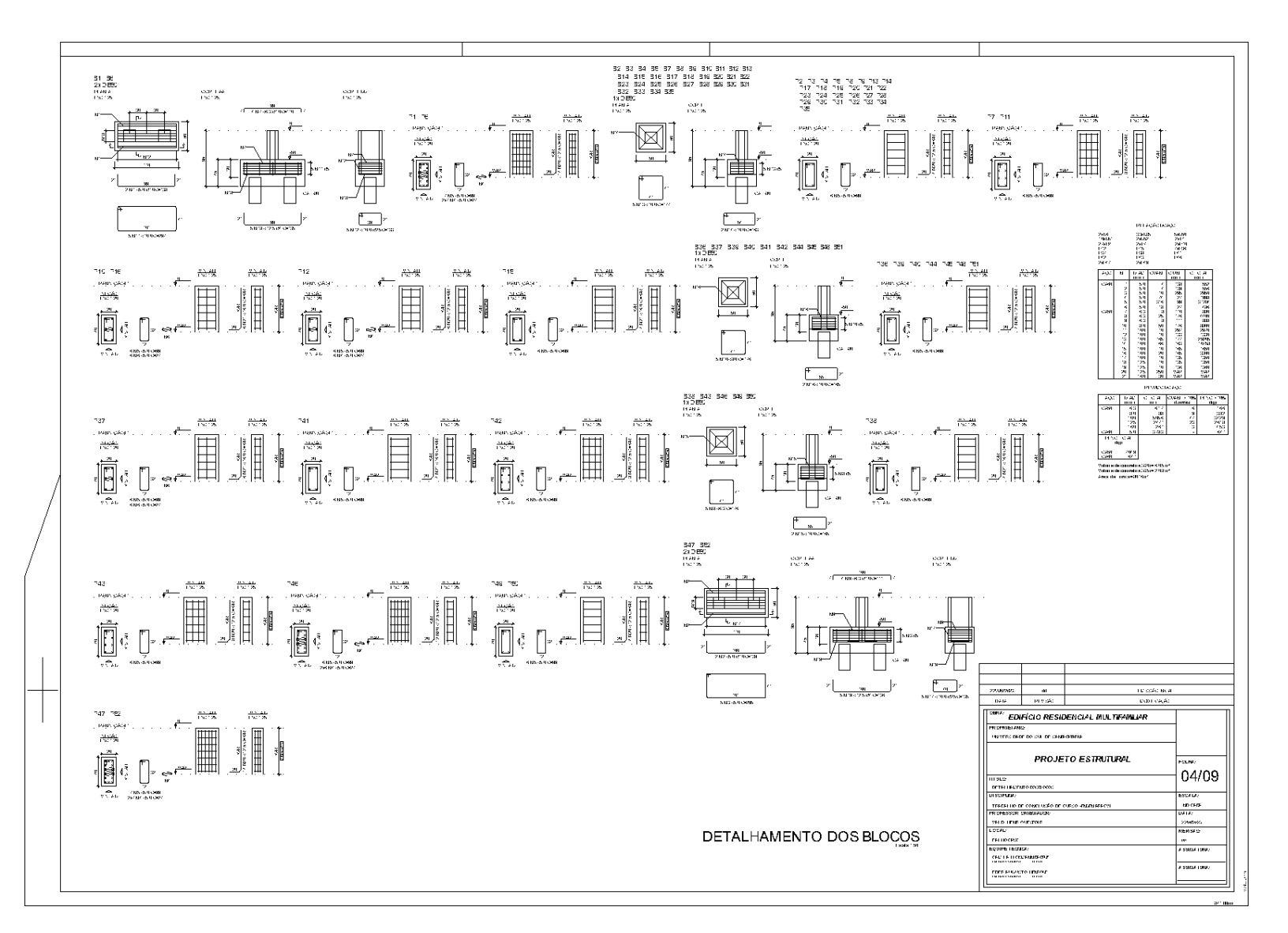

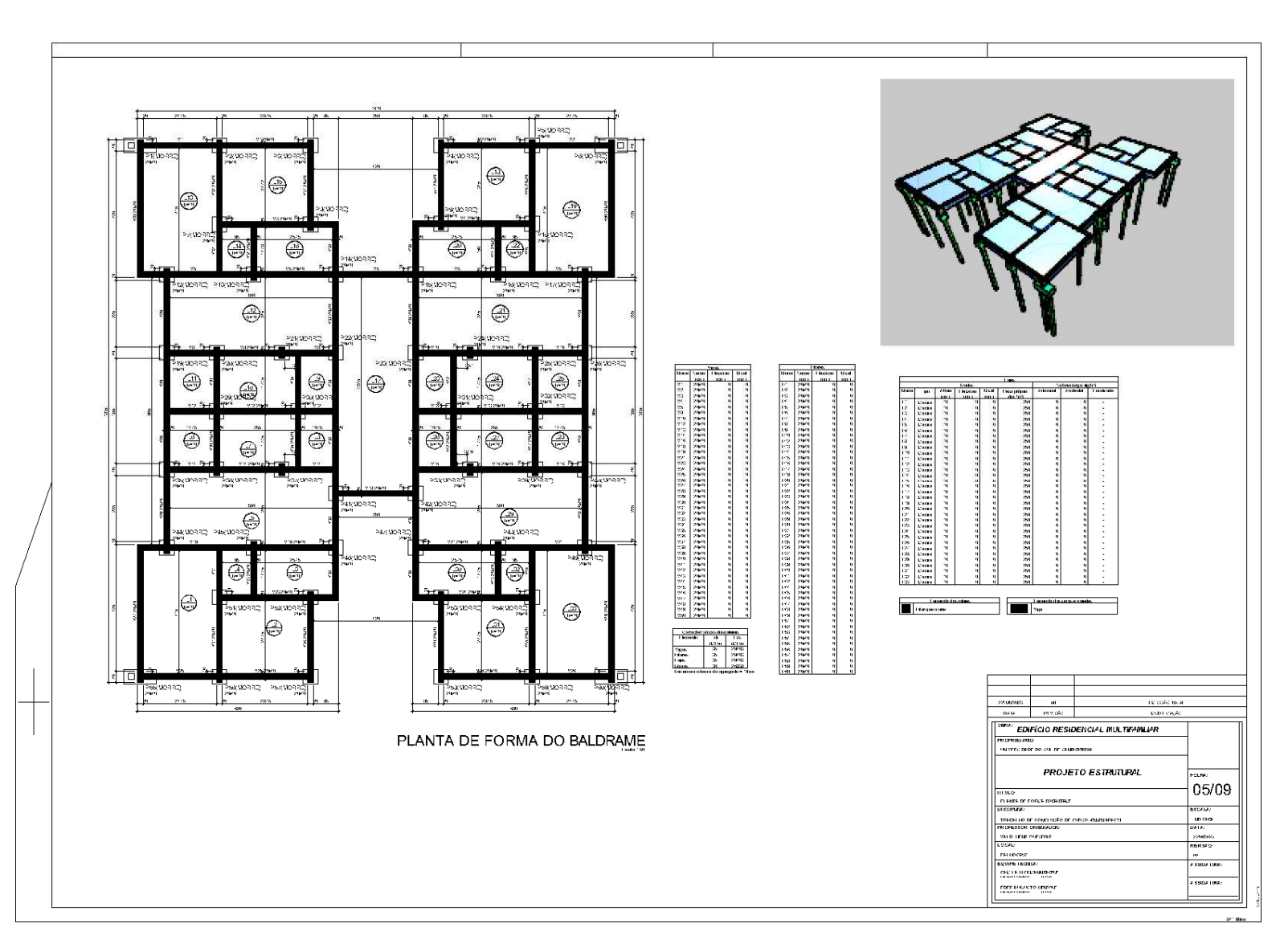

ANEXO E – Planta de Forma do Baldrame

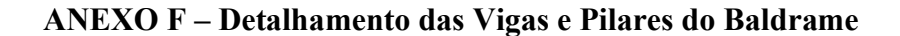

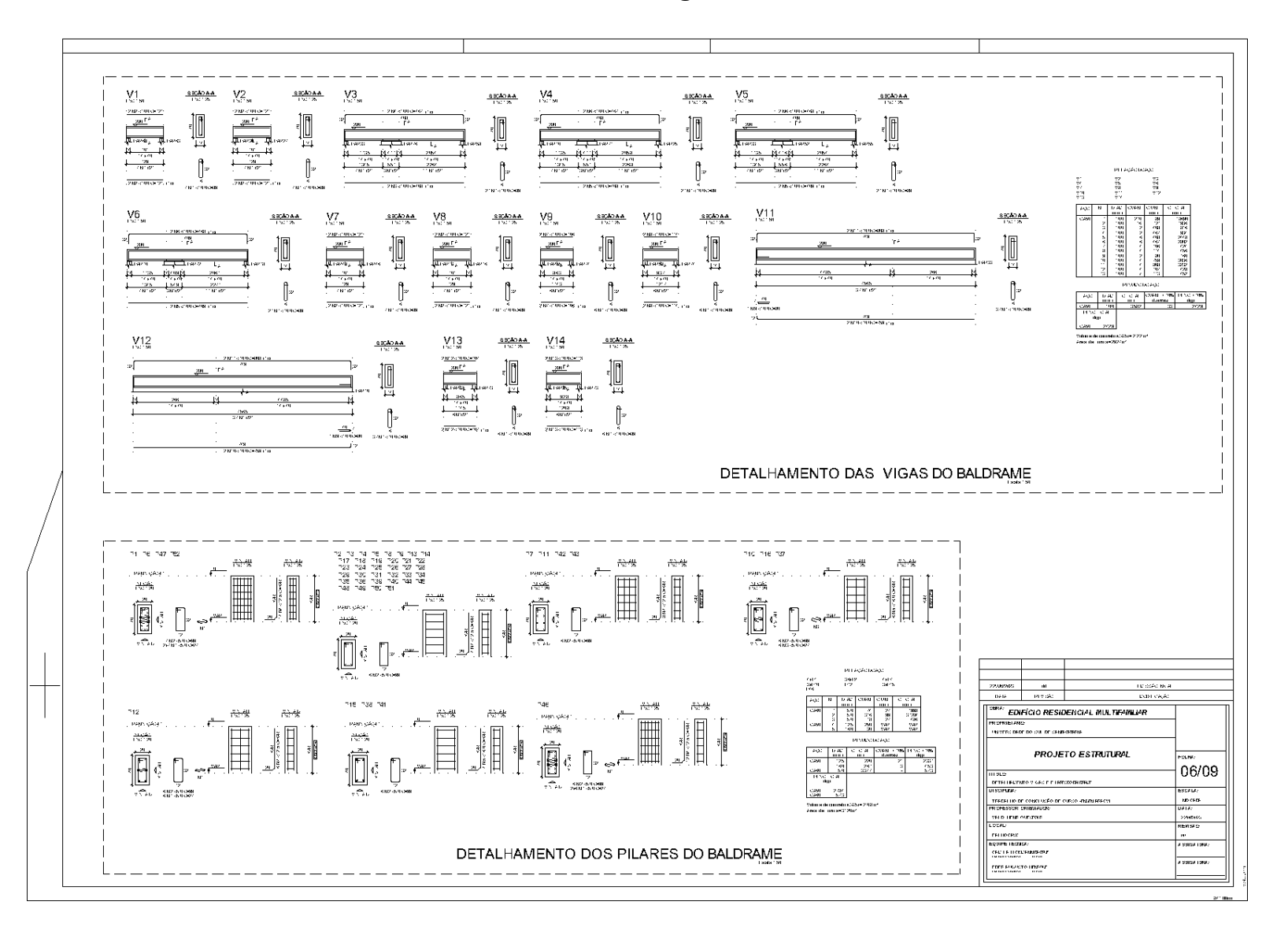

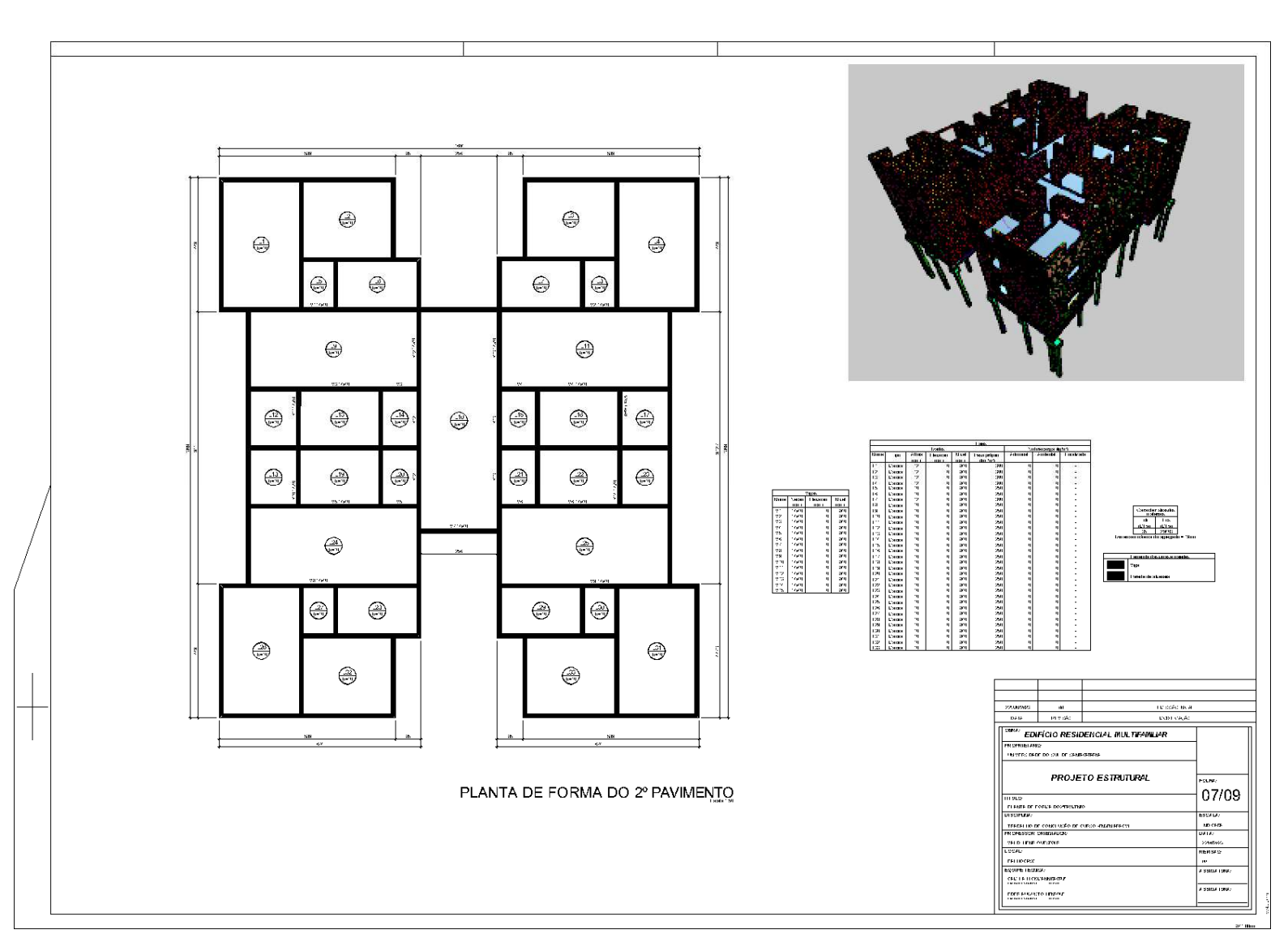

ANEXO G - Planta de Forma do 2º Pavimento

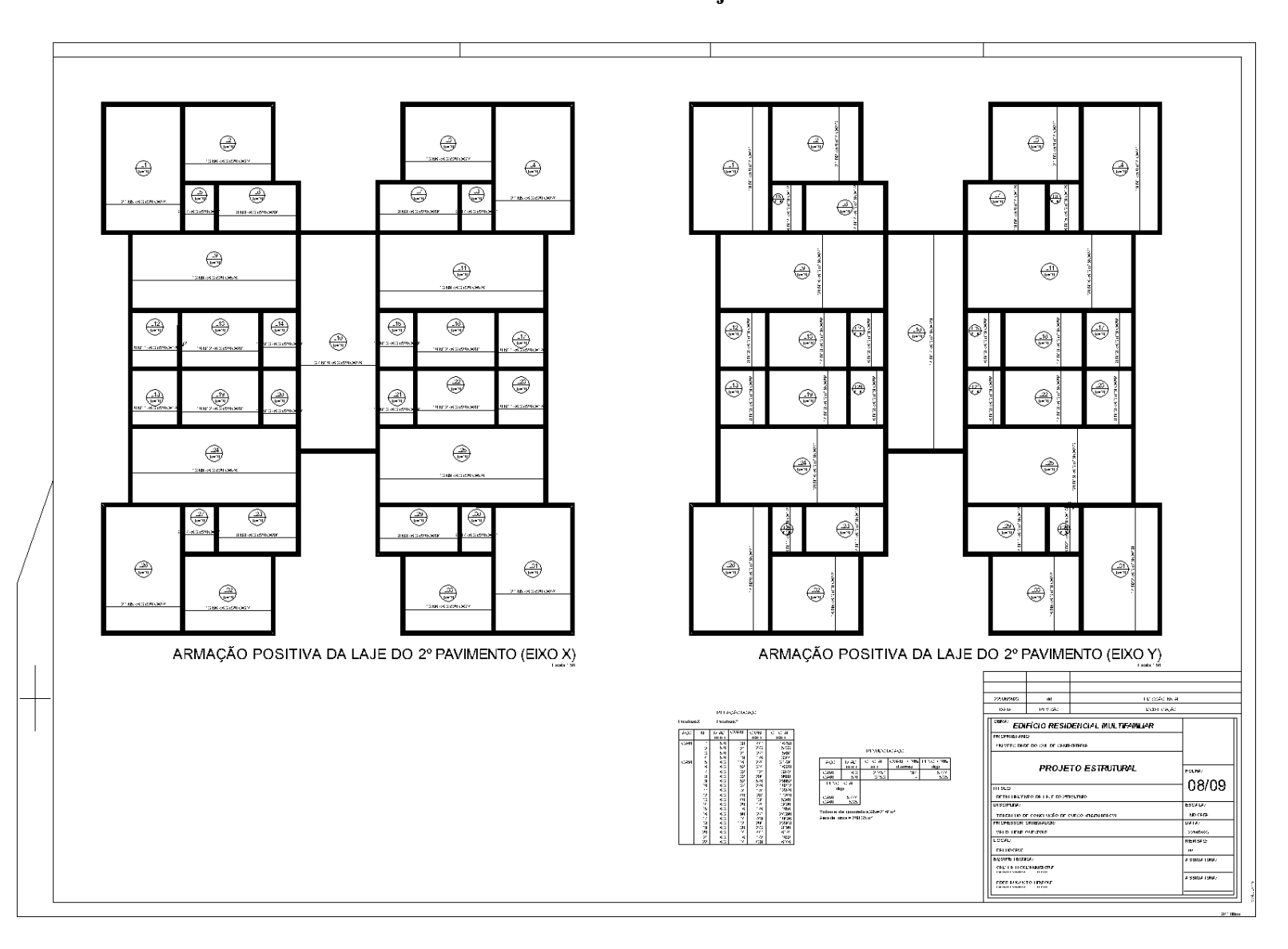

ANEXO H - Detalhamento da Laje do 2º Pavimento

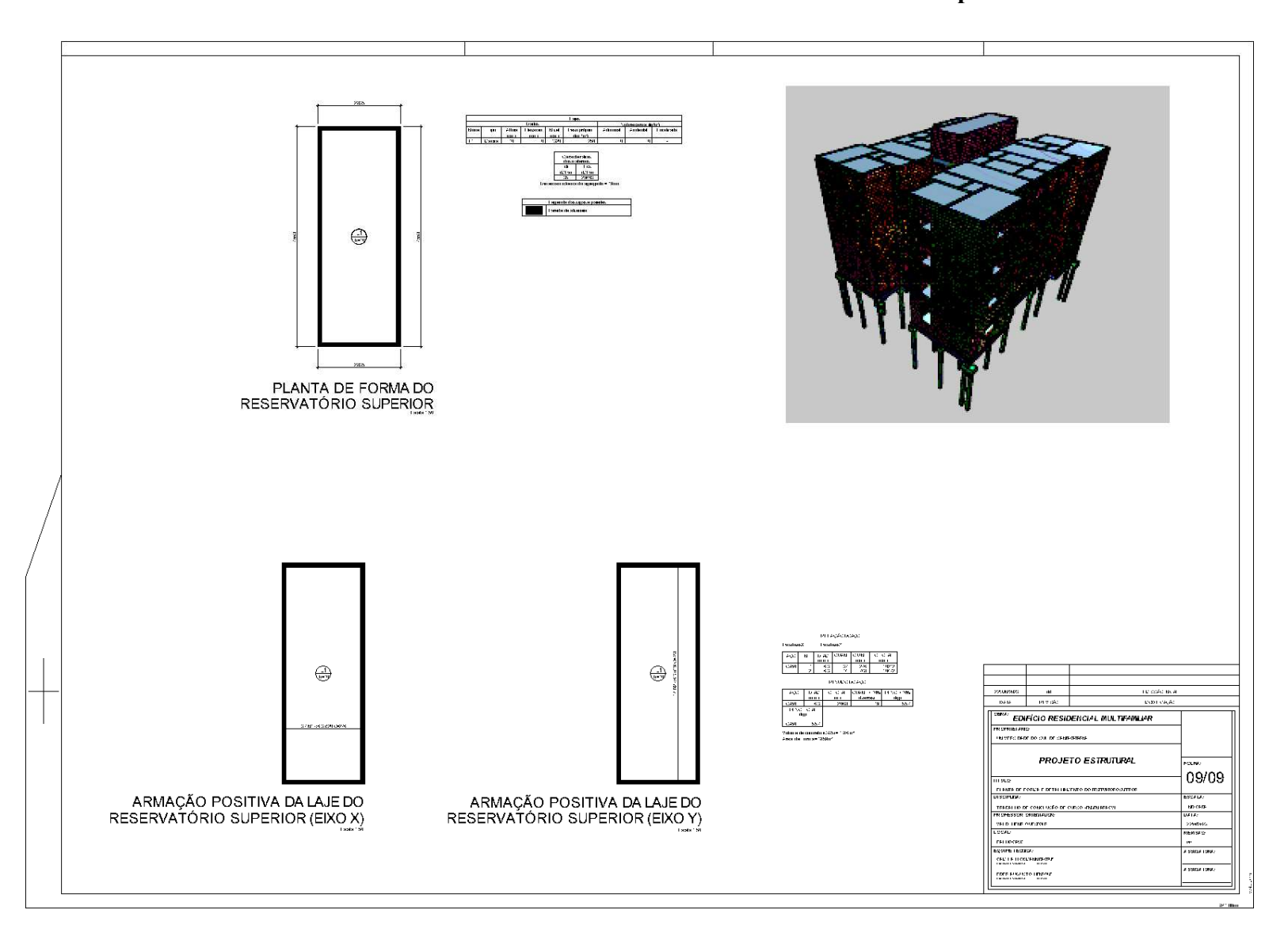

ANEXO I - Planta de Forma e Detalhamento do Reservatório Superior